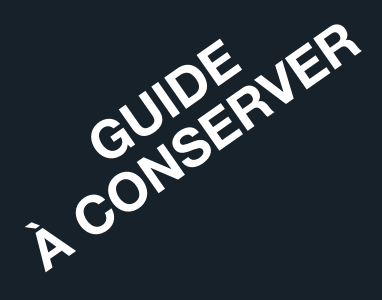

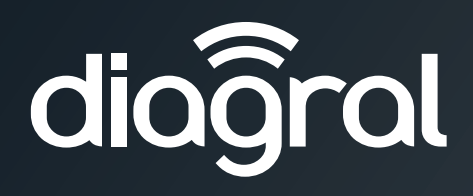

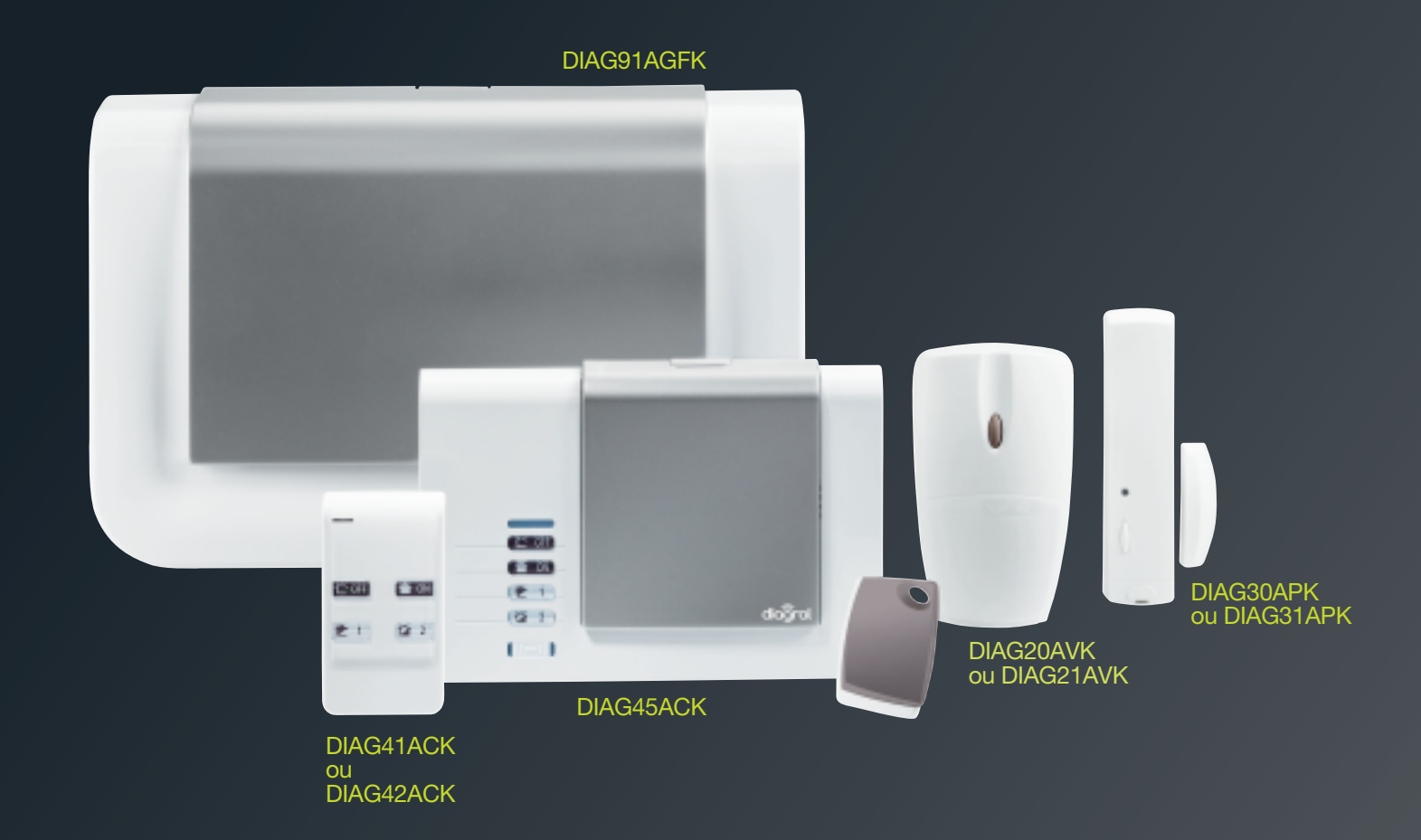

# Guide d'installation et d'utilisation du système d'alarme Diagral

www.diagral.fr

# **Sommaire**

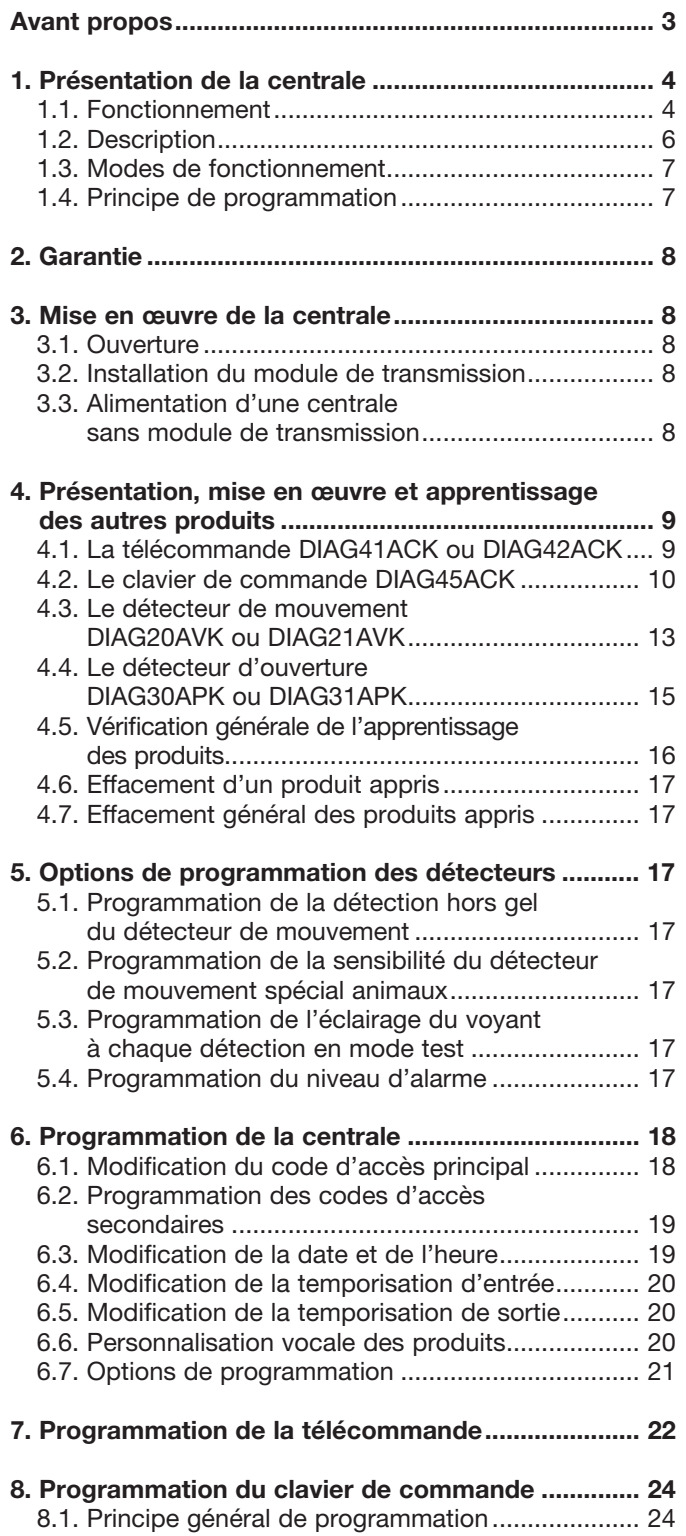

8.2. Modification du code d'accès principal ............... 24 **17. Caractéristiques techniques ................................** 53

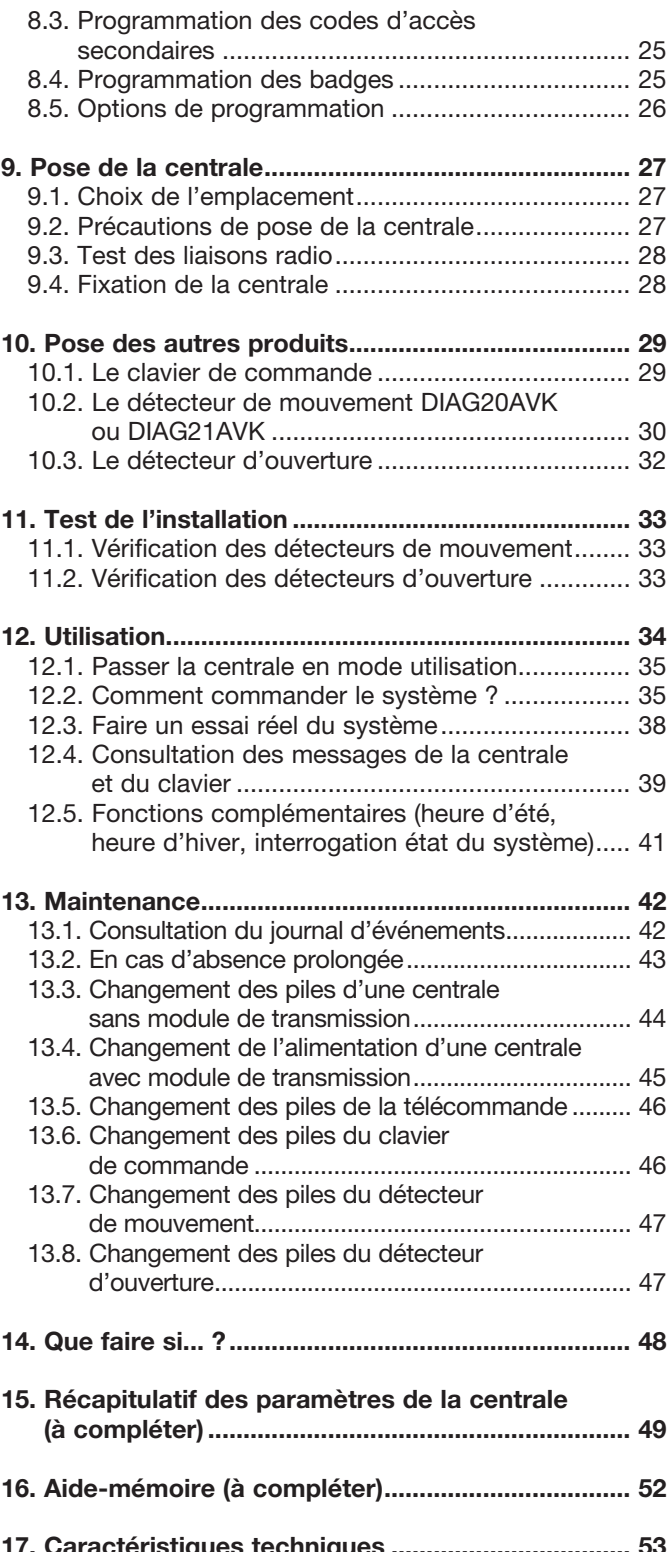

Des vidéos d'aide à l'installation sont disponibles sur http://www.diagral.fr rubrique **ESPACE CLIENT**.

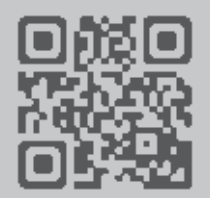

# Avant propos

Vous avez choisi le système d'alarme à centrale-sirène vocale DIAGRAL, nous vous remercions de votre confiance. Votre système vous donnera longtemps satisfaction en protégeant vos biens et votre famille :

- sécurité grâce aux transmissions radio ultra-fiables TwinBand®,
- souplesse de fonctionnement grâce au mode multigroupes,
- convivialité grâce à la restitution vocale des messages.

Ce guide traite de l'installation et de l'utilisation de votre système d'alarme.

Les programmations optionnelles de votre système sont décrites dans le "GUIDE DE PROGRAMMATION COMPLEMENTAIRE DU sysTEME D'ALARME DIAGRAL" disponible sur le site http://www.diagral.fr

# comment procéder à l'installation de votre système d'alarme

Nous vous recommandons de suivre minutieusement les étapes décrites dans ce guide :

1. déballer les produits et les disposer sur une table,

- 2. faire l'apprentissage et la programmation de tous vos produits,
- 3. noter les options choisies, sur le récapitulatif des paramètres et l'aide-mémoire situés à la fin de cette notice,
- 4. fixer les différents produits après avoir choisi leur emplacement, 5. faire un essai réel de votre système d'alarme.

Ce guide a été rédigé par des spécialistes de la sécurité. Nous insistons sur le fait que, quelle que soit votre qualification ou compétence dans les domaines de l'électronique, de l'électricité et de la radio, il est recommandé de lire attentivement les conseils donnés dans ce guide et de s'y conformer.

 $\mathbb Z$ D Ce symbole, présent tout au long de la notice, indique que vous devez reporter l'option choisie sur le récapitulatif des paramètres ou l'aide-mémoire.

#### **AVERTISSEMENTS**

suivez les précautions et instructions indiquées ci-dessous afin de garantir votre sécurité ainsi que celle de votre environnement et de prévenir votre appareil de tout dommage éventuel.

- AverTisseMenT : l'équipement doit être raccordé sur une installation électrique respectant la normalisation en vigueur dans le pays (NFC 15-100 en France). Elle doit être équipée de protections contre les surintensités, les surtensions, les défauts à la terre.
- AverTisseMenT : ne pas installer l'équipement près d'une source de chaleur ou près d'une source d'humidité.
- ATTenTion : la prise d'alimentation sert de dispositif de sectionnement. elle doit être aisément accessible.

• AverTisseMenT : utiliser impérativement que l'alimentation eng, modèle 3A055WTo5, qui est fournie avec la centrale.

- AverTisseMenT : l'utilisation d'une batterie Lithium Polymère comportant des risques importants de feux pouvant causer des dommages sérieux aux biens et aux personnes, l'utilisateur s'engage a en accepter les risques et responsabilité. Le fabricant et le distributeur ne pouvant pas contrôler la bonne utilisation de la batterie (charge, décharge, stockage, etc.), ils ne pourront être tenus responsables des dégâts causés aux personnes et aux biens.
- AverTisseMenT : pour votre sécurité, il est impératif qu'avant toute intervention technique sur l'équipement celui-ci soit mis hors tension et non connecté au secteur.

#### **Recommandations**

Tout accès aux zones internes, au-delà des zones décrites dans la présente notice sont à proscrire et annulent la garantie et toute autre forme de prise en charge. En effet, ces manipulations peuvent être dommageables aux parties et/ou aux composants électroniques. Ces produits ont été définis afin de ne pas avoir à y accéder dans le cadre de la mise en oeuvre et des opérations de maintenance du produit.

Toute utilisation d'équipement n'ayant pas été prévu dans la notice est susceptible de présenter un danger.

Par la présente, Hager Security SAS déclare que l'équipement radioélectrique, références DIAG91AGFK, DIAG41ACK, diAg42AcK, diAg45AcK, diAg20AvK, diAg21AvK, diAg30APK et diAg31APK sont conformes aux exigences de la directive RE-D 2014/53/EU.

Le texte complet de la déclaration UE de conformité est disponible à l'adresse internet : www.diagral.fr.

Traitement des appareils électriques et électroniques en fin de vie (Applicable dans les pays de l'Union Européenne et autres pays euro-Ø péens disposant d'un système de collecte). Ce symbole, apposé sur le produit ou sur son emballage, indique que ce produit ne doit pas être traité avec les déchets ménagers. Il doit être remis à un point de collecte approprié pour le recyclage des équipements électriques et électroniques. En vous assurant que ce produit est bien mis au rebut de manière appropriée, vous aiderez à prévenir les conséquences négatives pour l'environnement et la santé humaine. Pour toute information supplémentaire au sujet du recyclage de ce produit, vous pouvez vous adresser à votre municipalité, déchetterie ou au magasin où vous avez acheté le produit.

# 1. Présentation de la centrale

# 1.1. Fonctionnement

La centrale-sirène vocale peut gérer jusqu'à 4 groupes de protection indépendants (G1, G2, G3, G4). Elle est équipée :

- d'un clavier de programmation,
- d'une sirène intégrée,
- d'un haut-parleur permettant la restitution vocale des messages.
- La centrale permet la protection intrusion.

Elle reçoit les messages radio émis par l'ensemble des produits préalablement appris (détecteurs, télécommandes, claviers....).

Le déclenchement des alarmes dépend de l'état du système et du type des produits sollicités.

En cas d'intrusion, la centrale déclenche sa sirène intégrée.

La centrale signale par des messages vocaux :

• la réception correcte des commandes envoyées,

- les événements survenus en votre absence,
- la nécessité de changer les piles des éléments de votre système d'alarme.

Tous les produits possèdent un pion d'autoprotection à l'arrachement qui permet le déclenchement des alarmes lorsque un individu arrache un des produits du système.

1.1.1. Les commandes possibles de la protection intrusion

Chaque détecteur est affecté à un groupe (G1 à G4).

Le choix du groupe pour chaque détecteur est à effectuer lors de l'apprentissage. Ce choix détermine quels seront les détecteurs actifs pour chaque commande de la protection intrusion.

# G3 G1 G4 G2

groupe à l'arrêt

#### A. Mises en Marche et à l'Arrêt

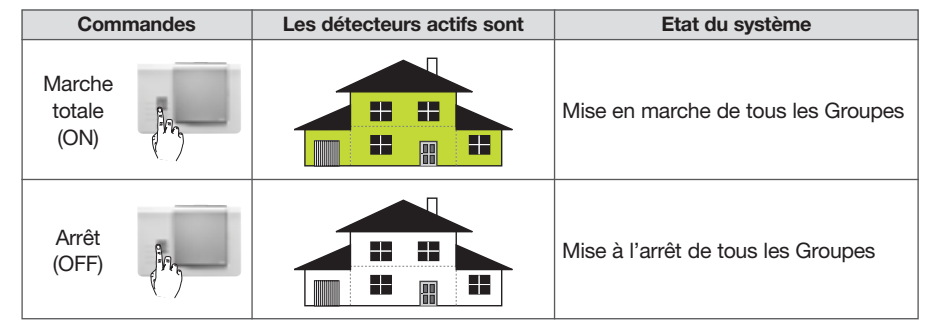

#### B. Mise en Marche Présence (fonctionnement en sortie usine)

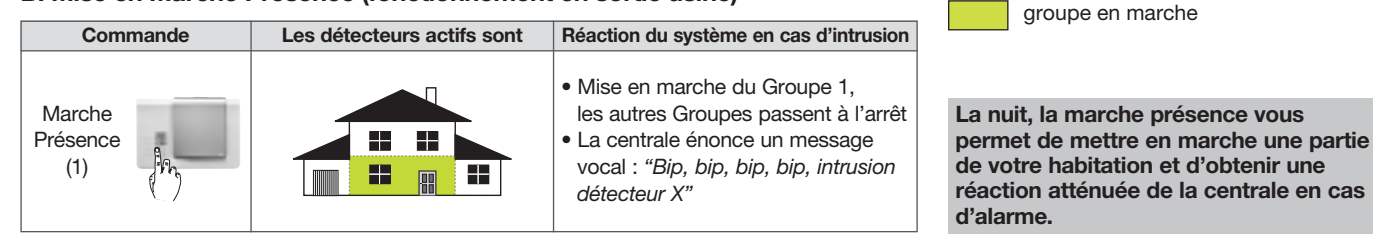

(1) La Marche Présence :

- nécessite la programmation d'une touche spécifique du clavier de commande,

- peut être associée aux groupes 1, 2, 3 et 4 (voir chapitre 4.6. Options de programmation),

- la réaction de la centrale peut être modifiée (voir chapitre 3.6. du "GUIDE DE PROGRAMMATION COMPLEMENTAIRE DU SYSTEME D'ALARME DIAGRAL"

disponible sur le site http://www.diagral.fr

- ATTenTion : la Marche Présence est opérationnelle dès la mise en marche.

#### c. Les commandes par groupes

Les commandes par groupes permettent de mettre en marche ou d'arrêter un ou plusieurs groupes de la protection intrusion indépendamment les uns des autres.

Vous pouvez circuler librement dans une partie de votre habitation pendant que l'autre partie est protégée.

Chaque groupe peut être composé d'une ou plusieurs pièces, pas nécessairement voisines.

Chaque commande agit sur le groupe concerné sans modifier l'état des autres groupes.

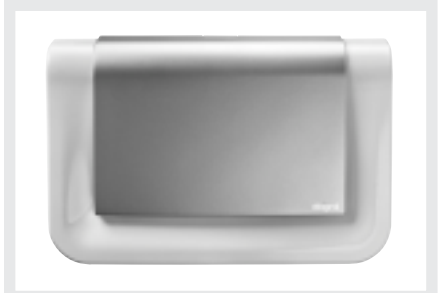

**Exemples :** protection à 4 groupes avec le clavier :

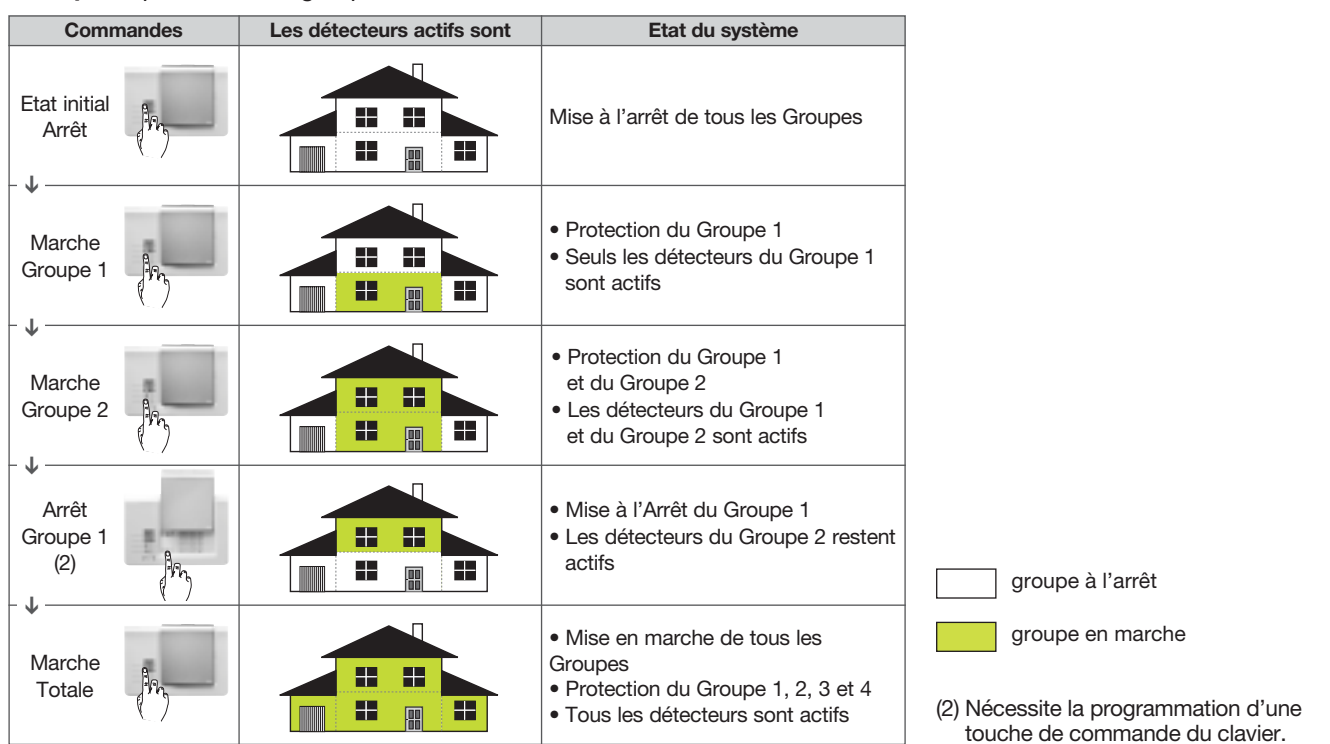

#### 1.1.2. La protection d'intrusion

La centrale permet 4 niveaux d'alarme proportionnels à la progression de l'intrus :

- niveau 1 : AVERTIssEMENT, niveau 3 : PREALARME,
- niveau 2 : DISSUASION. niveau 4 : INTRUSION.

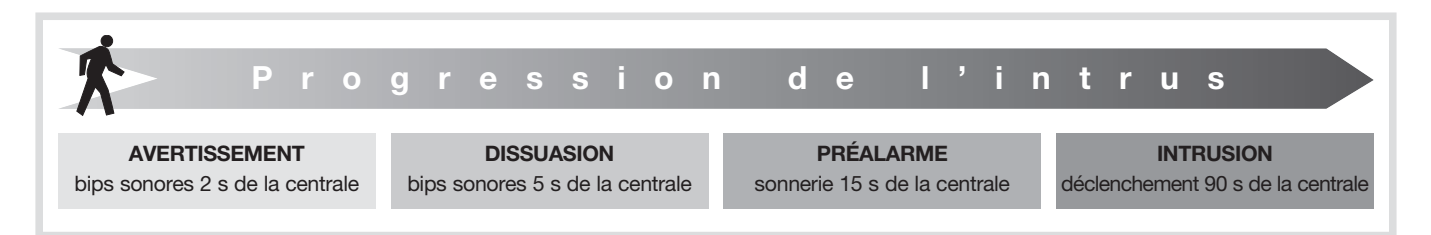

#### confirmation des alarmes intrusion

Les alarmes intrusion peuvent être confirmées si elles sont précédées d'un 1er événement dans un laps de temps déterminé. La tentative d'intrusion est confirmée par une double détection avec des messages spécifiques : • de la centrale,

- 
- du transmetteur téléphonique.

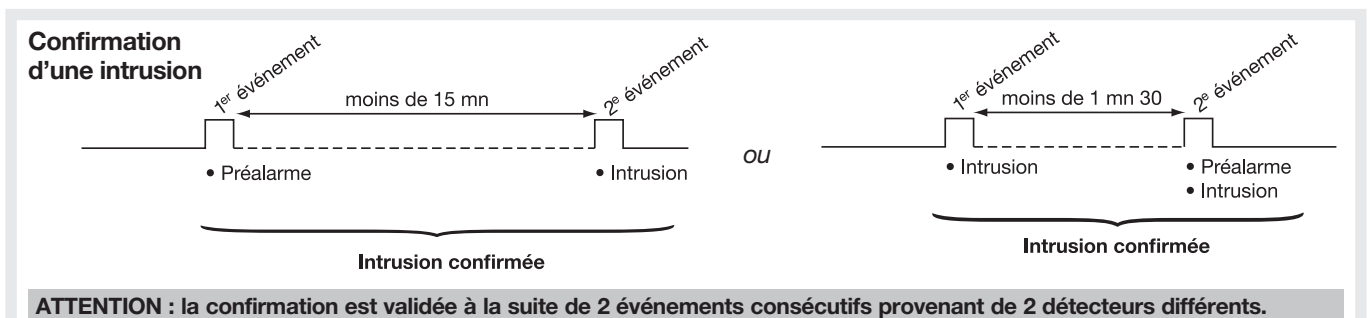

#### 1.1.3. La protection des personnes

La protection des personnes est assurée par le clavier ou la télécommande qui permettent un déclenchement manuel des alarmes, notamment en cas de tentative d'agression.

Cette protection est active 24 h/24 quelque soit l'état de la protection intrusion.

Elle est déclenchée par la commande ALERTE (1) : déclenchement général de tous les moyens d'alarme.

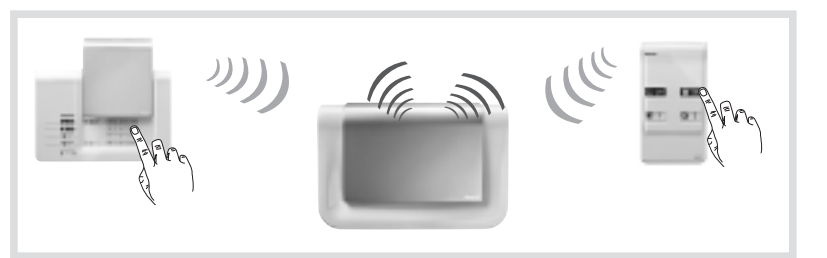

(1) Voir chapitre 6. Programmation de la télécommande et chapitre 7. Programmation du clavier de commande.

1.1.4. ordre de traitement des événements du système par la centrale

La centrale d'alarme donne priorité aux événements dans l'ordre suivant :

- Alarme incendie,
- Alarme intrusion,
- Autoprotection,
- Anomalies (défaut tension, lien radio…),
- Commandes Arrêt/Marche.

# 1.2. Description

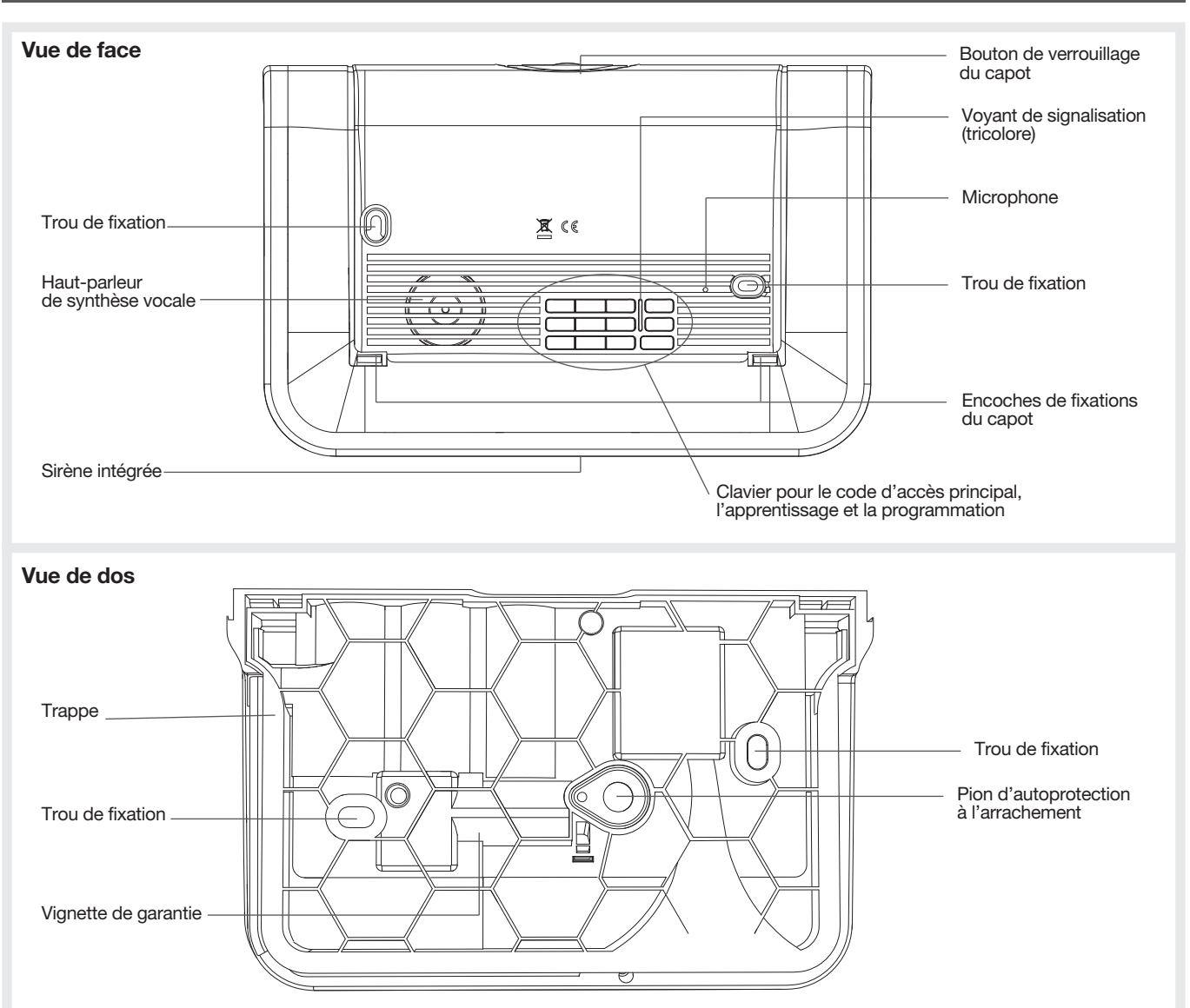

#### signalisation du voyant tricolore

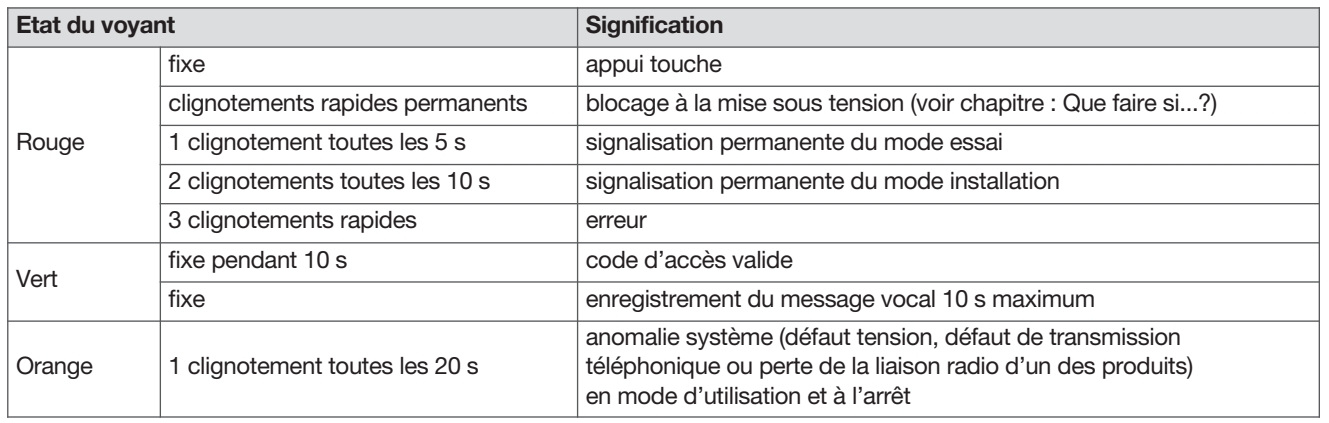

# 1.3. Modes de fonctionnement

Le système possède 3 modes de fonctionnement : INSTALLATION, UTILISATION et ESSAI.

#### ATTenTion : à la mise en place des piles, la centrale se trouve automatiquement en mode installation.

Les différentes fonctions et commandes de la centrale sont protégées par un code d'accès principal. Ce code (symbolisé par **et au second et soute usine "0000")** est utile pour la programmation et le changement de mode de fonctionnement de la centrale.

#### ATTenTion : la saisie au clavier de 5 codes d'accès erronés en moins de 5 minutes provoque le blocage du clavier de la centrale pendant 5 minutes.

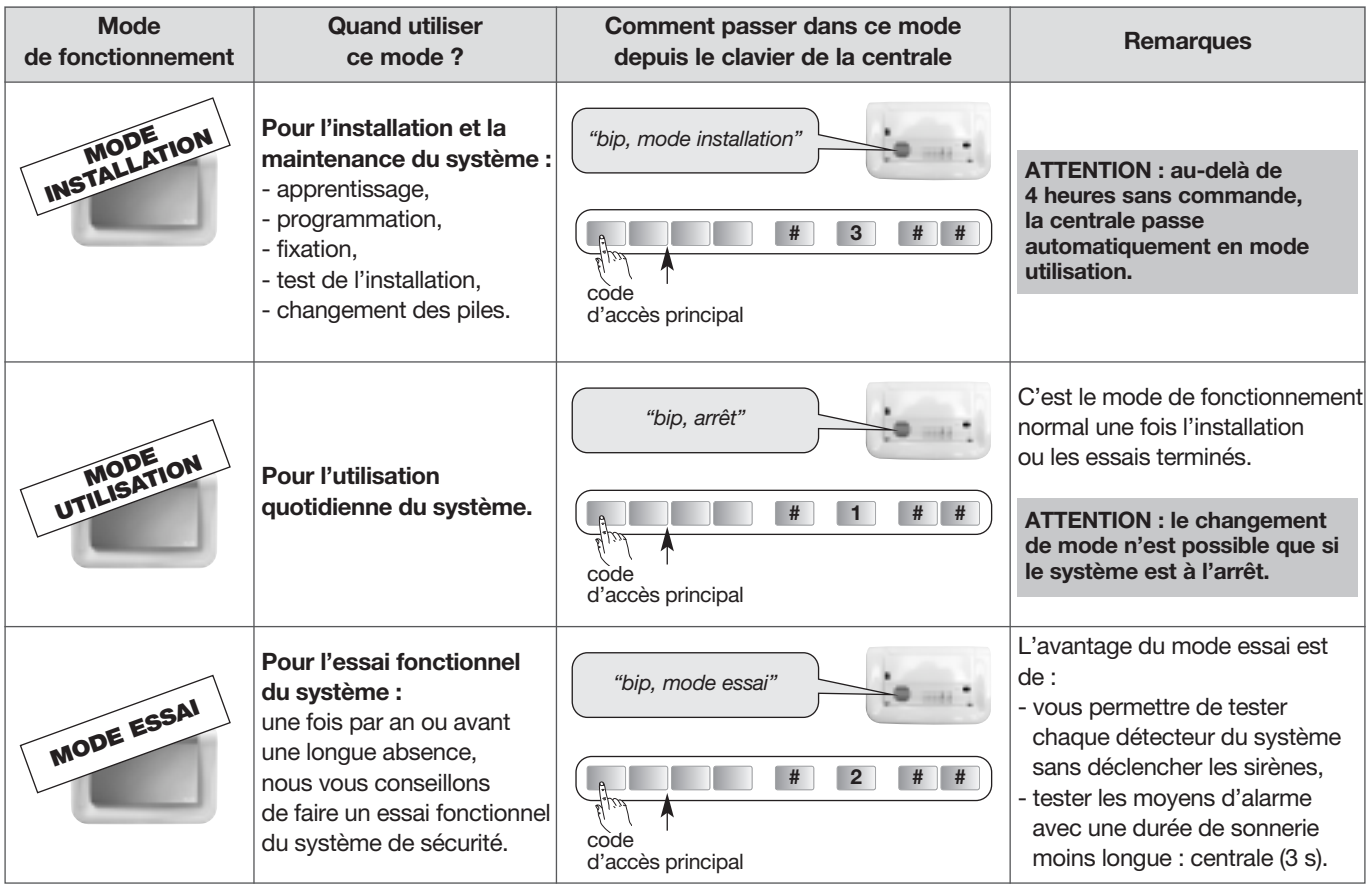

Pour vérifier à tout moment le mode de fonctionnement de la centrale, composer sur le clavier :

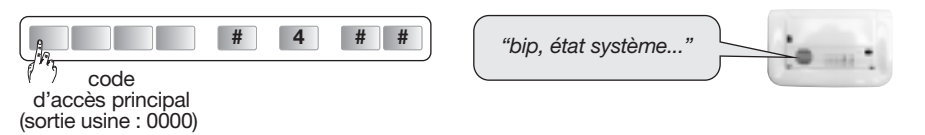

#### 1.4. Principe de programmation

1.4.1. Le paramétrage s'effectue à partir du clavier de la centrale. L'ergonomie générale de programmation est la suivante :

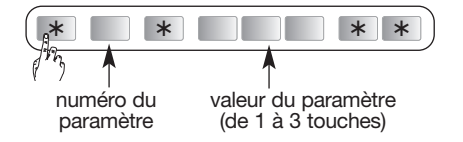

Pour chaque paramètre, repéré par un numéro, il est possible de programmer une valeur parmi plusieurs valeurs possibles. Le principe général consiste en une saisie du numéro du paramètre à modifier suivi de la valeur du paramètre choisie.

#### 1.4.2. consultation du paramétrage

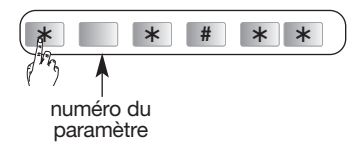

# 2. Garantie

Les termes et conditions de garantie sont disponibles sur le site www.diagral.fr, vous pouvez également les recueillir : • auprès de votre revendeur,

• en écrivant a Diagral.

Afin de bénéficier de l'extension de garantie, vous disposez d'un délai de 15 jours à partir de la date d'achat pour enregistrer vos produits. Votre facture faisant foi, nous vous conseillons de la conserver précieusement.

L'enregistrement de la garantie doit être fait avant la pose de vos produits.

# 3. Mise en œuvre de la centrale

#### outillage nécessaire

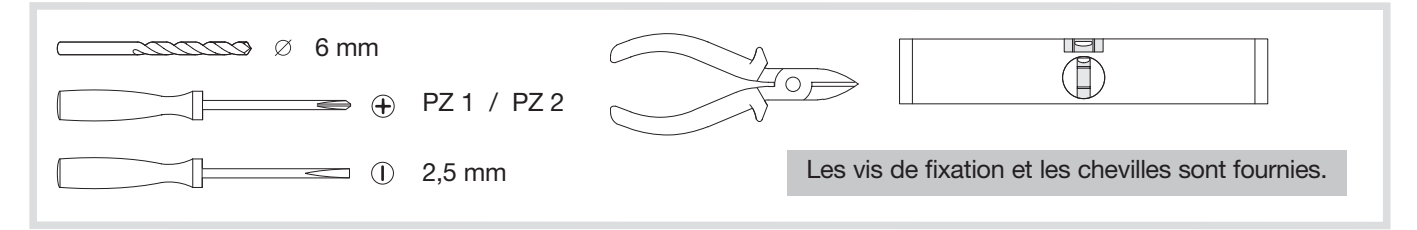

#### 3.1. ouverture

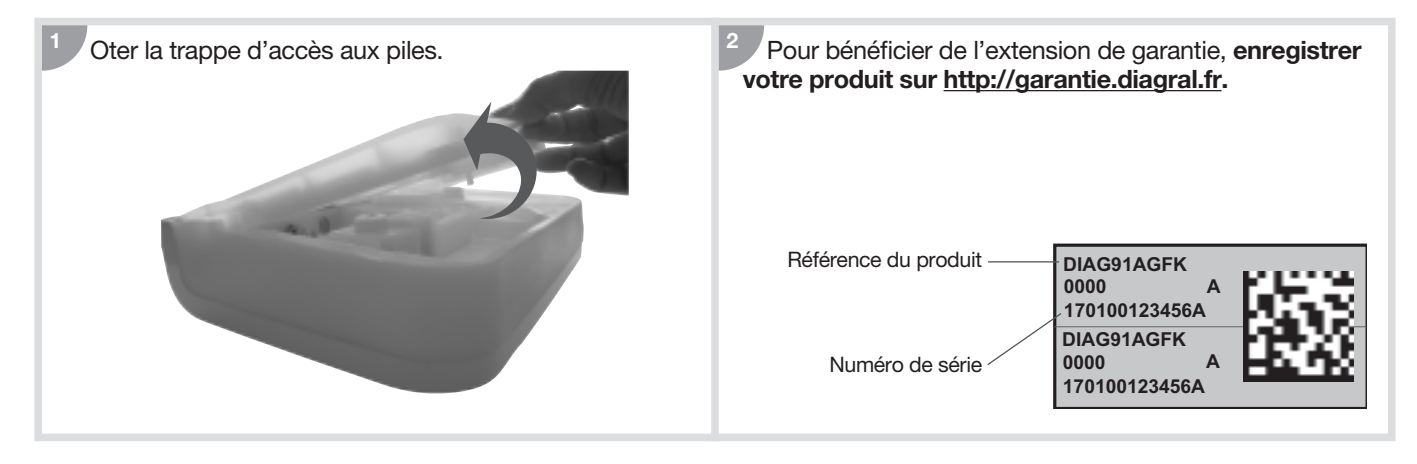

# 3.2. installation du module de transmission

En cas d'installation d'un module de transmission en option, veuillez-vous référer à la notice d'installation de celui-ci.

#### 3.3. Alimentation d'une centrale sans module de transmission

Positionner les 3 piles alcalines LR20 - 1,5 V. 10 s environ après la mise en place de la 3<sup>e</sup> pile, la centrale confirme le branchement correct par le message vocal :

#### **ATTENTION**

si la centrale ne réagit pas comme prévu :

- 1. ôter les piles,
- 2. attendre 2 min,
- 3. connecter de nouveau les piles,
- 4. vérifier l'énoncé correct du message.

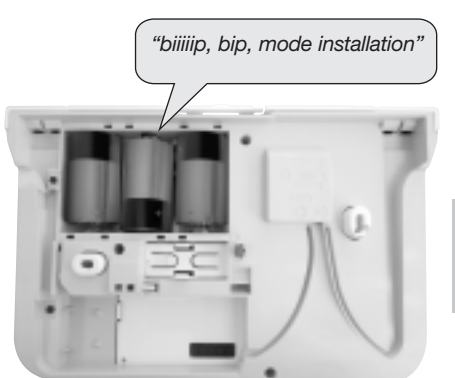

A la mise en place des piles, la centrale se trouve automatiquement en mode installation.

# 4. Présentation, mise en œuvre et apprentissage des autres produits

L'apprentissage permet d'établir la reconnaissance d'un produit (télécommande, détecteur...) par la centrale. Pour chaque produit appris, la centrale attribue un numéro de produit dans l'ordre chronologique d'apprentissage dans la limite de :

- 10 moyens de commande maximum (télécommandes, claviers),
- 30 détecteurs maximum (détecteurs de mouvement, détecteurs d'ouvertures...),
- 10 moyens de dissuasion maximum (sirènes).

ATTenTion : lors de l'apprentissage, il est inutile de placer le produit à apprendre à proximité de la centrale, au contraire nous vous conseillons de vous éloigner quelque peu (placer le produit à au moins 2 mètres de la centrale).

# si vous complétez votre système d'alarme, vous devez alors réaliser les 2 étapes suivantes :

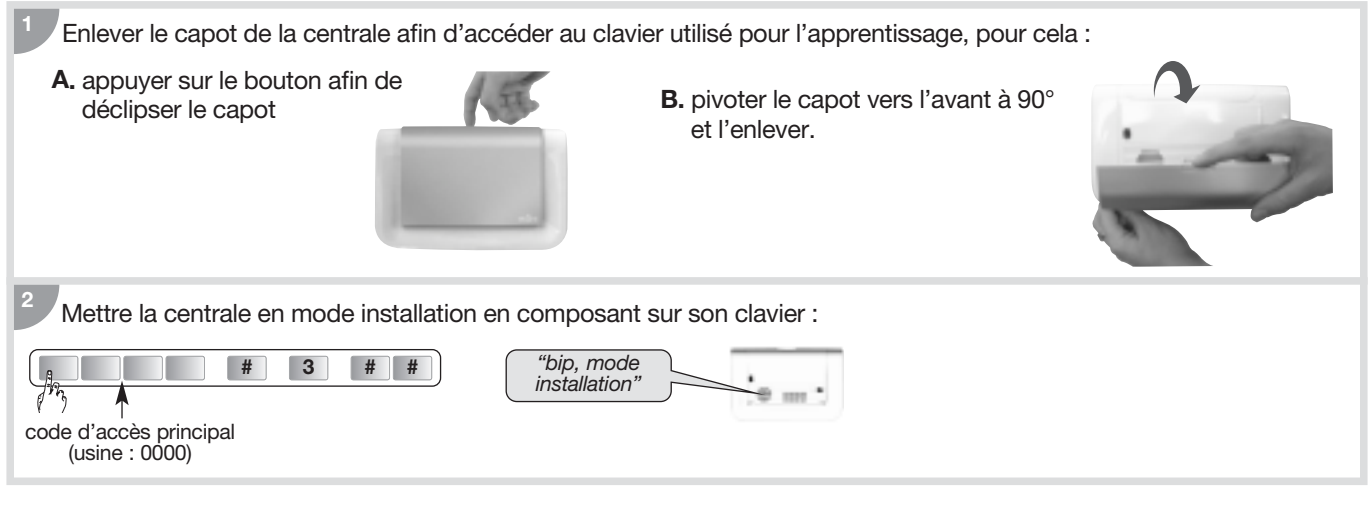

# 4.1. La télécommande DIAG41ACK ou DIAG42ACK

#### 4.1.1. Présentation

La télécommande permet de commander la protection intrusion et d'assurer la protection des personnes. Les 4 touches sont personnalisables afin d'adapter les commandes aux habitudes de l'utilisateur. En sortie usine, les 4 touches de la télécommande sont paramétrées pour émettre les commandes suivantes :

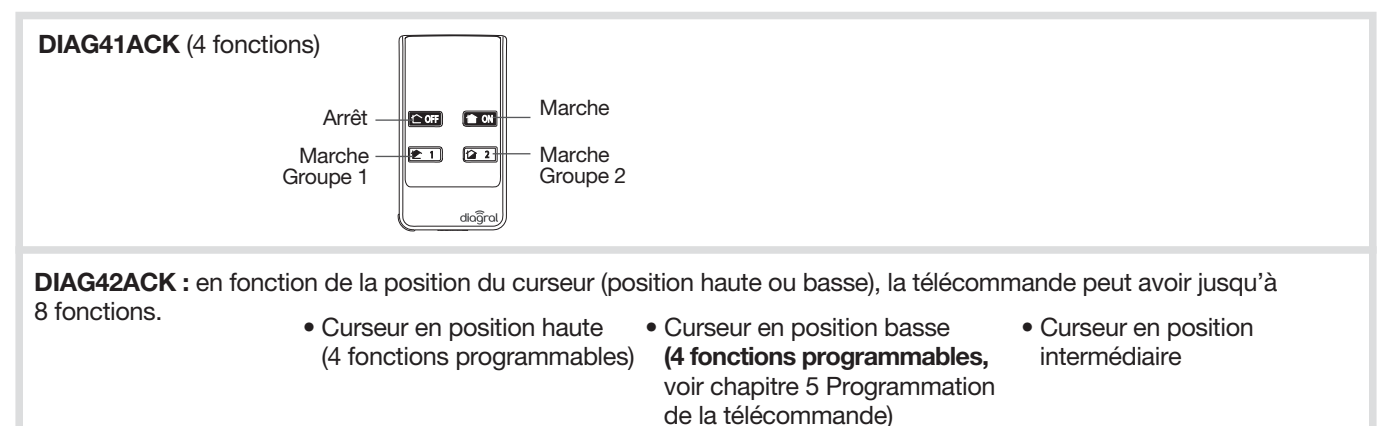

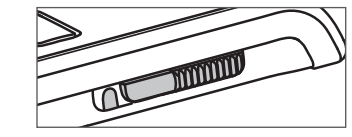

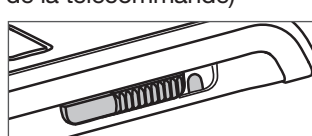

Touches programmées en usine Touches à programmer pour une utilisation avec un système d'alarme ou un récepteur extérieur ou une prise télécommandée. Touches programmées en usine pour une utilisation avec un automatisme Diagral by Adyx.

**THE REAL PROPERTY** 

Les touches de la télécommande sont inactives.

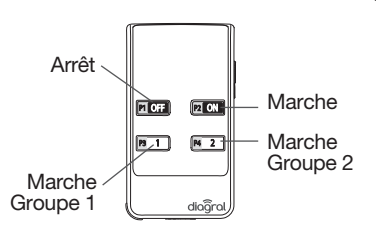

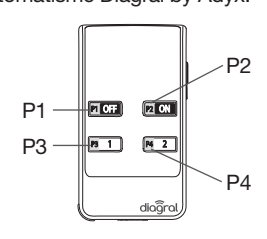

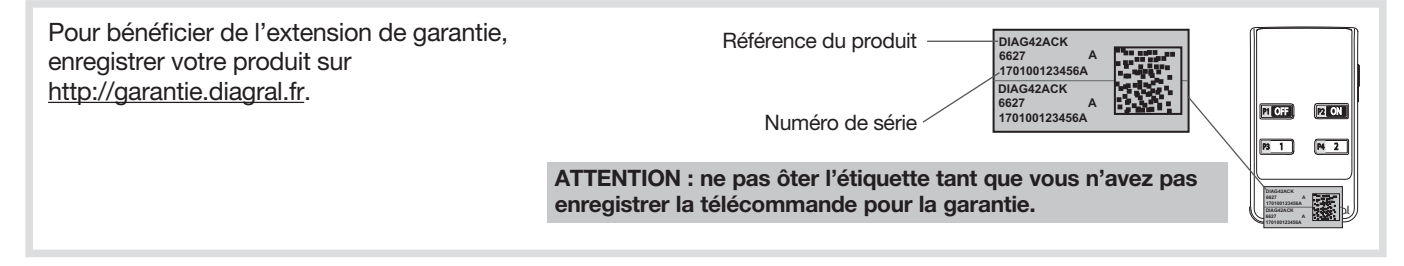

#### Montage de la dragonne

si nécessaire, monter la dragonne fournie comme décrit ci-dessous :

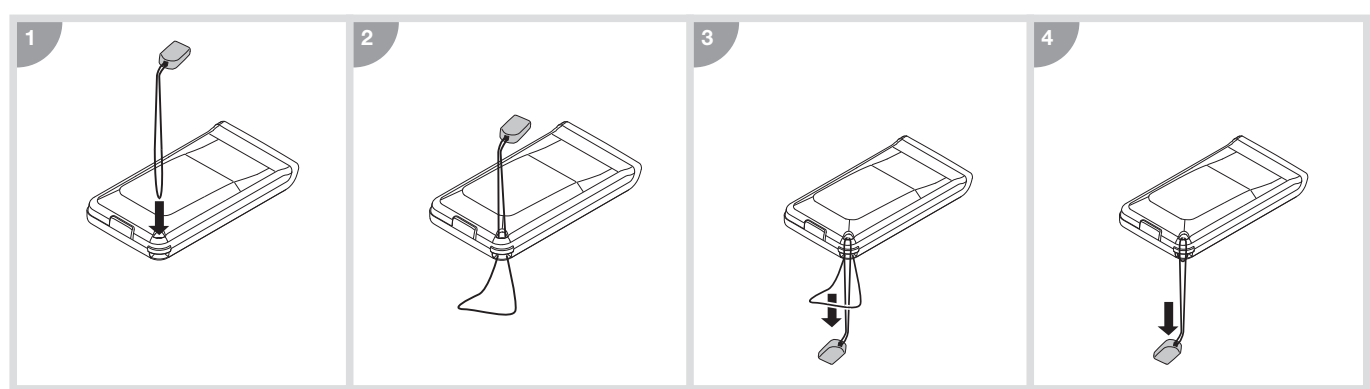

#### 3.1.3. Apprentissage

Pour effectuer l'apprentissage :

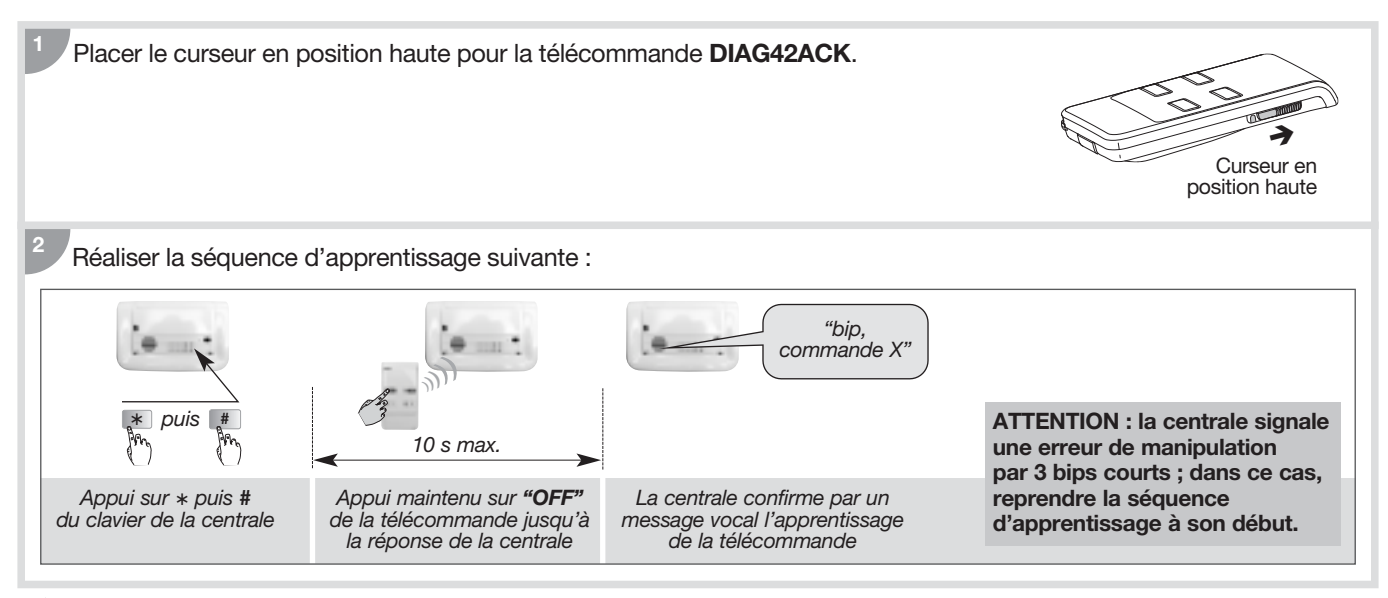

 $\mathbb{Z}$  Reporter l'apprentissage de la (ou des) télécommande(s) sur l'aide-mémoire à la fin de la notice.

#### 4.2. Le clavier de commande DIAG45ACK

#### 4.2.1. Présentation

Le clavier avec lecteur de badge permet de commander la protection intrusion depuis l'extérieur ou l'intérieur de l'habitation.

Chaque commande est confirmée vocalement par le clavier.

Le clavier dispose en face avant d'une zone de lecture de badge permettant à chaque utilisateur de commander son système plus rapidement grâce à une identification du badge. Grâce à ce dernier, le code d'accès n'est plus nécessaire. Le clavier peut gérer jusqu'à 24 badges différents et chaque badge doit être enregistré sur le clavier.

#### Le clavier signale vocalement :

- l'état du système,
- l'état des alarmes,
- l'état des issues,
- les anomalies.

## Le clavier est autoprotégé à :

- l'ouverture du socle,
- l'arrachement,
- la recherche de code d'accès.

#### Les commandes clavier sont accessibles :

- à partir du code d'accès principal,
- à partir des 8 codes d'accès secondaires,
- après lecture du badge.

Les touches sont rétroéclairées pendant 12 s, uniquement si le niveau de luminosité est bas, et lors d'un appui touche ou lors de l'ouverture du clapet.

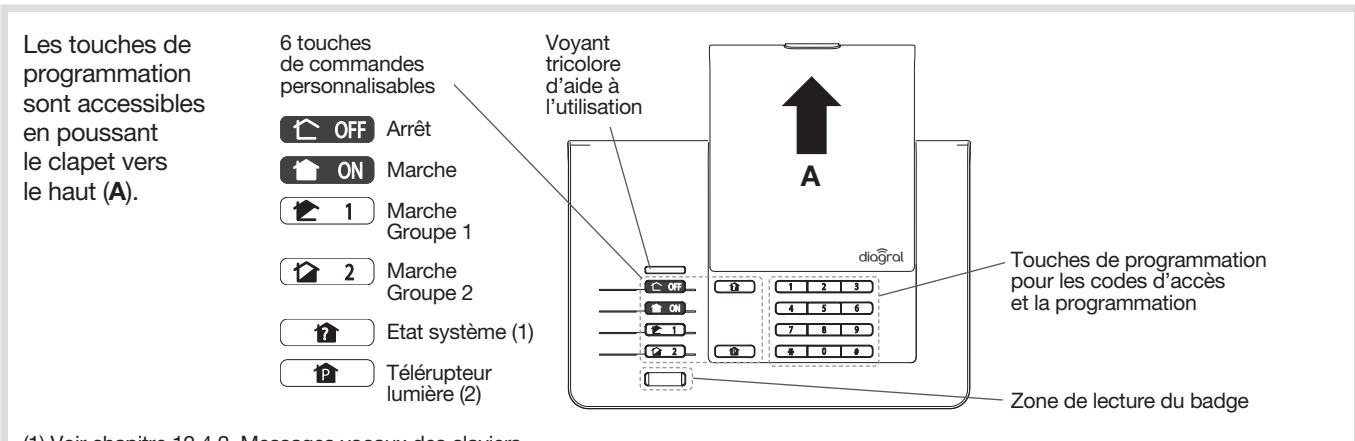

(1) Voir chapitre 12.4.2. Messages vocaux des claviers.

(2) Pour une utilisation avec un récepteur extérieur ou une prise télécommandée.

Le voyant tricolore sur le clavier est une aide à l'utilisation et à la programmation :

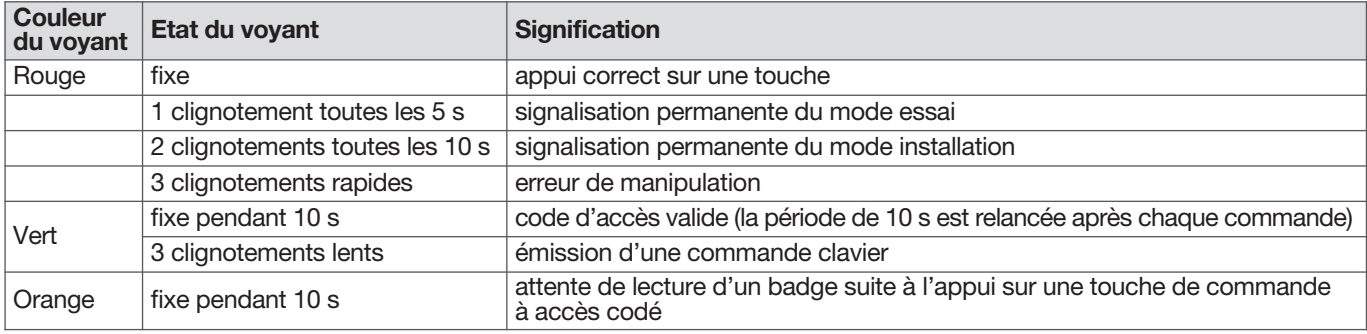

#### 4.2.2. Mise en œuvre

#### **Ouverture**

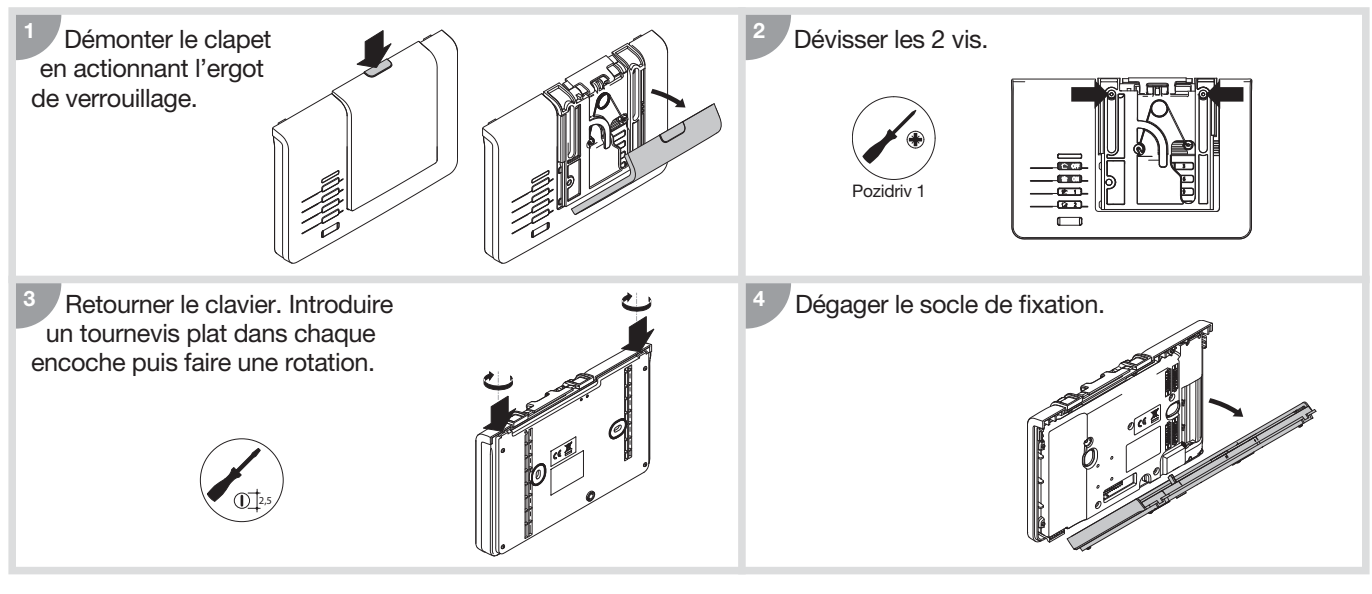

#### Vignette de garantie

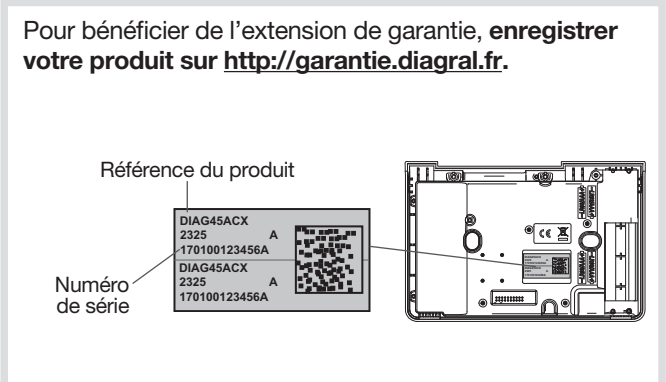

#### Alimentation

Positionner les 4 piles LR03 fournies. Le clavier "Bip", le voyant tricolore s'allume en rouge pendant 5 s, indiquant un fonctionnement normal du clavier.

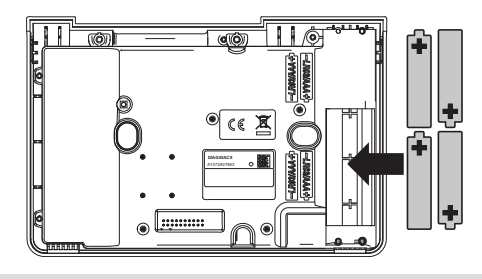

#### 4.2.3. Apprentissage

#### changement de mode de fonctionnement

Le système possède 3 modes de fonctionnement : INSTALLATION, UTILISATION et ESSAI.

#### ATTenTion : à la mise en place des piles, le clavier se trouve automatiquement en mode utilisation

Les différentes fonctions et commandes de la centrale et du clavier sont protégées par un code d'accès principal. Ce code (symbolisé par , configuration usine "0000") permet l'accès et le changement de mode de fonctionnement.

ATTenTion : la saisie au clavier de 5 codes d'accès erronés en moins de 5 minutes provoque le blocage du clavier pendant 5 min.

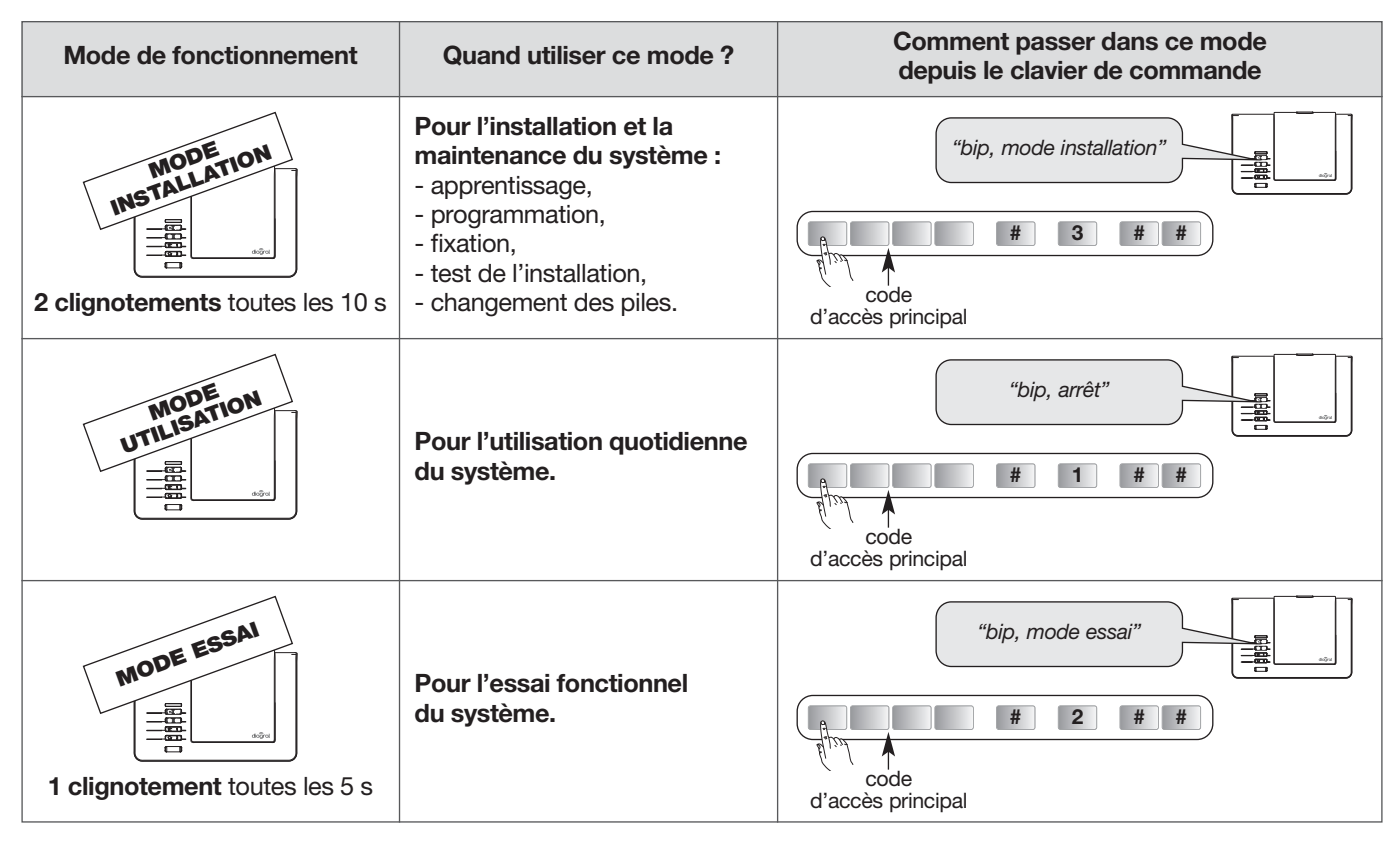

Avant tout apprentissage, le clavier vocal doit obligatoirement être en mode installation.

Pour des raisons de sécurité, au-delà de 4 heures sans commande, le clavier passe automatiquement en mode utilisation, ainsi que la centrale.

L'apprentissage permet d'établir la reconnaissance du clavier par la centrale ainsi que la reconnaissance de la centrale par le clavier. Pour effectuer l'apprentissage :

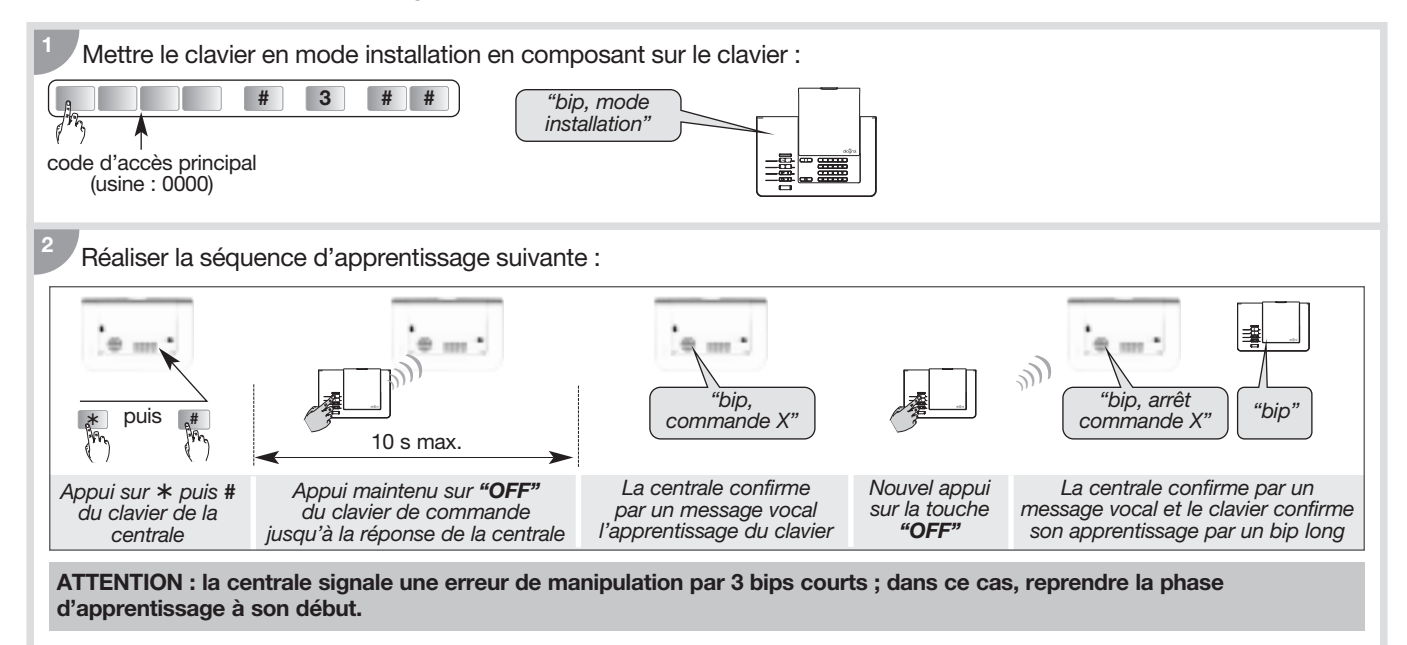

#### **ATTENTION**

• Les commandes de changement de mode du clavier provoquent aussi le changement de mode de la centrale. • Le clavier ainsi que la centrale confirment vocalement chaque changement de mode.

 $\mathbb Z$  Reporter l'apprentissage du clavier sur l'aide-mémoire à la fin de la notice.

# 4.3. Le détecteur de mouvement DIAG20AVK ou DIAG21AVK

#### 4.3.1. Présentation

Les détecteurs DIAG20AVK ou DIAG21AVK sont utilisés pour la protection intérieure des pièces principales (salle à manger, chambre...). Ils permettent la détection d'intrusion par variation de rayonnements infrarouges associée à un mouvement. Ils permettent aussi d'assurer une détection hors gel selon le principe thermo-statique (au-dessous de 5 °C déclenchement d'une alarme technique).

Le détecteur de mouvement spécial animaux domestiques DIAG21AVK surveille l'intérieur d'une pièce tout en distinguant la présence d'un être humain de celle d'un animal domestique (chien, chat...).

#### iMPorTAnT : en sortie usine, la détection hors gel est désactivée.

Lorsqu'elle est activée, un détecteur installé dans une pièce où la température ambiante est au-dessous de 5°c (ex. : local annexe mal isolé, maison secondaire non chauffée, etc.) déclenche une alarme technique avec pour conséquence une mémorisation de l'anomalie dans la mémoire centrale.

Touche test

> Voyant derrière la lentille

Lentille de détection

Vis de verrouillage

Il vous est possible de l'activer en vous reportant au "GUIDE DE PROGRAMMATION COMPLEMENTAIRE DU SYSTEME D'ALARME DIAGRAL" disponible sur le site http://www.diagral.fr ou www.diagral.com pour tous les autres pays.

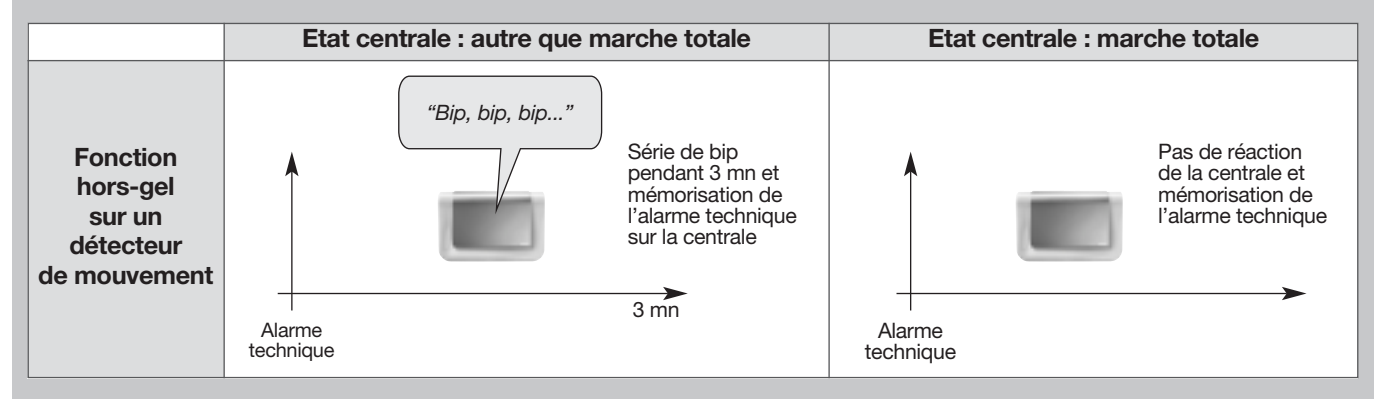

#### 4.3.2. Mise en œuvre

#### **Ouverture**

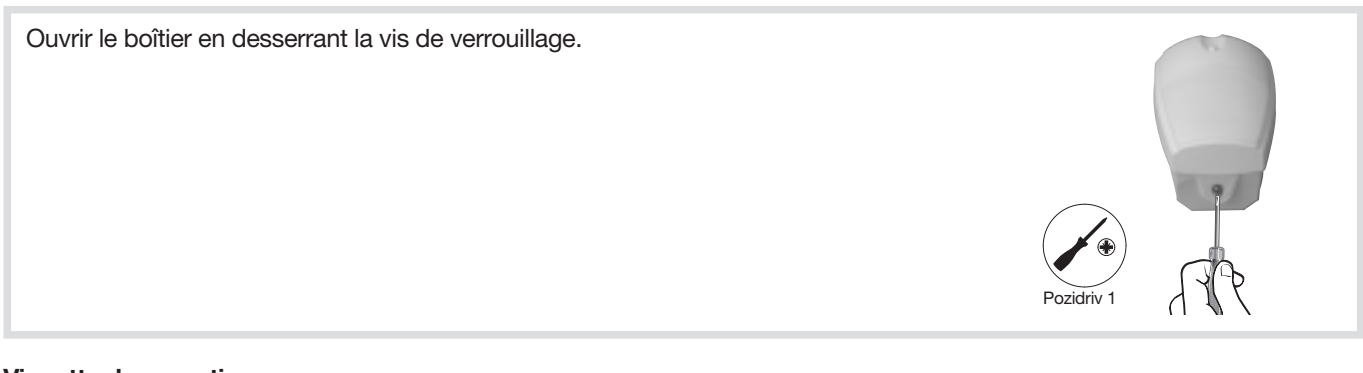

#### vignette de garantie

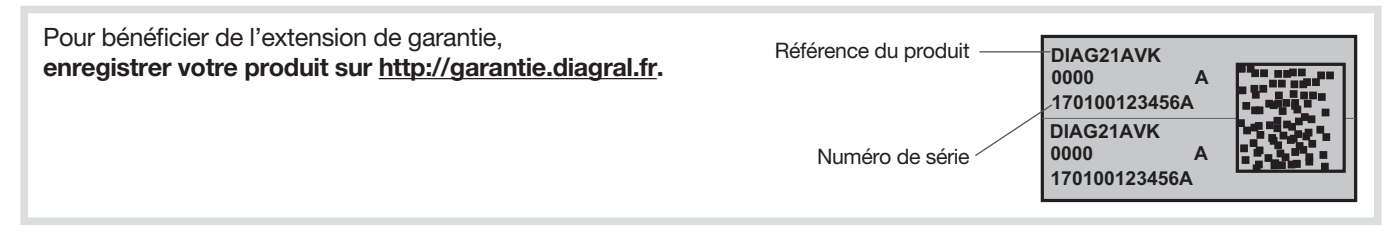

#### Alimentation

Voyant de programmation Piles **Vignette** de garantie Positionner les 2 piles alcalines LR03 - 1,5 V fournies. Le voyant s'allume pendant 3 s environ. Le clignotement régulier du voyant est normal tant que le détecteur de mouvement n'est pas clipsé sur son socle. **DIAG21AVK**

#### 4.3.3. Apprentissage

ATTenTion : l'apprentissage du détecteur doit être réalisé boîtier ouvert uniquement.

- La séquence d'apprentissage permet de choisir :
- le groupe de protection auquel le détecteur est affecté,
- le type de déclenchement (immédiat ou temporisé).

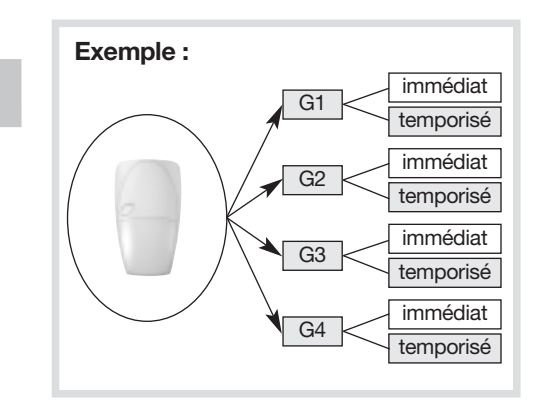

Pour effectuer l'apprentissage :

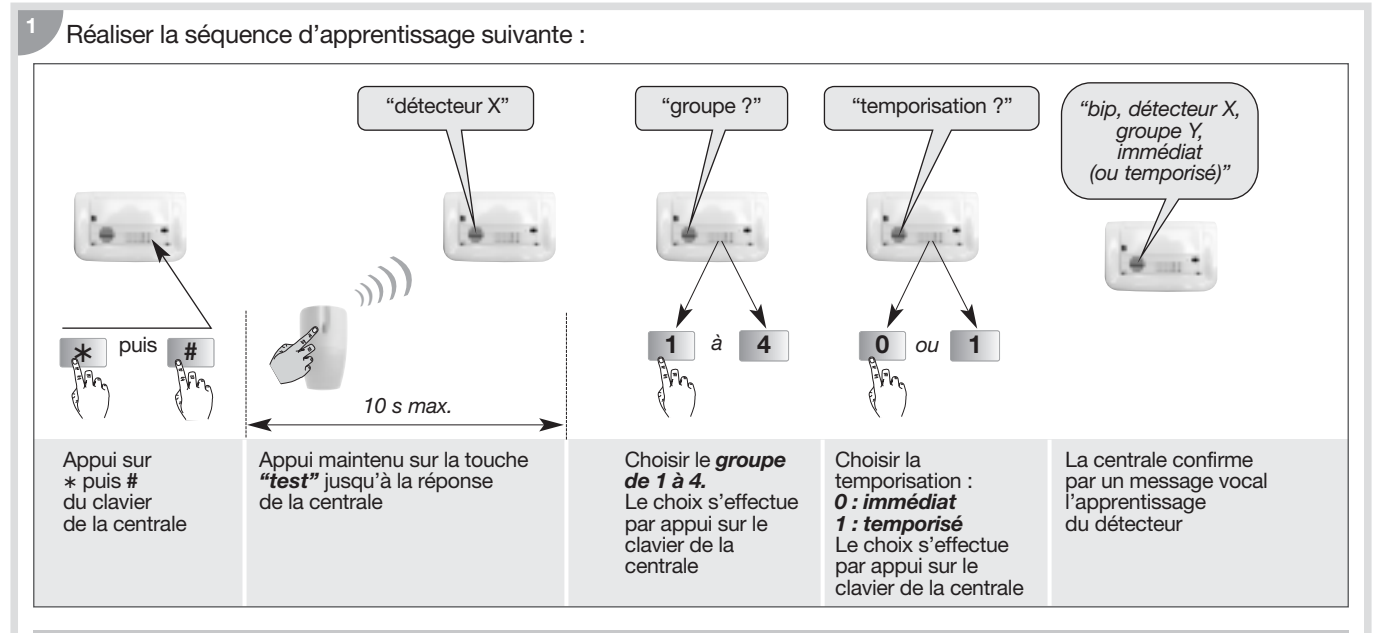

ATTENTION : si la centrale ne réagit pas comme prévu, reprendre l'apprentissage du détecteur.

• Exemple : apprentissage du 1<sup>er</sup> détecteur affecté au groupe 2 et à déclenchement immédiat. La centrale attribue automatiquement le n° 1 au premier détecteur appris.

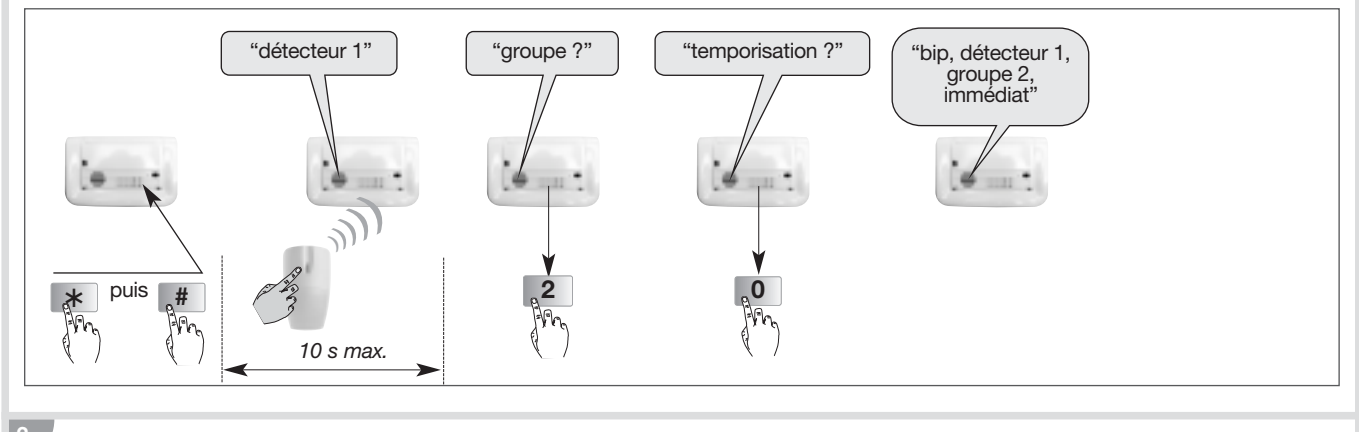

Vérifier l'apprentissage. 2

Appuyer sur la touche test du détecteur jusqu'à ce que la centrale énonce le message vocal correspondant à la programmation choisie.

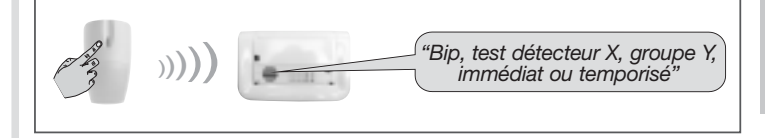

Afin d'identifier plus facilement les détecteurs, il sera possible d'enregistrer un message vocal personnaliser (chapitre Programmation de la centrale/Personnalisation vocale des détecteurs).

 $\mathbb Z$  Reporter l'apprentissage des détecteurs de mouvement sur l'aide-mémoire à la fin de la notice.

# 4.4. Le détecteur d'ouverture DIAG30APK ou DIAG31APK

#### 4.4.1. Présentation

Le détecteur d'ouverture est utilisé pour la protection d'issue. Il est équipé d'un contact magnétique intégré ILS (interrupteur à lame souple).

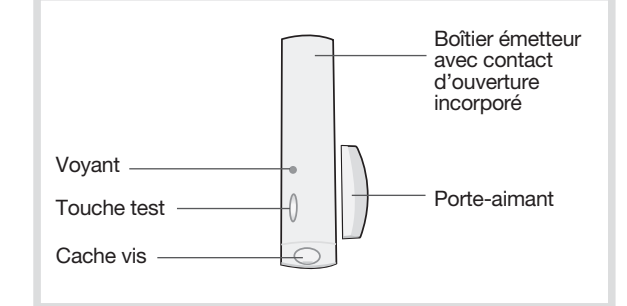

#### 4.4.2. Mise en œuvre **Ouverture**

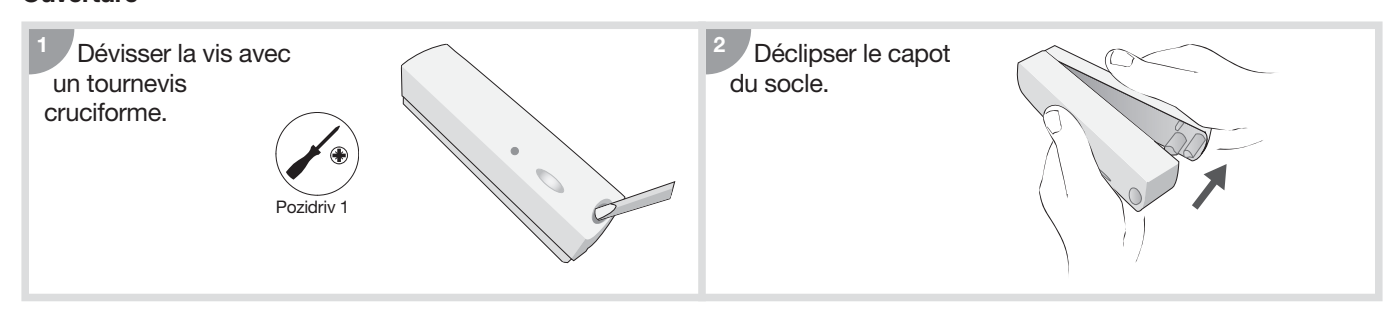

#### vignette de garantie

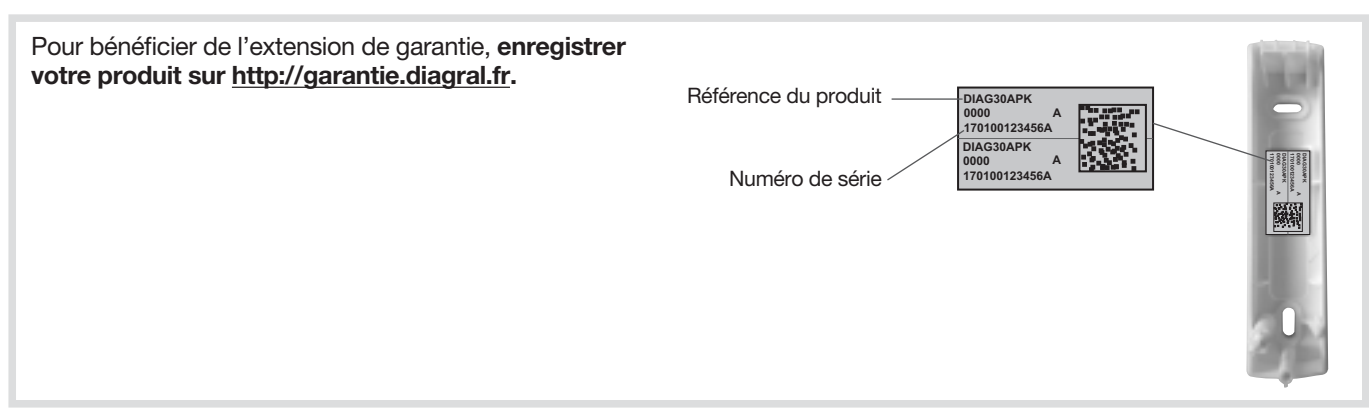

#### Alimentation

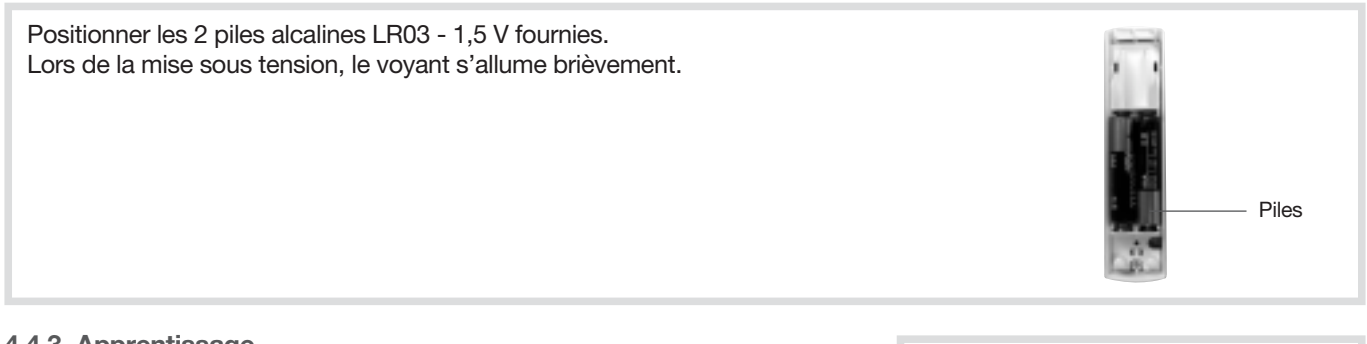

#### 4.4.3. Apprentissage

ATTenTion : l'apprentissage du détecteur doit être réalisé boîtier ouvert uniquement.

La séquence d'apprentissage permet de choisir :

• le groupe de protection auquel le détecteur est affecté,

• le type de déclenchement (immédiat ou temporisé).

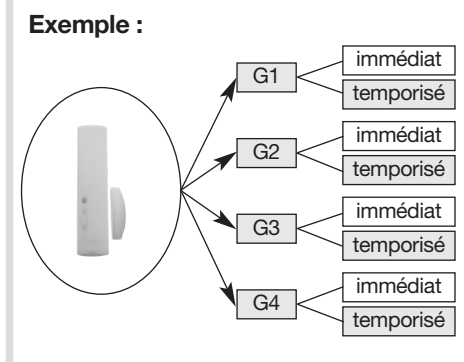

Pour effectuer l'apprentissage :

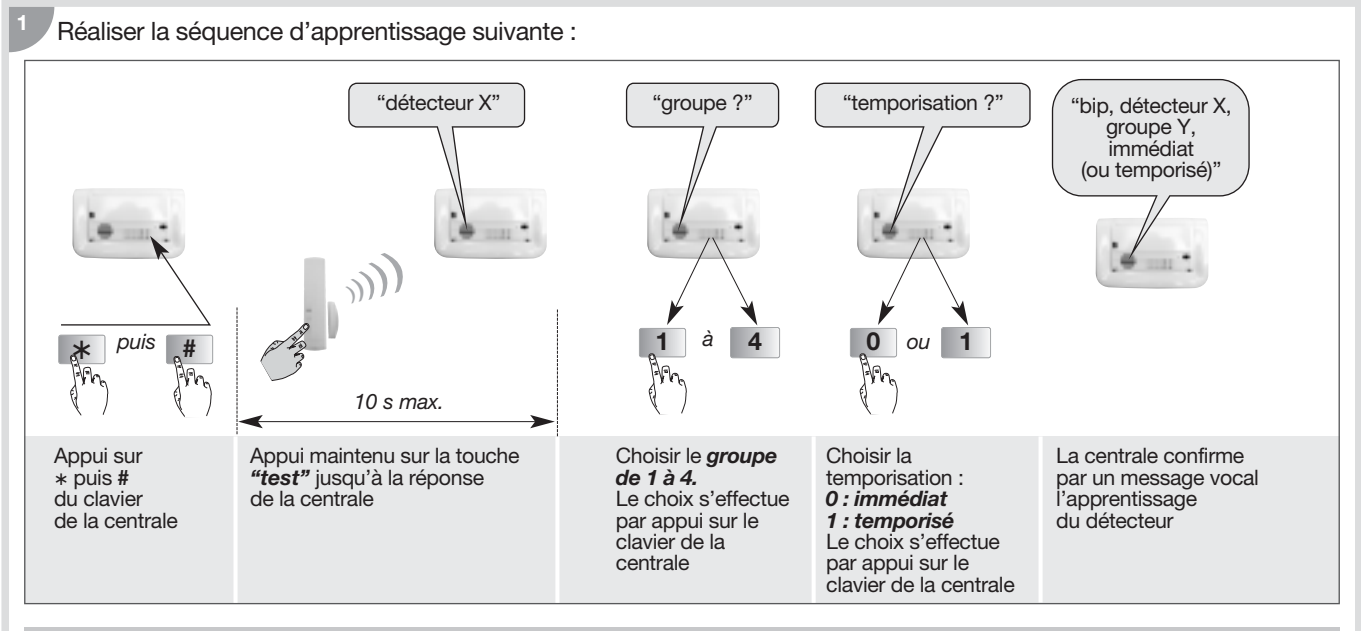

ATTENTION : si la centrale ne réagit pas comme prévu, reprendre l'apprentissage du détecteur.

• Exemple : apprentissage du 2<sup>e</sup> détecteur affecté au groupe 2 et à déclenchement immédiat. La centrale attribue automatiquement le n° 2 au deuxième détecteur appris.

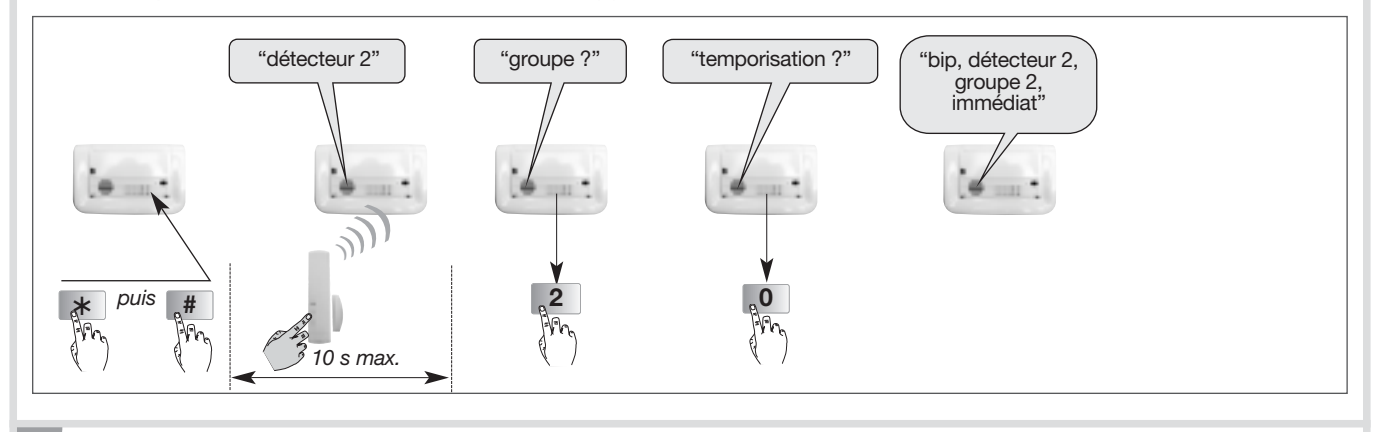

#### Vérifier l'apprentissage. 2

Appuyer sur la touche test du détecteur jusqu'à ce que la centrale énonce le message vocal correspondant à la programmation choisie.

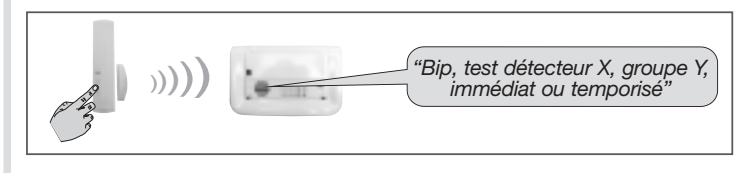

Afin d'identifier plus facilement les détecteurs, il est possible d'enregistrer un message vocal personnalisé (chapitre 4.5. Personnalisation vocale des détecteurs).

 $\mathbb{Z}$  Reporter l'apprentissage du détecteur d'ouverture sur l'aide-mémoire à la fin de la notice.

#### 4.5. vérification générale de l'apprentissage des produits

Lors de la vérification des produits appris, la centrale énonce vocalement dans l'ordre :

- les commandes (télécommande et clavier),
- les détecteurs d'intrusion (détecteurs de mouvement et d'ouverture).

Vérifier la cohérence de l'apprentissage avec l'aide mémoire. Pour vérifier l'ensemble des produits appris, composer :

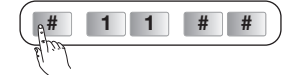

Exemple :

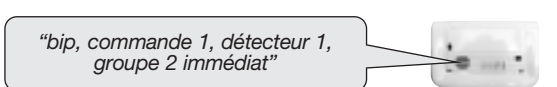

# 4.6. effacement d'un produit appris

#### Pour effacer un produit appris, composer :

$$
\begin{array}{|c|c|c|c|c|c|}\hline \text{ } & \text{ \bf 1} & \text{ \bf 9} & \text{ \bf 4} & \text{ \bf \texttt{}} & \text{ \bf \texttt{}} & \text{ \bf \texttt{}} & \text{ \bf \texttt{}} & \text{ \bf \texttt{}} & \text{ \bf \texttt{}} & \text{ \bf \texttt{}} \\ \hline \text{ } & \text{ \bf 1} & \text{ \bf 1} & \text{ \bf 1} & \text{ \bf 1} & \text{ \bf \texttt{}} & \text{ \bf \texttt{}} & \text{ \bf \texttt{}} & \text{ \bf \texttt{}} & \text{ \bf \texttt{}} & \text{ \bf \texttt{}} & \text{ \bf \texttt{}} & \text{ \bf \texttt{}} \\ \hline \text{ } & \text{ \bf 1} & \text{ \bf 1} & \text{ \bf 1} & \text{ \bf 1} & \text{ \bf 1} & \text{ \bf \texttt{}} & \text{ \bf \texttt{}} & \text{ \bf \texttt{}} & \text{ \bf \texttt{}} & \text{ \bf \texttt{}} & \text{ \bf \texttt{}} & \text{ \bf \texttt{}} & \text{ \bf \texttt{}} & \text{ \bf \texttt{}} \\ \hline \end{array}
$$

n° de produit attribué par la centrale lors de l'apprentissage (reprendre votre aide-mémoire)

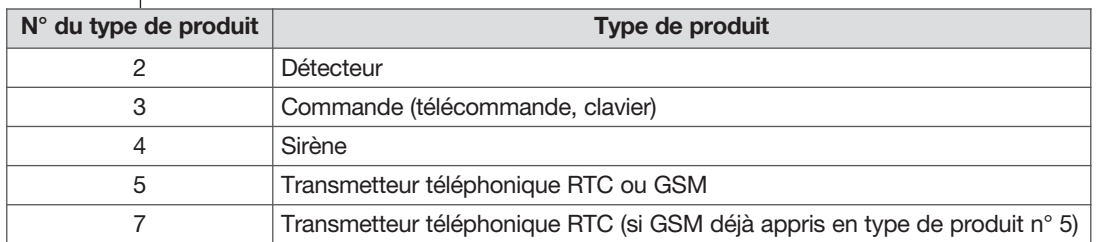

**Exemple 1 :** pour effacer le clavier n° 1 appris par la centrale, composer :

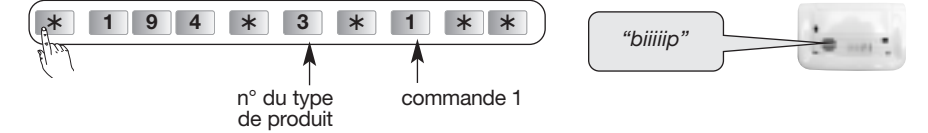

**Exemple 2 :** pour effacer le 3<sup>e</sup> détecteur appris par la centrale, composer :

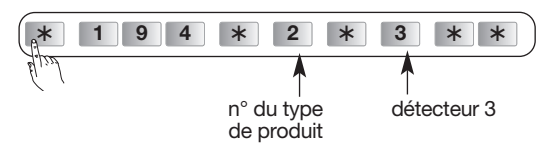

# 4.7. effacement général des produits appris

Pour effacer l'intégralité des produits appris, composer :

$$
\begin{pmatrix} * & 1 & 9 & 5 & * & * \\ * & 1 & 9 & 5 & * & * \end{pmatrix}
$$

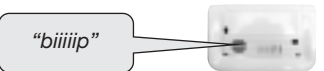

 $\mathbb{Z}_1$  Reporter les choix effectués sur le récapitulatif des paramètres à la fin de la notice.

# 5. options de programmation des détecteurs

#### 5.1. Programmation de la détection hors gel du détecteur de mouvement

En sortie usine, la détection hors gel est désactivée, il vous est possible de l'activer en vous reportant au "GUIDE DE PROGRAMMATION COMPLEMENTAIRE DU sysTEME D'ALARME DIAGRAL" disponible sur le site http://www.diagral.fr

# 5.2. Programmation de la sensibilité du détecteur de mouvement spécial animaux

Dans la majorité des cas, le niveau 1 (réglage usine) et le respect des règles de pose permettent de protéger efficacement la pièce tout en évitant les déclenchements dus aux animaux domestiques.

Toutefois, selon l'animal domestique et la configuration de la pièce, il est possible de modifier le niveau de sensibilité du détecteur, pour ajuster les zones de détection et de non détection de l'animal domestique en vous reportant au "GUIDE DE PROGRAMMATION COMPLEMENTAIRE DU sysTEME D'ALARME DIAGRAL" disponible sur le site http://www.diagral.fr

# 5.3. Programmation de l'éclairage du voyant à chaque détection en mode test

En sortie usine, l'éclairage du voyant est désactivé, il vous est possible de l'activer en vous reportant au "GUIDE DE PROGRAMMATION COMPLEMENTAIRE DU sysTEME D'ALARME DIAGRAL" disponible sur le site http://www.diagral.fr

# 5.4. Programmation du niveau d'alarme

En sortie usine, le niveau d'alarme des détecteurs est paramétré sur intrusion, il vous est possible de le modifier en vous reportant au "GUIDE DE PROGRAMMATION COMPLEMENTAIRE DU SYSTEME D'ALARME DIAGRAL" disponible sur le site http://www.diagral.fr

# 6. Programmation de la centrale

#### IMPORTANT

- La programmation du code d'accès principal, de la date et de l'heure est indispensable.
- Pour être en conformité avec les exigences et les niveaux d'accès de la norme EN 50131-3 :
- le code d'accès principal doit être utilisé pour autoriser l'accès aux différents modes de fonctionnement (INSTALLATION, ESSAIS, UTILISATION),
- le code d'accès secondaire est utilisé pour autoriser la mise en marche ou l'arrêt du système pour l'usage quotidien.

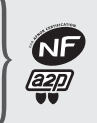

Les programmations dites optionnelles sont décrites dans le "GUIDE DE PROGRAMMATION COMPLEMENTAIRE DU sysTEME D'ALARME DIAGRAL" disponible sur le site internet de DIAGRAL (http://www.diagral.fr).

## 6.1. Modification du code d'accès principal

Les différentes fonctions et commandes du système sont protégées par un code d'accès principal. Le code d'accès principal est destiné à l'utilisateur principal du système. Afin de préserver la confidentialité de l'installation, il est nécessaire de modifier ce code.

La modification du code d'accès principal se fait de la même façon sur la centrale que sur le clavier de commande.

Pour faciliter l'utilisation, il est préférable de programmer le même code d'accès principal sur le clavier de commande et sur la centrale.

#### 6.1.1. Modifier le nombre de chiffres des codes d'accès

Avant de modifier les codes d'accèsl du clavier de la centrale, il est indispensable de déterminer le nombre de chiffres de ce code (4 en configuration sortie d'usine).

#### **ATTENTION**

• La modification du nombre de chiffres doit s'effectuer à partir du code d'accès principal usine. A la première installation la centrale est en code d'accès principal sortie usine (0000), sinon pour revenir en code accès principal usine se référer plus loin au chapitre Effacement des codes d'accès.

• ne pas oublier de changer aussi le code d'accès principal sur tous les claviers de l'installation.

L'extension du nombre de chiffres s'applique en même temps pour le code d'accès principal et les 32 codes d'accès secondaires. • Pour modifier le nombre de chiffres, composer : Nbre de  $\vert$  Code d'accès principal usine chiffres | possible après effacement  $4 (u \sin \theta)$  0000

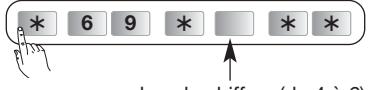

nombre de chiffres (de 4 à 6)

**Exemple :** pour étendre à 6 chiffres le code d'accès principal, composer :

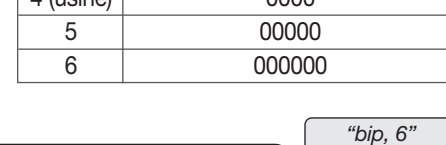

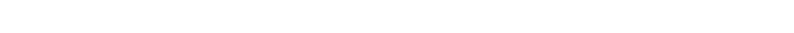

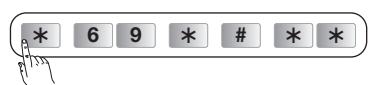

**6 9 \* 6 \* \*** 

• Pour lire le nombre de chiffres du code d'accès principal, composer :

6.1.2. Modifier le code d'accès principal

Codes d'accès interdits : 0000, 1111, 2222, 3333, 4444.

La modification du code d'accès principal peut s'effectuer dans les 3 modes de fonctionnement : mode installation ou mode essai ou mode utilisation.

Pour modifier le code d'accès principal, composer :

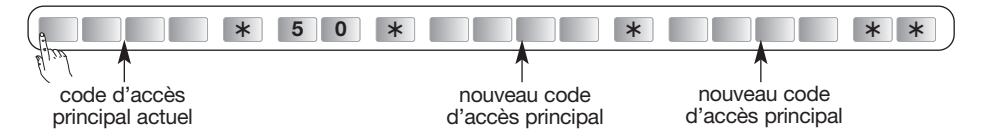

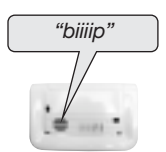

Exemple : pour remplacer le code d'accès principal sortie usine "0000" par un nouveau code "1234", composer :

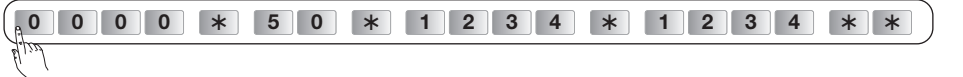

6.1.3. effacement des codes d'accès

Pour effacer les codes d'accès, composer :

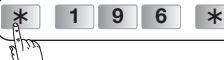

 $\sqrt{*}$   $\rightarrow$  ATTENTION : cet effacement n'est possible que pendant les 30 mn qui suivent la mise en place des piles de la centrale.

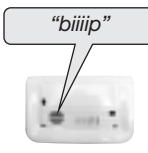

ATTenTion : le nombre de chiffres des codes d'accès effacés est conservé (voir paragraphe : Modifier le nombre de chiffres des codes d'accès).

#### 6.2. Programmation des codes d'accès secondaires

Pour être en conformité avec les exigences du paragraphe 11.6.2.2. de la norme EN50131-3, il est possible d'arrêter et de mettre en marche le système avec un code d'accès secondaire. Les codes d'accès secondaires sont destinés à des utilisateurs occasionnels (personnel de service, employés, etc.). Ils permettent une utilisation réduite et temporaire du système : • chaque code d'acces secondaire peut être autorisé ou interdit à tout moment,

• la centrale possède 32 codes d'accès secondaires.

#### ATTenTion : en configuration usine, les codes d'accès secondaires ne sont pas programmés.

Pour programmer ou modifier un code d'accès secondaire, composer :

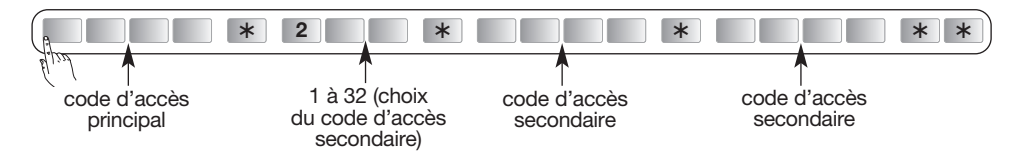

Exemple : à partir du code d'accès principal (1234), pour programmer le code d'accès secondaire 1 : 1213, composer :

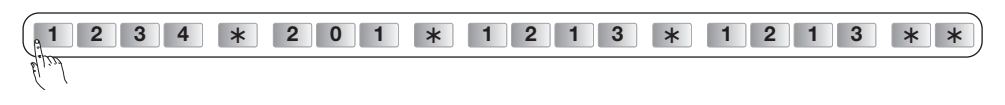

# 6.3. Modification de la date et de l'heure

#### 6.3.1. Modifier la date

Tous les événements (alarme, anomalie...) mémorisés par la centrale sont horodatés.

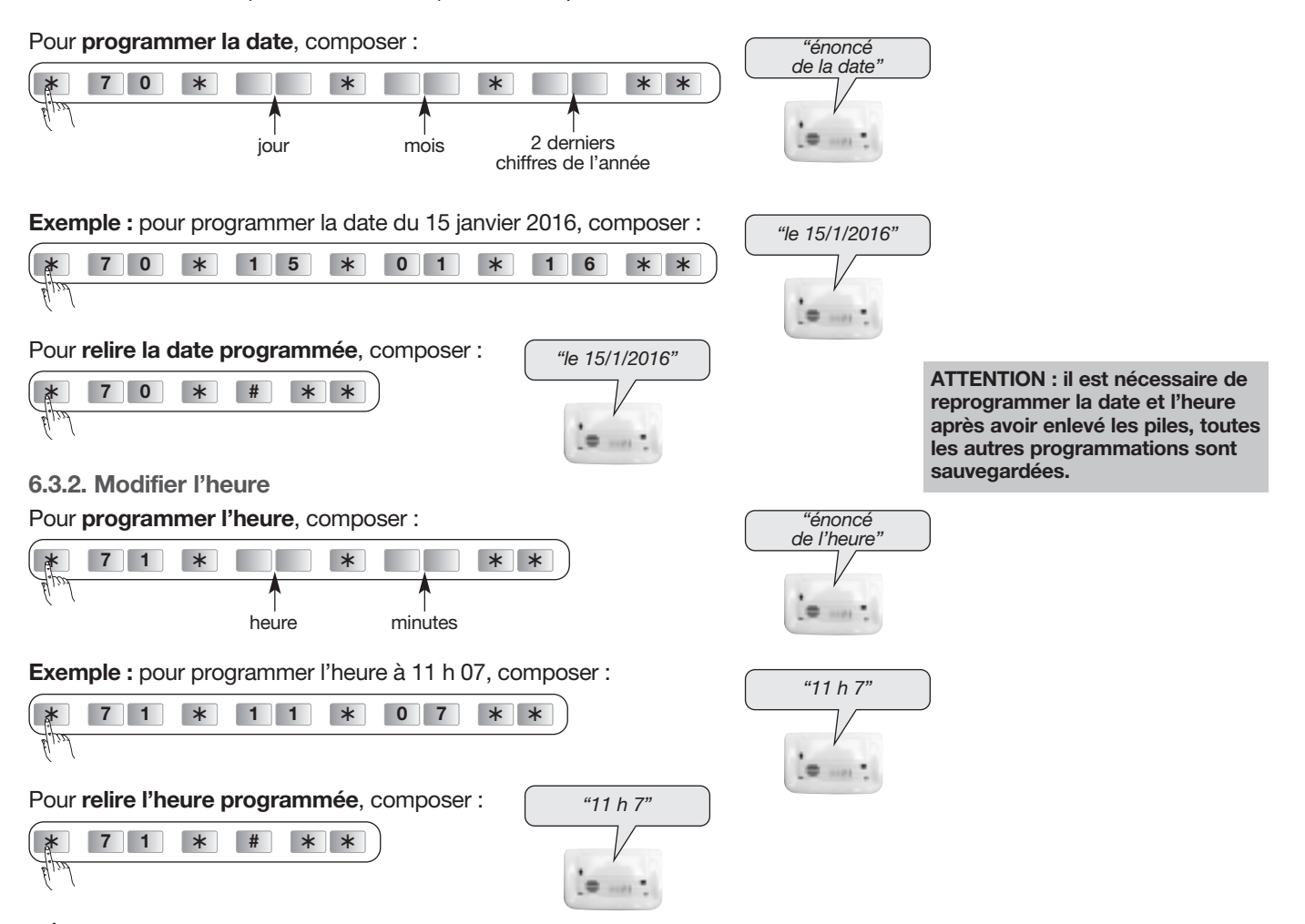

 $\mathscr{A}_\Box$  Reporter les choix effectués sur le récapitulatif des paramètres à la fin de la notice.

# 6.4. Modification de la temporisation d'entrée

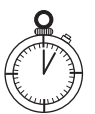

Lors de l'entrée dans le logement, la temporisation d'entrée correspond au temps qui vous est laissé pour arrêter le système depuis l'intérieur sans déclencher les moyens d'alarmes (arrêt par un clavier de commande placé à l'intérieur par exemple).

Pour cela, chaque détecteur peut être configuré pour un déclenchement temporisé.

 $\rightarrow$  La durée de la temporisation d'entrée (0 à 90 s) est paramétrable au niveau de la centrale (configuration usine : 20 s).

Pour être en conformité avec les exigences du paragraphe 8.3.8. de la norme EN50131-1, la temporisation d'entrée ne doit pas être supérieure à 45 s.

Pour modifier la temporisation d'entrée, composer :

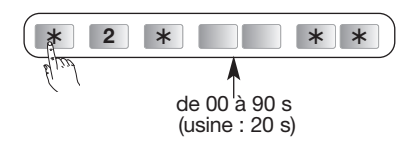

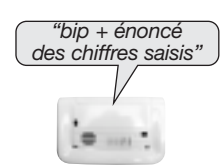

#### 6.5. Modification de la temporisation de sortie

La temporisation de sortie est le temps qui vous est laissé pour quitter le logement sans déclencher le système d'alarme.

 $\rightarrow$  La durée de la temporisation de sortie (0 à 180 s) est paramétrable au niveau de la centrale (programmation optionnelle, configuration usine : 90 s).

ATTenTion : une temporisation de sortie nulle est à réserver uniquement en cas de mise en marche depuis l'extérieur des habitations.

Pour modifier la temporisation de sortie, composer :

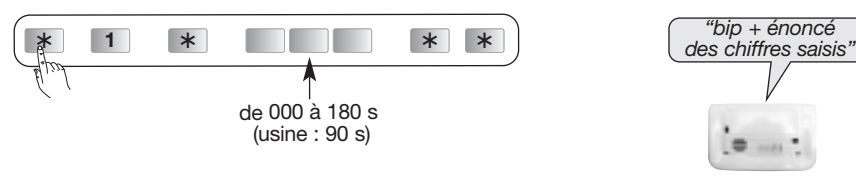

## 6.6. Personnalisation vocale des produits

#### ATTenTion :

- seuls les produits préalablement appris à la centrale peuvent être personnalisés,
- Afin de réaliser correctement la séquence ci-dessous : dès l'apparition du voyant vert, vous avez 3 s pour enregistrer le message et appuyer sur la touche  $#$ .

Afin d'identifier plus facilement les produits, il est possible d'enregistrer un message vocal personnalisé d'une durée maximum de 3 s. Pour enregistrer le message, composer :

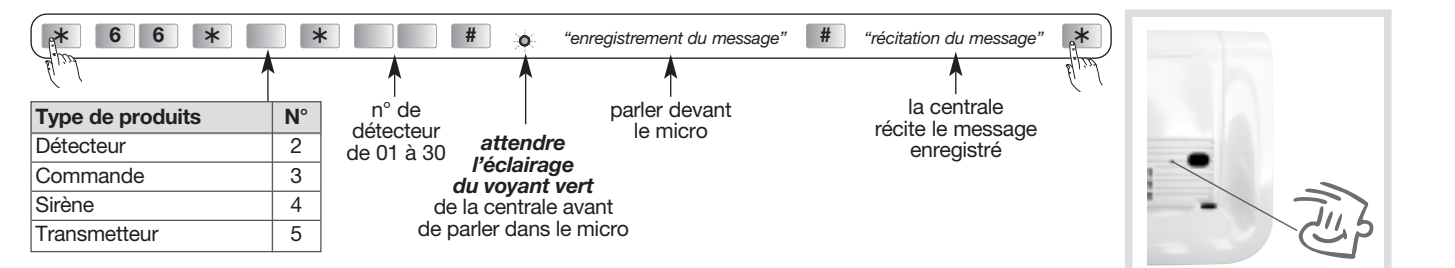

**Exemple** de message personnalisé : détecteur 4 sur "hall d'entrée", composer :

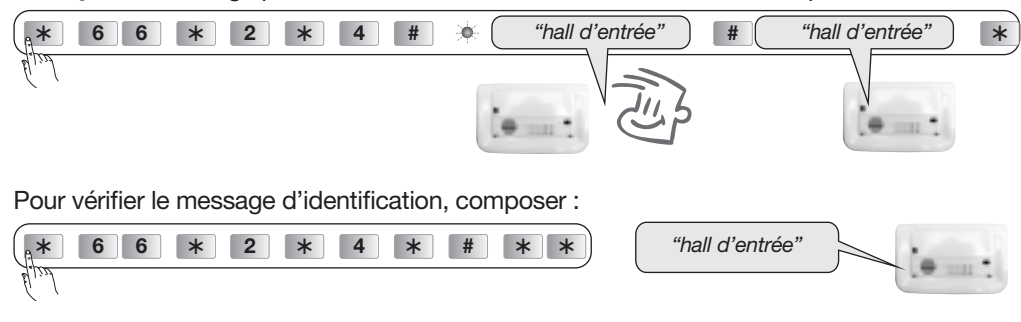

 $\mathbb{Z}$  Reporter les choix effectués sur le récapitulatif des paramètres à la fin de la notice.

# 6.7. options de programmation

#### IMPORTANT

En sortie usine les paramètres suivants ont déjà une valeur par défaut qui correspond à la majorité des besoins, vous avez la possibilité de modifier ces paramètres.

#### 6.7.1. choix de la langue de la synthèse vocale

La langue de la synthèse vocale est le français en sortie usine, elle peut être remplacée par une des autres langues disponibles. Pour modifier la langue, composer :

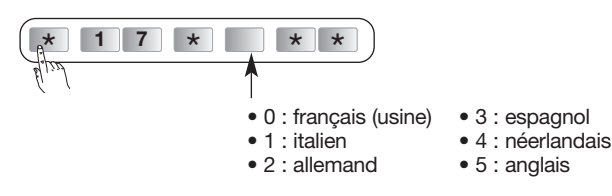

6.7.2. choix du niveau sonore de la synthèse vocale et des signalisations

Le niveau sonore de la synthèse vocale est au niveau 4 (moyen) en sortie usine. Pour modifier le niveau sonore, composer :

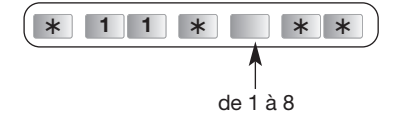

aux Groupes 3 et 4

#### 6.7.3. choix des groupes actifs associés à la commande Marche Présence

La commande Marche Présence vous permet de protéger une partie de votre habitation (Groupe 1 en sortie usine). La commande Marche Présence peut être associée au groupe 1, 2, 3, 4 et elle est opérationnelle dès la mise en marche (avec une réaction atténuée de la centrale).

#### • La mise en Marche Présence en configuration usine

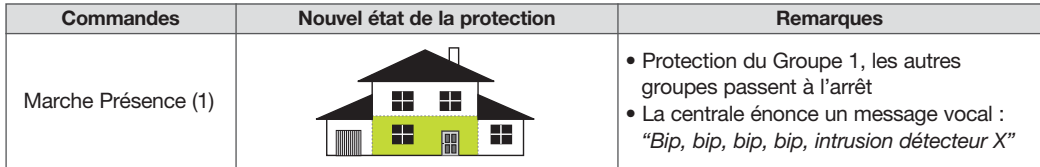

(1) La Marche présence nécessite la programmation d'une touche spécifique du clavier de commande.

• Pour choisir les groupes actifs associés à la commande Marche Présence, composer :

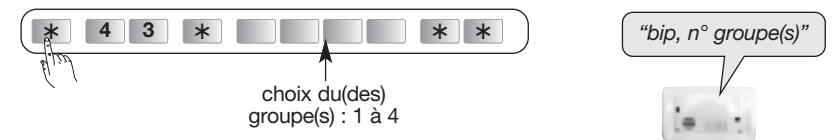

Exemple, pour associer la commande Marche Présence aux Groupes 3 et 4, composer :

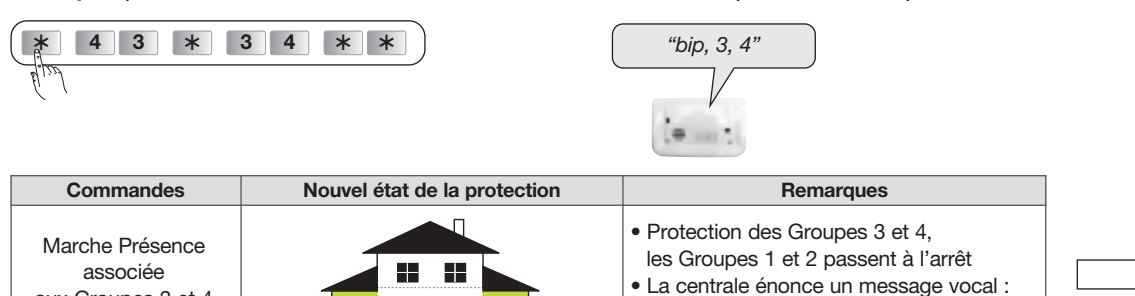

"Bip, bip, bip, bip, intrusion détecteur X")

groupe à l'arrêt

groupe en marche

#### 6.7.4. Blocage de la mise en marche du système

#### En cas d'anomalie, la mise en marche du système peut être bloquée.

La programmation de la centrale permet d'obtenir 5 types de réactions :

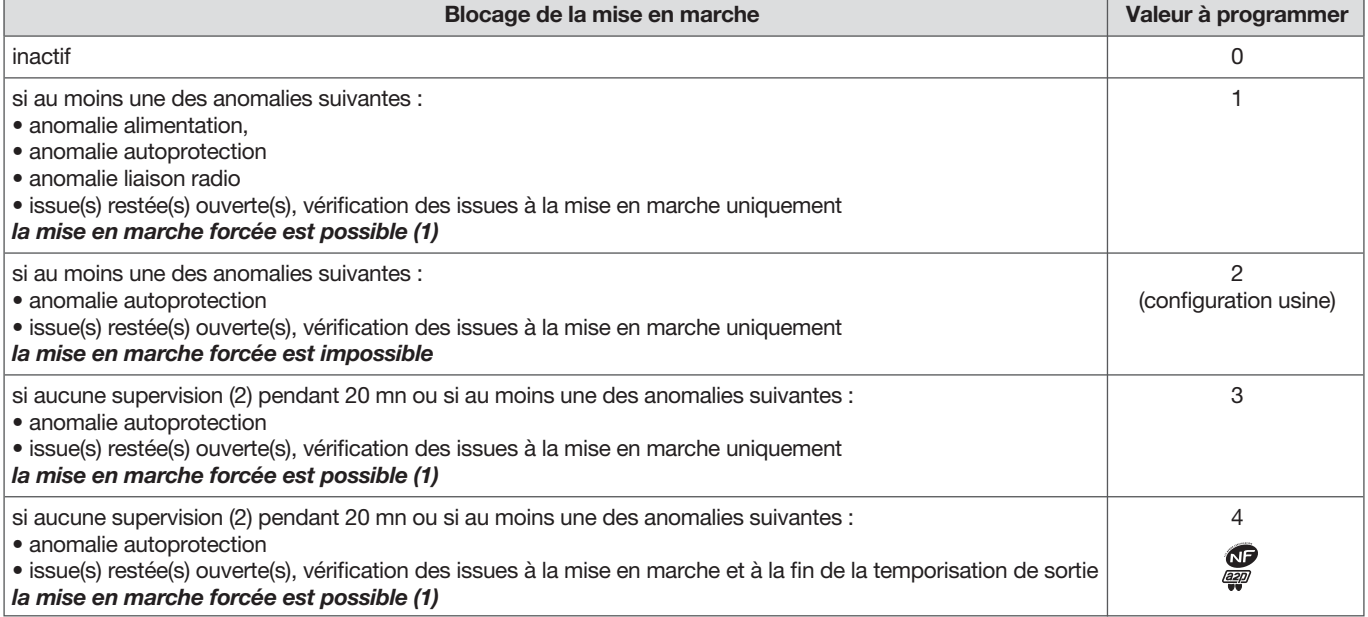

(1) Envoi de 4 commandes de mise en marche en moins de 10 s.

(2) Message radio de surveillance transmis toutes les 20 mn par les éléments du système vers la centrale d'alarme.

Pour activer ou non le blocage de la mise en marche du système, composer :

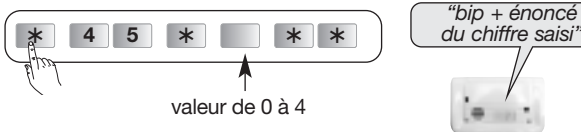

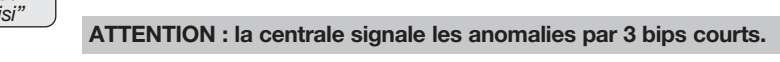

Usine : si au moins une des anomalies suivantes :

• anomalie autoprotection

• issue(s) restée(s) ouverte(s), vérification des issues à la mise en marche uniquement la mise en marche forcée est impossible

# $\mathbb{Z}$  Reporter les choix effectués sur le récapitulatif des paramètres à la fin de la notice.

#### 6.7.5. effacement général des paramètres

Pour effacer tous les paramètres programmés et revenir à la programmation sortie usine, composer :

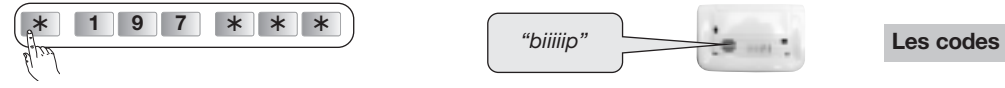

Les codes d'accès ne seront pas effacés.

# 7. Programmation de la télécommande

ATTenTion : en sortie usine, les 4 touches de la télécommande sont paramétrées pour émettre les commandes suivantes :

 $(4$  touches = 4 fonctions) **DIAG42ACK** (4 touches  $= 8$  fonctions) : en fonction de la position du curseur (position haute ou basse), la télécommande peut avoir jusqu'à 8 fonctions.

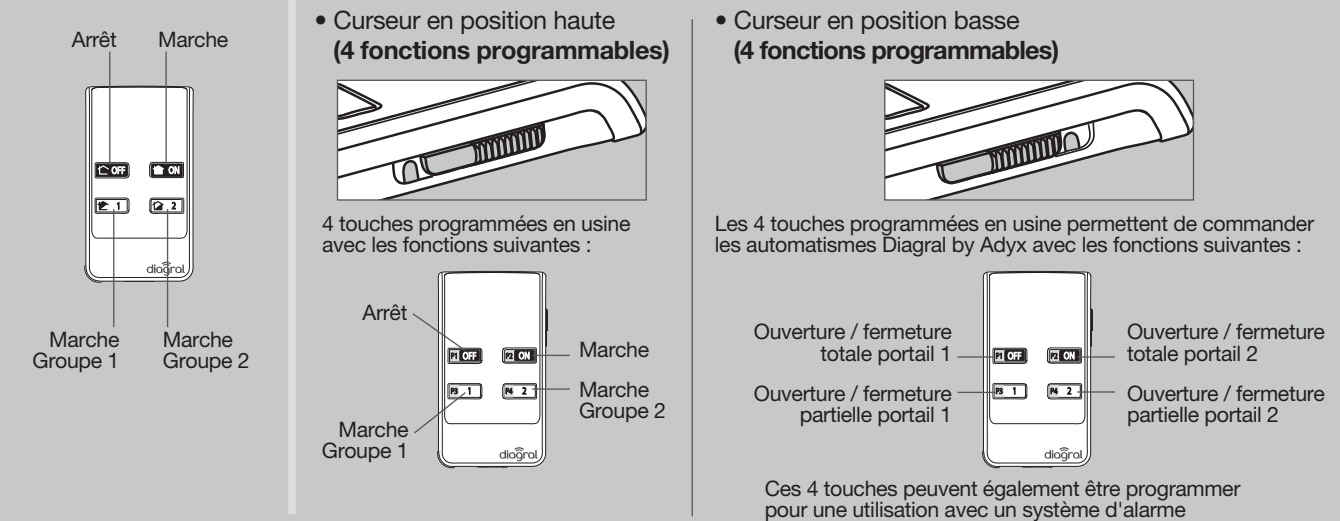

DIAG41ACK

- La programmation de la télécommande permet de personnaliser les touches en fonction des habitudes.
- 1. Choisir la touche de la télécommande à personnaliser.
- 2. Uniquement pour la DIAG42ACK, choisir la position du curseur (position haute ou basse).
- 3. choisir un n° de commande (cf. tableau ci-dessous) correspondant à la fonction choisie.

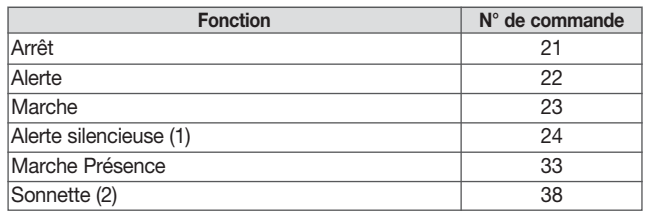

(1) Pas de réaction de la centrale, seul le transmetteur

téléphonique se déclenche.

(2) Ding dong sur la centrale.

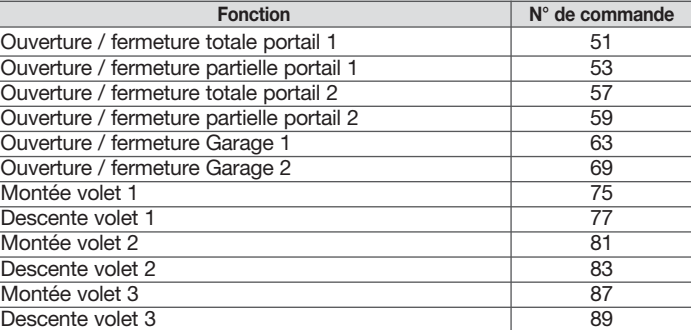

#### 4. Réaliser la programmation selon la séquence ci-dessous :

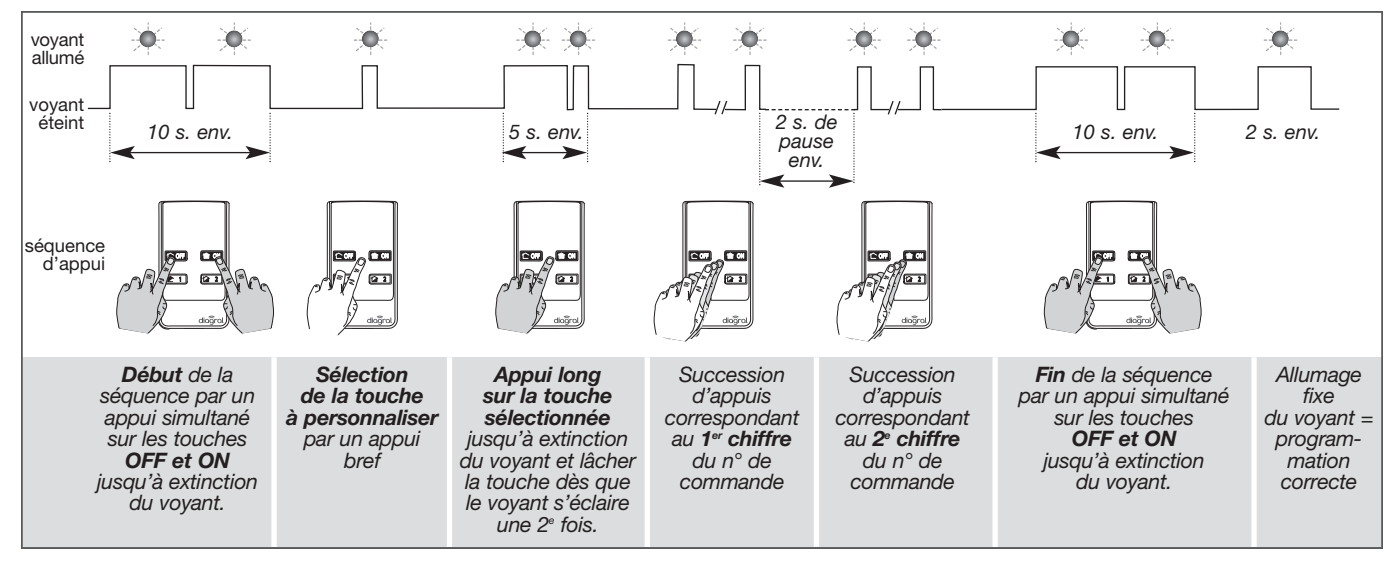

#### **ATTENTION**

- chaque chiffre du n° de commande correspond à un certain nombre d'appuis successifs sur la télécommande (chiffre "0" = 10 appuis successifs).
- 3 clignotements successifs du voyant rouge en cours ou à la fin du programmation indique une erreur de programmation ; dans ce cas, recommencer la séquence depuis le début.

#### 5. Effectuer un test avec la touche personnalisée

Vous allez déclencher les moyens d'alerte si votre centrale est en mode utilisation et si une des 4 touches est programmée en Alerte ou Alerte silencieuse. Nous vous conseillons de prévenir avant vos voisins et vos correspondants et de ne pas laisser sonner les sirènes trop longtemps.

- Appuyer sur chaque touche reprogrammée et vérifier que votre système réagit selon la fonction programmée.
- si votre système ne réagit pas comme prévu, reprendre la programmation de la touche concernée.

Exemple de programmation : personnaliser la touche  $\overline{a}$  2 en "Marche Présence". Le n° de commande est : 33.

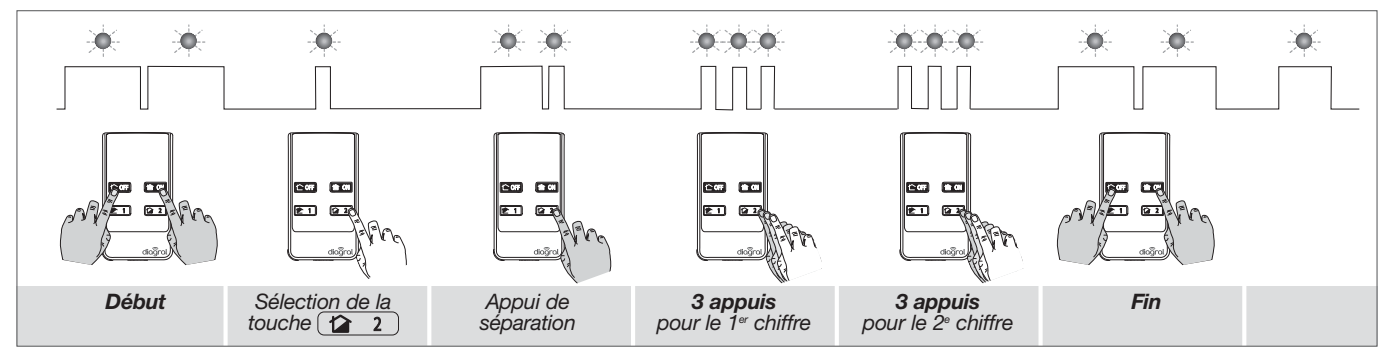

Des programmations dites optionnelles sont décrites dans le "GUIDE DE PROGRAMMATION COMPLEMENTAIRE DU sysTEME D'ALARME DIAGRAL" disponible sur le site internet de DIAGRAL (http://www.diagral.fr).

## Pour une utilisation avec un système d'alarme Pour une utilisation avec un automatisme Diagral by Adyx

# 8. Programmation du clavier de commande

#### IMPORTANT

La programmation du code d'accès principal et des badges est indispensable.

#### 8.1. Principe général de programmation

- Avant d'être programmé, le clavier vocal doit obligatoirement être en mode installation (cf. § 3.2.3. Apprentissage/Changement de mode de fonctionnement).
- Une programmation correcte est signalée par un BIP long.
- en cas d'erreur, le voyant rouge clignote à 3 reprises et le clavier émet 3 BiPs courts.

#### 8.2. Modification du code d'accès principal

8.2.1. Modifier le nombre de chiffres des codes d'accès

Avant de modifier les codes d'accès du clavier vocal, il est indispensable de déterminer le nombre de chiffres des codes d'accès (4 en configuration usine).

L'extension du nombre de chiffres s'applique en même temps pour le code d'accès principal et les 8 codes d'accès secondaires. Pour modifier le nombre de chiffres, composer :

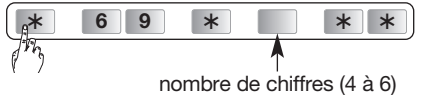

ATTenTion : la modification du nombre de chiffres n'est possible que lorsque tous les codes d'accès correspondent aux valeurs usine.

Exemple : pour étendre à 6 chiffres les codes d'accès, composer :

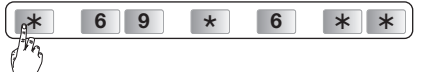

8.2.2. Modifier le code d'accès principal

Le code d'accès principal est destiné à l'utilisateur principal du système et permet :

- l'utilisation complète du clavier (toutes les commandes),
- l'accès aux modes installation, essai et utilisation,
- la programmation du clavier,
- le contrôle (autorisation ou interdiction) des codes d'accès secondaires.

Afin de préserver la confidentialité de l'installation, il est nécessaire de modifier le code d'accès principal.

Pour faciliter l'utilisation, il est préférable de programmer le même code d'accès principal sur les claviers de commande et la centrale.

codes d'accès interdits : 0000, 1111, 2222, 3333.

La modification du code d'accès principal peut s'effectuer dans les 3 modes de fonctionnement : mode installation, ou mode essai, ou mode utilisation.

Pour modifier le code d'accès principal, composer :

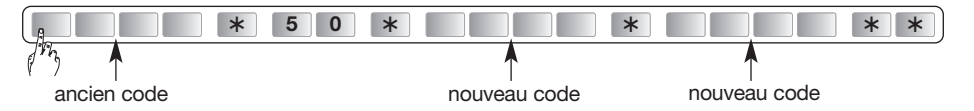

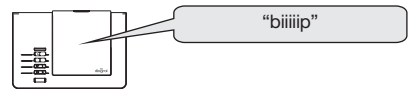

Exemple : pour remplacer le code d'accès principal usine "0000" par un nouveau code "1234", composer :

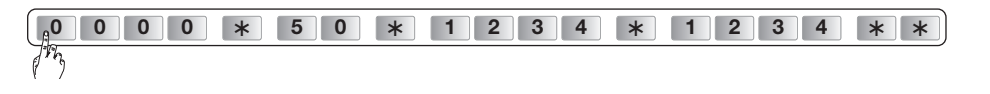

Le code d'accès principal 1234 sera repris dans les exemples tout au long de la notice.

#### 8.2.3. effacement des codes d'accès

Pour effacer les codes d'accès, composer :

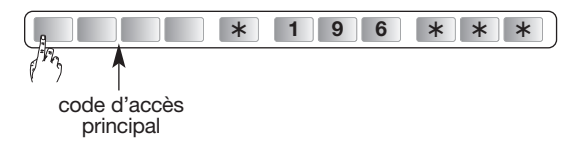

# 8.3. Programmation des codes d'accès secondaires

Les codes d'accès secondaires sont destinés à des utilisateurs occasionnels (personnel de service, employés, etc.). Ils permettent une utilisation réduite et temporaire du système :

- des restrictions d'accès à certaines commandes ou à certains groupes sont programmables pour chaque code d'accès secondaire,
- chaque code d'accès secondaire peut être autorisé ou interdit à tout moment,
- le clavier vocal possède 8 codes d'accès secondaires.

ATTenTion : en configuration usine, les codes d'accès secondaires ne sont pas programmés.

Pour programmer ou modifier un code d'accès secondaire, composer :

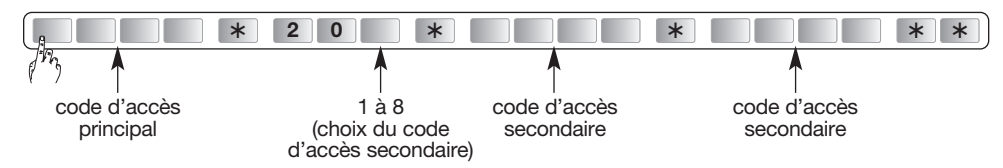

Exemple : à partir du code d'accès principal (1234), pour programmer le code d'accès secondaire 1 : 1213, composer :

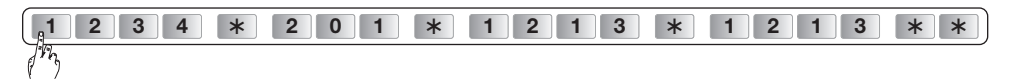

# 8.4. Programmation des badges

#### 8.4.1. Enregistement

Pour que le badge soit identifié par le clavier, il doit être enregistré. La procédure d'enregistrement ci-dessous doit donc être répétée pour chaque badge. Si l'installation comporte plusieurs claviers et qu'un badge doit fonctionner avec chacun d'entre eux, la procédure d'enregistrement du badge doit être répétée pour chaque clavier.

Réaliser la procédure d'enregistrement en mode installation.

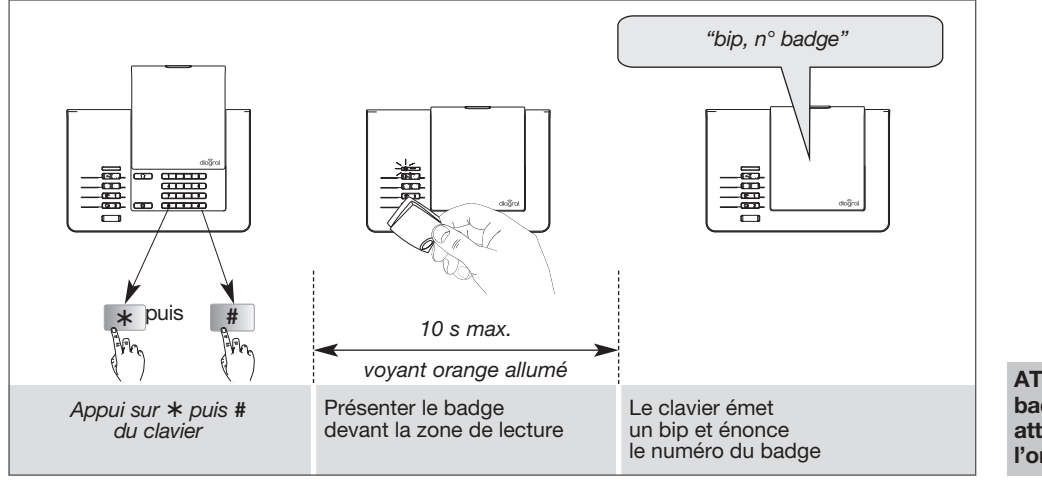

ATTenTion : les numéros de badges sont automatiquement attribués par le clavier dans l'ordre croissant.

#### 8.4.2. Effacement des bagdes

• Pour supprimer un badge enregistré, composer :

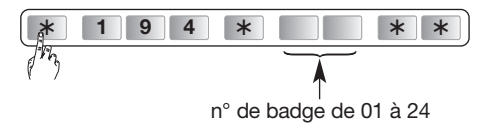

Le clavier émet un BIP long pour indiquer la suppression du badge.

ATTenTion : la suppression d'un badge libère un n° qui sera automatiquement attribué lors d'un nouvel enregistrement de badge.

• Pour supprimer l'ensemble des badges enregistrés, composer :

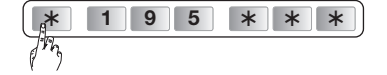

# 8.5. options de programmation

8.5.1. Personnalisation d'une touche de commande du clavier

Les 6 touches de commande du clavier sont personnalisables afin d'adapter les commandes clavier à votre choix (cf. tableau ci-dessous).

En outre, la personnalisation permet le choix de l'accès (direct ou codé) aux commandes clavier.

#### ATTenTion : en mode installation, les commandes clavier sont à accès direct.

Pour personnaliser une touche, composer :

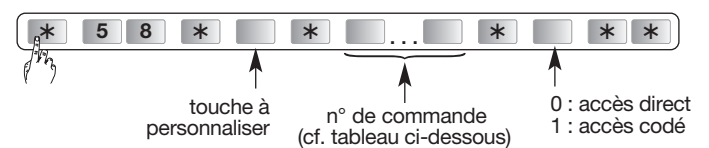

Exemple, pour personnaliser la touche P en Marche Présence à accès codé, composer :

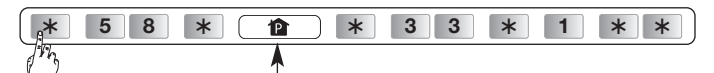

touche P à personnaliser

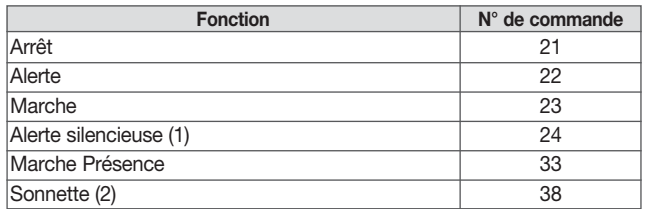

(1) Pas de réaction de la centrale, seul le transmetteur téléphonique se déclenche.

(2) Ding dong sur la centrale.

#### Pour une utilisation avec un système d'alarme Pour une utilisation avec un automatisme Diagral by Adyx

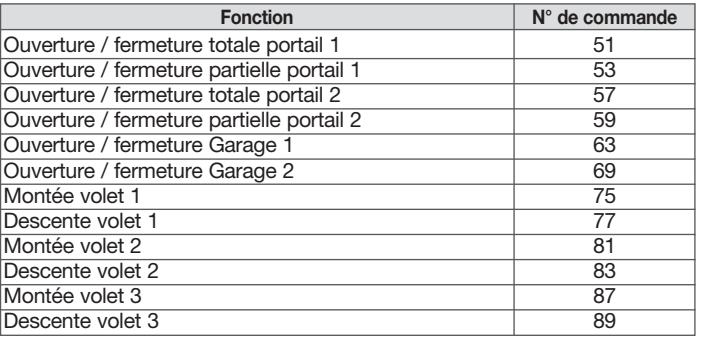

Des programmations dites optionnelles sont décrites dans le "GUIDE DE PROGRAMMATION COMPLEMENTAIRE DU sysTEME D'ALARME DIAGRAL" disponible sur le site internet de DIAGRAL (http://www.diagral.fr).

#### 8.5.2. choix de la langue de la synthèse vocale

La langue de la synthèse vocale est le français en sortie usine, elle peut être remplacée par une des autres langues disponibles.

Pour modifier la langue, le clavier doit être en mode installation :

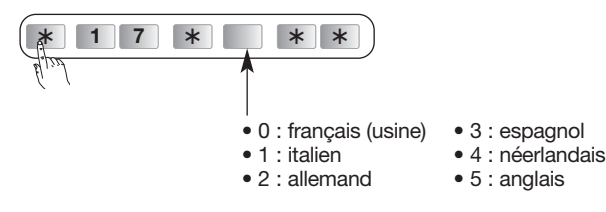

#### 8.5.3. choix du niveau sonore de la synthèse vocale

Le niveau sonore de la synthèse vocale est au niveau 2 (fort) en sortie usine. Pour modifier le niveau sonore, le clavier doit être en mode installation :

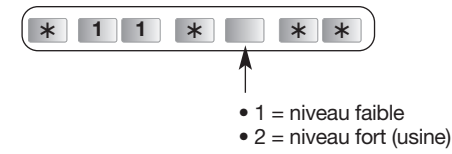

Ce réglage n'affecte pas le niveau sonore du BIP présent lors de chaque appui sur une touche du clavier. Par contre, il affecte le niveau sonore du BIP court, du BIP long ainsi que des 3 BIPs d'erreurs ayant lieu lors des programmations.

#### 8.5.4. Relecture des programmations effectuées

• clavier en mode installation, pour effectuer une relecture des différents paramétrages, composer :

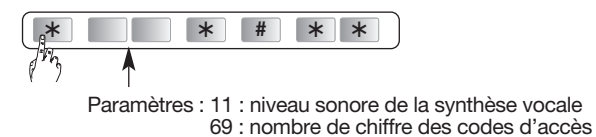

Exemple de relecture du paramètre 11 : permet de vérifier le réglage du niveau sonore de la synthèse vocale. Composer :

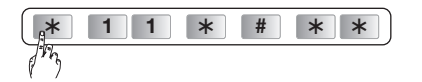

Le clavier émet un "BIP" puis énonce le paramètre, exemple :

• Relecture d'une touche de commande personnalisée : permet de vérifier le numéro de commande d'une touche de commande. Composer :

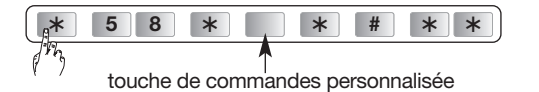

Le clavier émet un "BIP" puis énonce le N° de commande chiffre par chiffre, réemet "BIP" puis énonce le chiffre 1 ou 0 (1 = touche à accès codé et 0 = touche à accès direct), exemple marche présence en accès direct :

# 9. Pose de la centrale

## 9.1. choix de l'emplacement

La propagation des ondes radio peut être modifiée par la présence d'éléments conducteurs d'électricité (canalisation, mobilier ou châssis métallique, grands miroirs ou pare-vapeur aluminium, réseau électrique...). Elle est plus ou moins atténuée selon la nature et l'épaisseur des matériaux traversés. On observe une atténuation croissante en traversant le bois, la brique et le plâtre, les moellons, la pierre et le béton armé, le mâchefer et la terre en grande épaisseur.

La portée moyenne en champ libre est de 100 à 300 m selon les produits et l'environnement. La portée radio des produits DIAGRAL a été étudiée en fonction de la réglementation technique nationale pour assurer des liaisons radio sans problème au sein d'une habitation classique.

ATTenTion : avant de procéder à la pose des différents produits, il est important de prédéterminer l'emplacement définitif de la centrale et de laisser la centrale en mode installation à proximité de son emplacement définitif.

La fixation définitive de la centrale se fera après avoir vérifié les liaisons radio avec les différents produits de votre système d'alarme.

## 9.2. Précautions de pose

#### Placer la centrale :

- à l'intérieur de votre habitation, dans un emplacement protégé par un détecteur de mouvement,
- à plus de 2 m des produits suivants : transmetteur téléphonique, sirène d'alarme,
- loin d'éventuelles sources de perturbations (compteur électrique, coffret téléphonique...),
- en hauteur, face avant dégagée,
- de préférence, au centre du système d'alarme,
- sur une surface dure et lisse (le pion d'autoprotection à l'arrachement doit rester correctement enfoncé),
- en prévoyant un dégagement suffisant pour faciliter l'ouverture du capot.

#### Ne pas placer la centrale :

- directement sur une paroi métallique,
- sur une surface irrégulère ou souple (moquette, crépis).

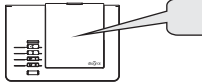

"bip, deux"

"bip, trois, trois, bip, zéro"

**MODE** INSTALLATION

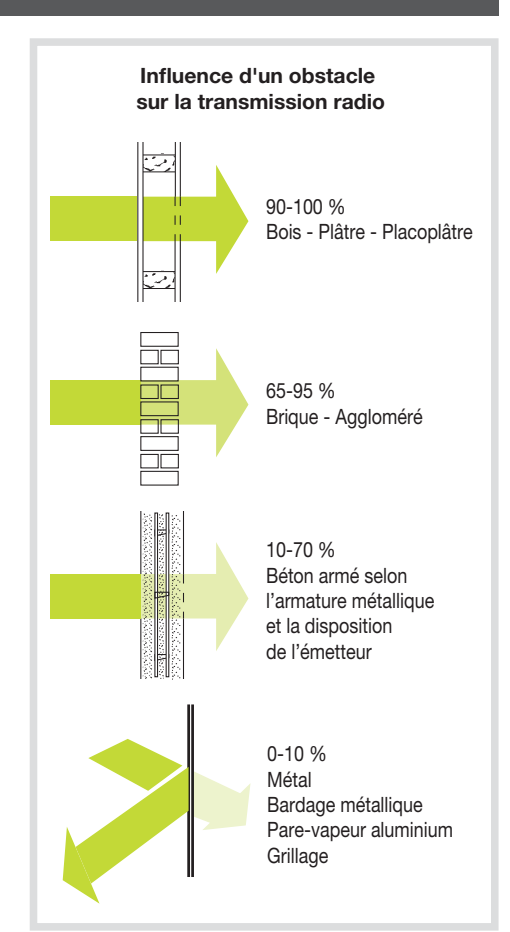

# 9.3. Test des liaisons radio

Avant de fixer les produits, disposer les à proximité du point de fixation et vérifier les liaisons radio avec la centrale. si la liaison avec la centrale est correcte, la centrale énonce vocalement l'identification du produit sollicité.

si le produit sollicité (sauf pour la télécommande) présente un défaut d'alimentation (piles usagées) les signalisations de la centrale sont suivies par le message "anomalie tension".

#### 9.3.1. Test de la télécommande

Appuyer sur la touche "OFF" de la télécommande, la centrale énonce :

#### 9.3.2. Test du clavier de commande

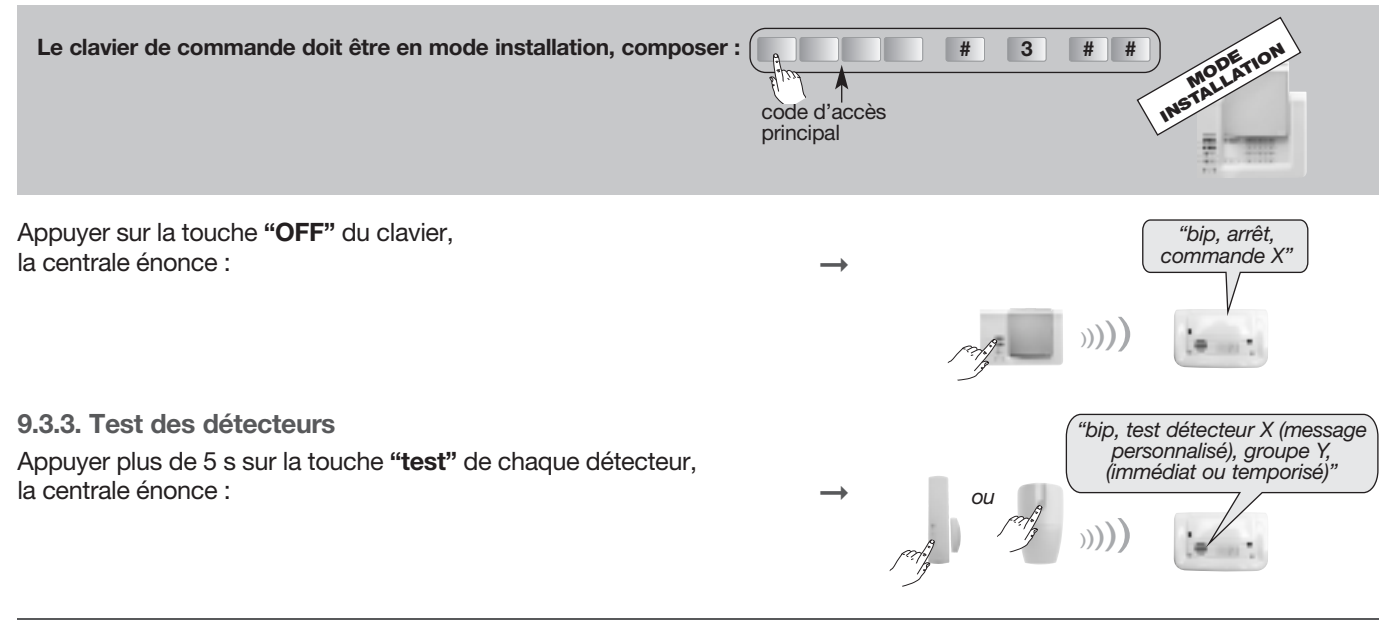

# 9.4. Fixation de la centrale

ATTenTion : dans le cas d'utilisation de l'alimentation secteur et/ou de l'antenne gsM, enlever la prédécoupe de passage de câble du "socle de fixation" de la centrale-transmetteur.

- $1$   $\bullet$  Prévoir un dégagement de 10 cm au-dessus de la  $2$ centrale pour faciliter l'ouverture.
- Utiliser le socle de fixation fourni pour repérer : - les 2 trous de fixation de la centrale,
- le trou de fixation de la rondelle d'autoprotection.
- Percer à l'aide d'un foret de Ø 6 mm.

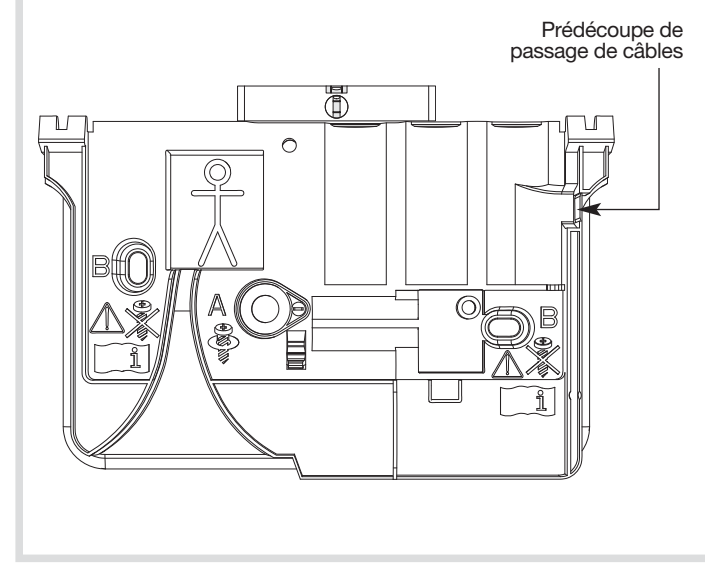

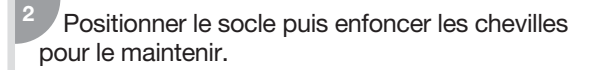

"bip, arrêt, commande X"

)))))

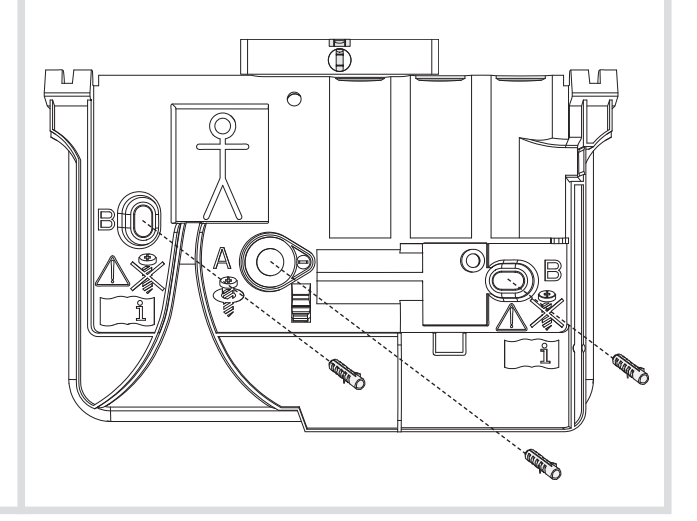

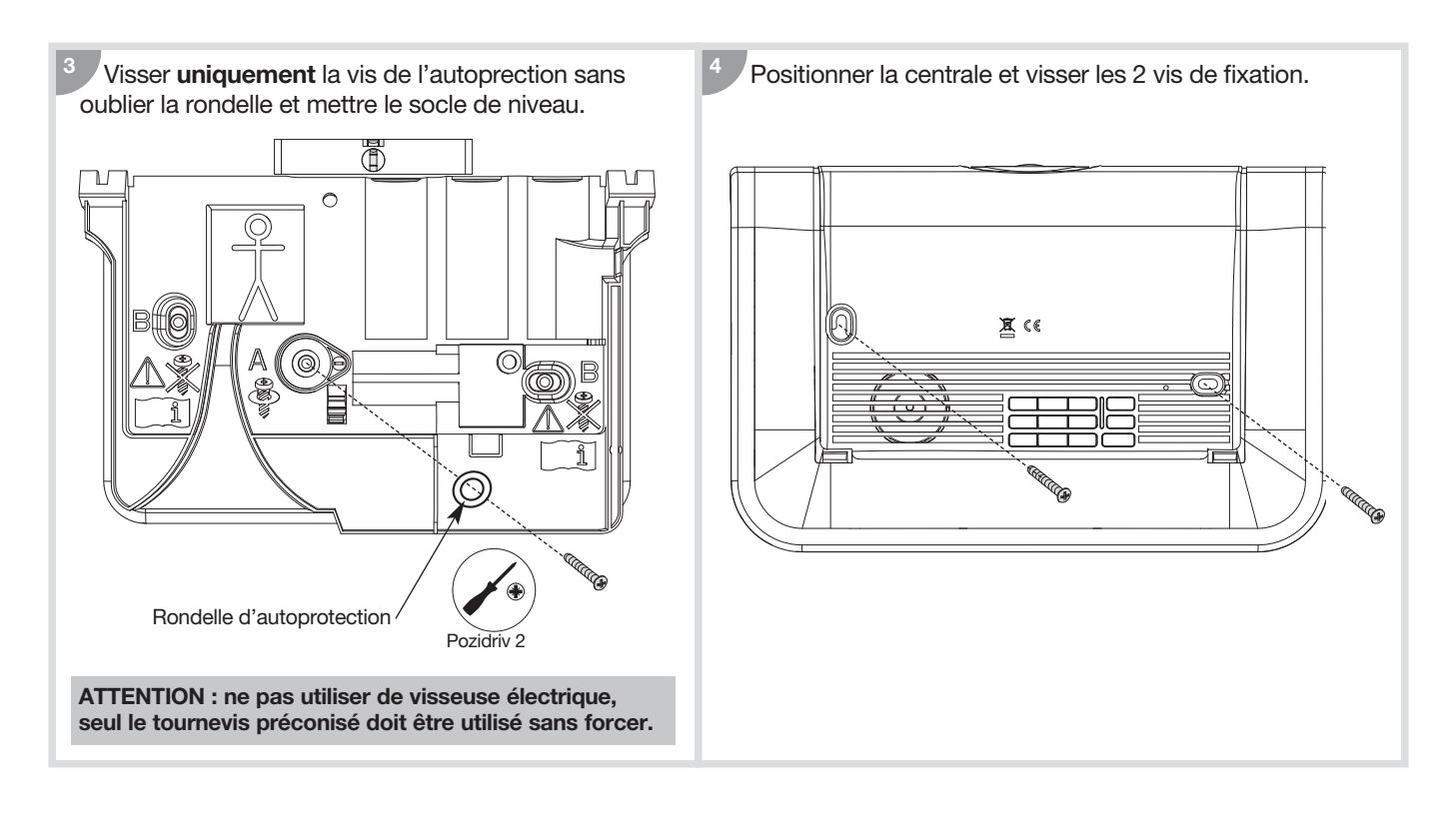

# 10. Pose des autres produits

## 10.1. Le clavier de commande

#### 10.1.1. Précautions de pose

#### **ATTENTION**

- Le clavier vocal peut être installé à l'intérieur ou l'extérieur des locaux mais à l'abri des intempéries.
- Le clavier vocal ne doit jamais être fixé directement sur une paroi métallique.

Envoyer une commande "OFF", la centrale répond : "bip, arrêt commande X" et le clavier vocal confirme par un bip long.

Si ce n'est pas le cas, la portée radio n'est pas bonne, déplacer le clavier.

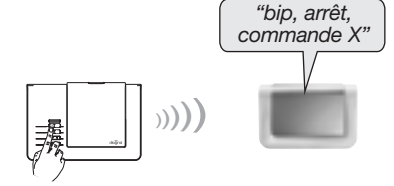

#### 10.1.2. Pose

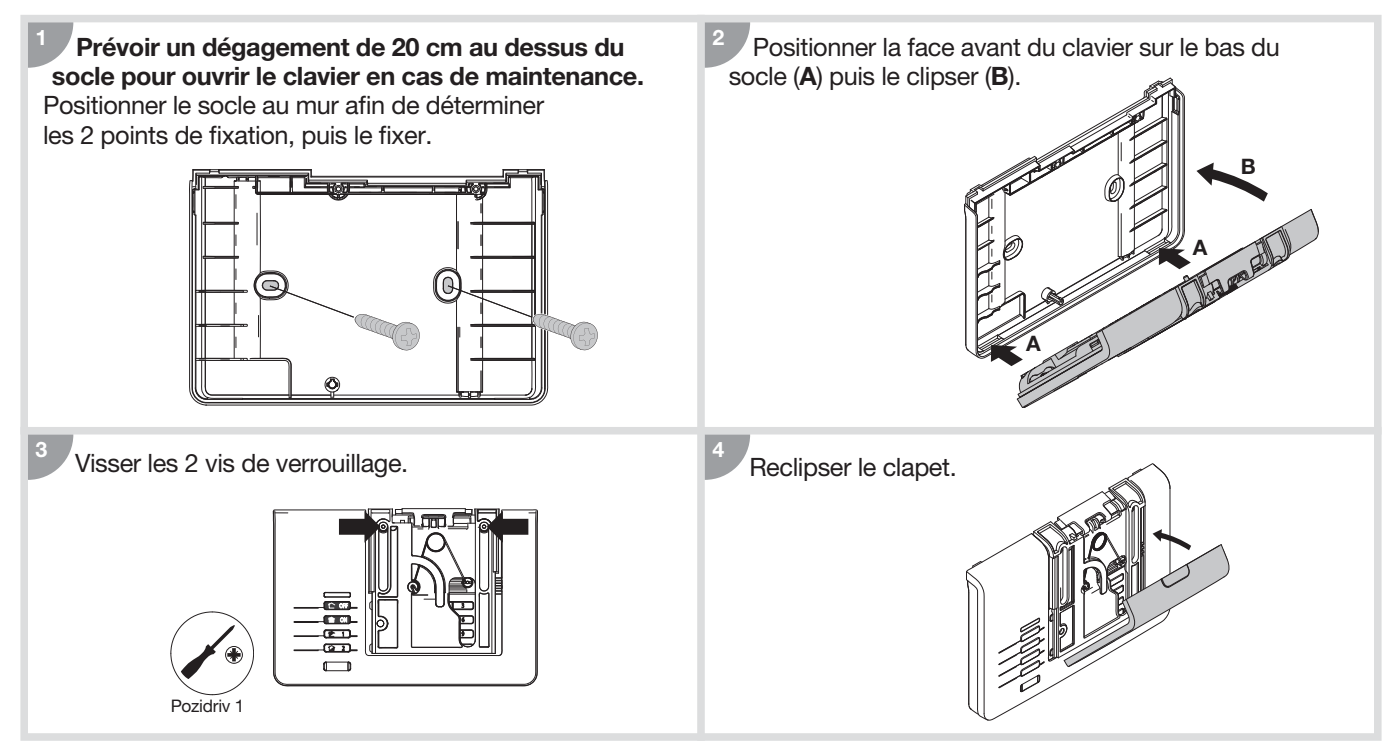

# 10.2. Le détecteur de mouvement DIAG20AVK ou DIAG21AVK

#### 10.2.1. Précautions de pose diAg20AvK

#### ATTenTion : il est préférable de protéger l'accès à la centrale par un détecteur de mouvement.

#### Placer le détecteur :

- à l'intérieur de votre habitation,
- à une hauteur de 2,20 m environ,
- perpendiculairement aux issues à protéger,
- orienter vers l'intérieur du lieu à protéger,
- de manière à ce que son espace protégé ne croise pas celui d'un autre détecteur.

#### Ne pas placer le détecteur :

- en face ou au dessus d'une surface pouvant s'échauffer rapidement (cheminée...),
- en face d'une baie vitrée,
- orienté vers un miroir, un objet en mouvement (rideaux, stores...),
- orienté vers l'extérieur de votre habitation ou dans un courant d'air,
- directement sur une paroi métallique ou proche de sources de parasites (compteur électrique...).

#### 10.2.2. Précautions de pose diAg21AvK

#### Placer le détecteur :

- à une hauteur de 2,20 m de préférence, parallèle au mur,
- de manière à ce qu'aucun animal ne puisse atteindre les zones interdites,
- perpendiculairement aux issues à protéger, la détection volumétrique est plus efficace quand l'intrus coupe perpendiculairement les faisceaux (Fig. A),
- orienté vers l'intérieur du local à protéger,
- de manière à ce que la zone de détection ne croise pas celle d'un autre détecteur de mouvement (Fig. B).

#### Ne pas placer le détecteur :

- en face ou au dessus d'une surface pouvant s'échauffer rapidement (cheminée...),
- en face d'une baie vitrée,
- orienté vers un miroir, un objet en mouvement (rideaux, stores...),
- orienté vers l'extérieur de votre habitation ou dans un courant d'air,
- directement sur une paroi métallique ou proche de sources de parasites (compteur électrique...),
- En face d'un escalier accessible aux animaux.

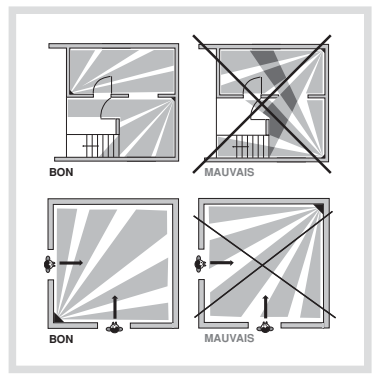

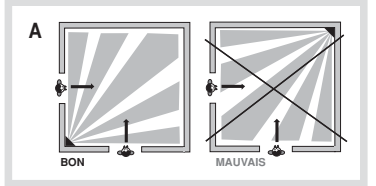

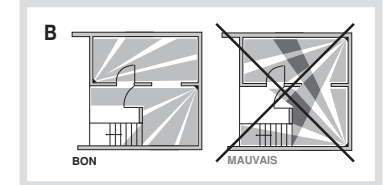

ATTenTion : en fonction de la pièce et/ou de l'animal, la hauteur de fixation (se mesure à partir du centre de la lentille du détecteur) peut être ajustée. Attention, lorsque le détecteur n'est pas fixé à 2,2 m du sol, la limite entre la zone de détection et de non détection varie. Par exemple, pour une fixation du détecteur à 2 m, la limite n'est plus de 1,2 m mais de 1 m.

Zone de détection pour les animaux de moins de 6 kg Zone de détection pour les animaux de plus de 6 kg

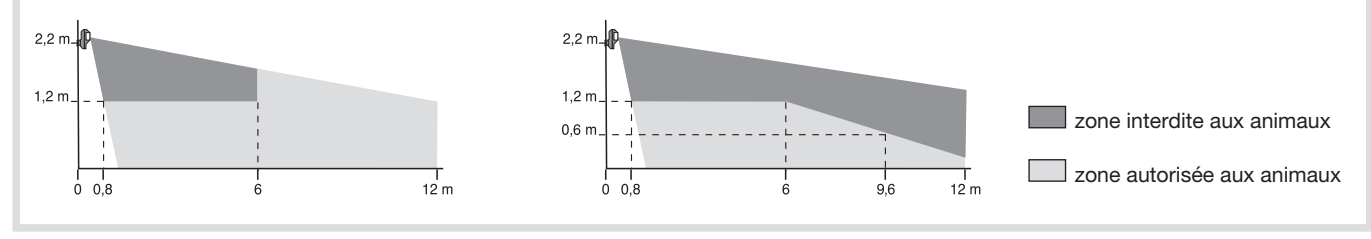

#### 10.2.3. Pose du détecteur de mouvement DIAG20AVK ou DIAG21AVK

Le détecteur peut être fixé au mur selon 3 types de fixation :

- sur rotule.
- à plat,
- en angle.

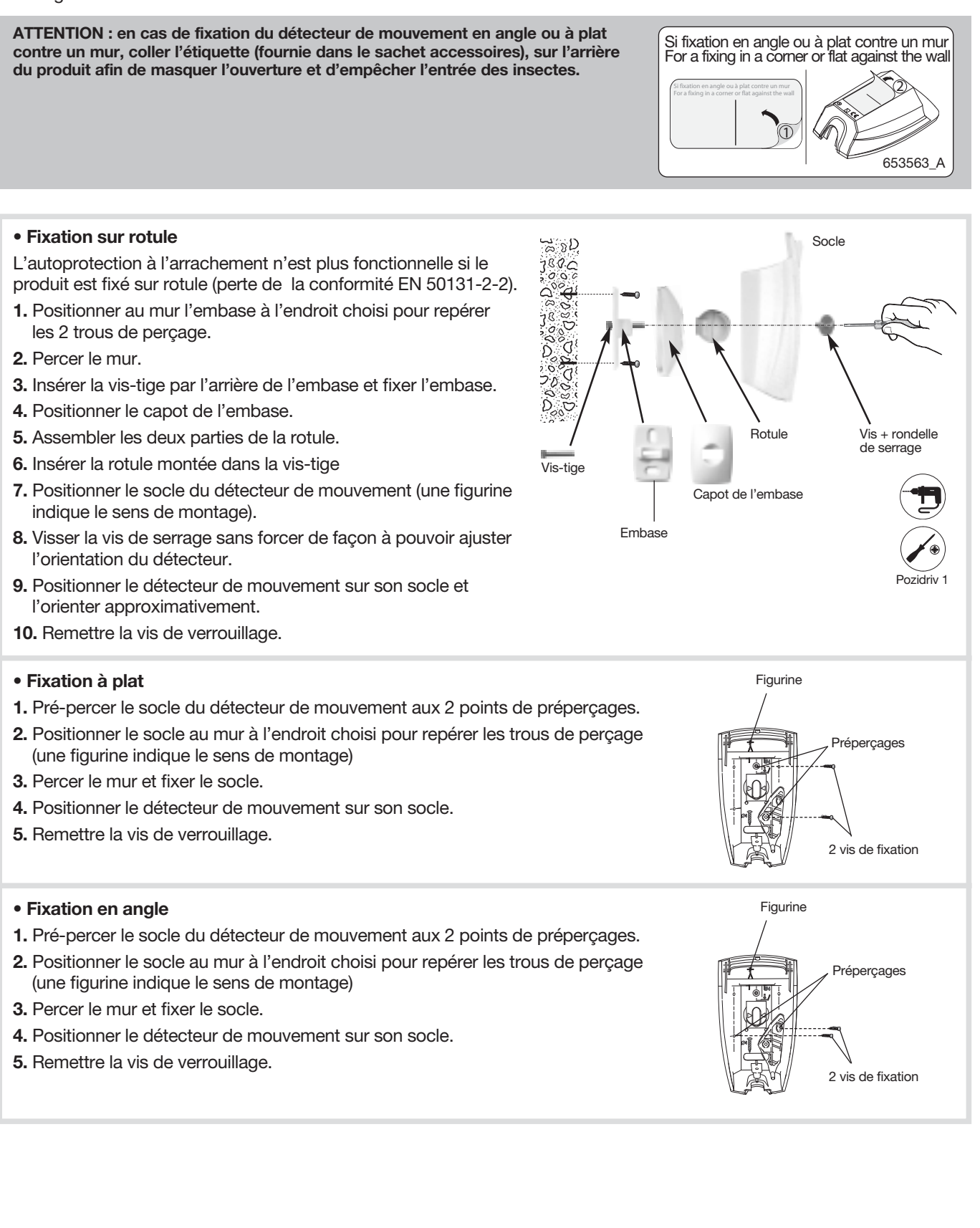

# 10.3. Le détecteur d'ouverture

#### 10.3.1. Précautions de pose

#### Placer le détecteur :

- à l'intérieur de votre habitation,
- sur les issues principales (entrée, terrasse...),
- sur les accès dérobés (fenêtres de toit, portes de garage...),
- en hauteur (2 m environ),
- l'aimant de préférence sur le battant de la porte ou de la fenêtre,
- le boîtier émetteur de préférence sur le dormant (partie fixe),
- éloigné le plus possible des gonds de l'issue protégée. De cette façon, toute ouverture même minime sera détectée,
- sur une surface plane.

#### Ne pas placer le détecteur :

- avec un espacement supérieur à 5 mm entre l'aimant et le boîtier émetteur,
- directement sur une paroi métallique.

#### Récapitulatif des distances

d'ouverture et de fermeture entre le détecteur d'ouverture et l'aimant à partir desquelles le contact incorporé analyse le changement d'état de l'issue.

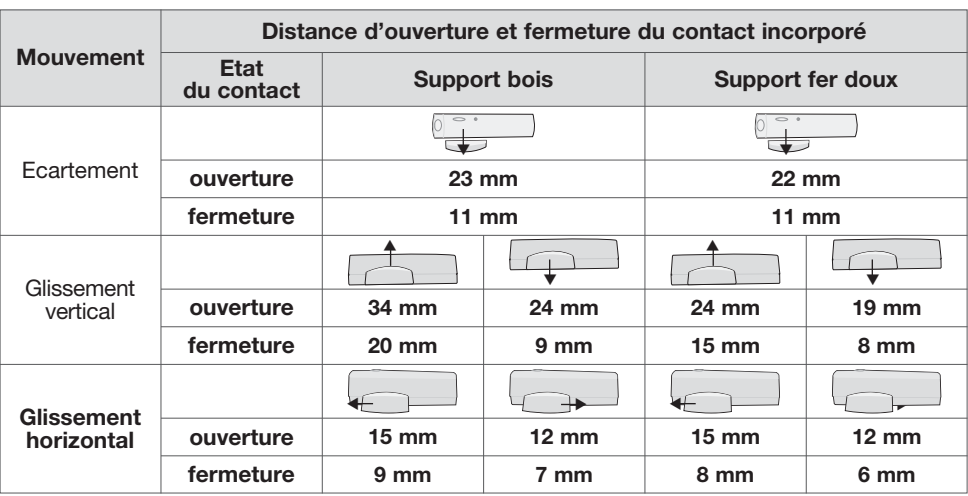

#### 10.3.2. Pose

1. Déterminer l'endroit exact de fixation du détecteur (cf. Précautions de pose).

Le porte-aimant doit être à moins de 5 mm du détecteur et en face du contact d'ouverture incorporé (aligner l'encoche verticale sur le socle du porte-aimant avec la flèche située sur le socle du détecteur).

2. Ajuster la hauteur du porte-aimant  $\mathbb O$  par rapport au détecteur  $\mathbb Q$  selon les schémas ci-contre. Si nécessaire, utiliser les cales de surépaisseur  $\circled{3}$ livrées pour le porte-aimant ou positionner une cale sous le détecteur.

ATTenTion : l'alignement latéral et l'ajustement en hauteur sont impératifs pour un fonctionnement correct du détecteur.

- 3. Fixer le socle du détecteur en utilisant les vis et les chevilles fournies ou d'autres mieux adaptées si nécessaire.
- 4. Visser le détecteur sur son socle et positionner le cache de la vis (livré sur la grappe du porte-aimant) sur le capot. L'autoprotection contre les tentatives d'ouverture du détecteur est activée.
- 5. Fixer le socle  $\textcircled{4}$  du porte-aimant.
- 6. Placer l'aimant ⑤ à l'intérieur du capot ⑥ du porte-aimant. Clipser ensuite le capot sur le socle.

2,5

Pour déclipser le capot du porte-aimant, insérer un tournevis plat dans l'encoche prévue et faire un mouvement de rotation.

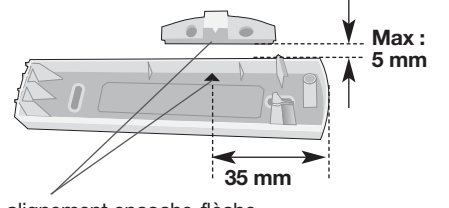

alignement encoche-flèche

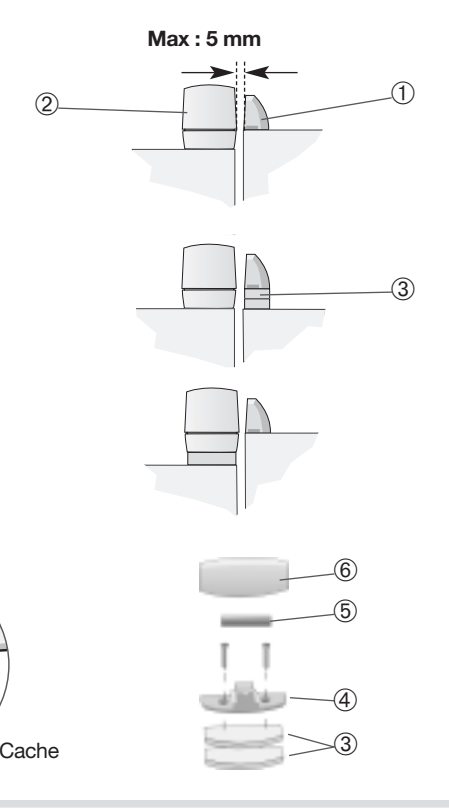

ATTenTion : si vous le placez sur une fenêtre ou une porte métallique, vous devez positionner sous le boitier émetteur une cale de bois ou de plastique de 2 centimètres d'épaisseur. vous mettrez l'aimant à niveau grâce aux cales fournies.

# 11. Test de l'installation

Une fois tous les produits fixés, il est impératif de vérifier chacune des liaisons radio et la bonne installation des différents détecteurs.

## 11.1. vérification des détecteurs de mouvement

- Appuyer plus de 5 secondes sur la touche "test" de chaque détecteur de mouvement : il passe en mode test pour une période de 90 s, la centrale énonce :
- Circuler dans la zone protégée par le détecteur de mouvement, la centrale énonce :

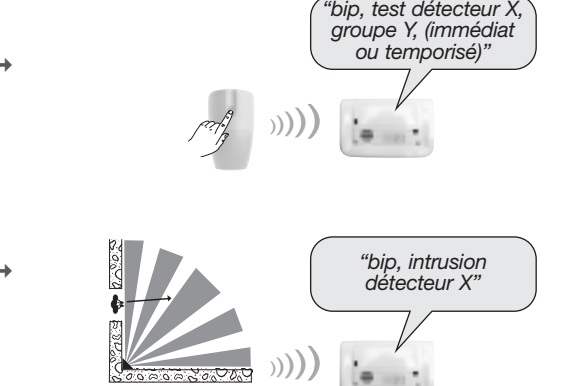

#### 11.2. vérification des détecteurs d'ouverture

• Appuyer plus de 5 secondes sur la touche "test" de chaque détecteur d'ouverture : il passe en mode test pour une période de 90 s, la centrale énonce :

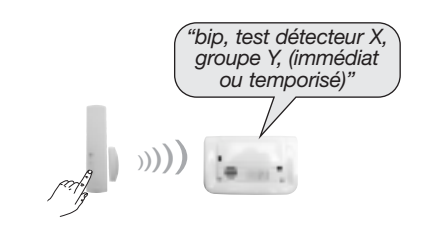

• Ouvrir les issues protégées, la centrale énonce :

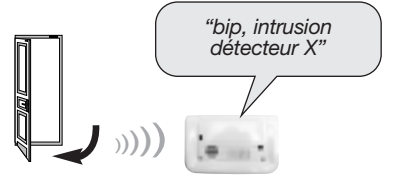

# 12. Utillisation

# 12.1. Passer la centrale en mode utilisation

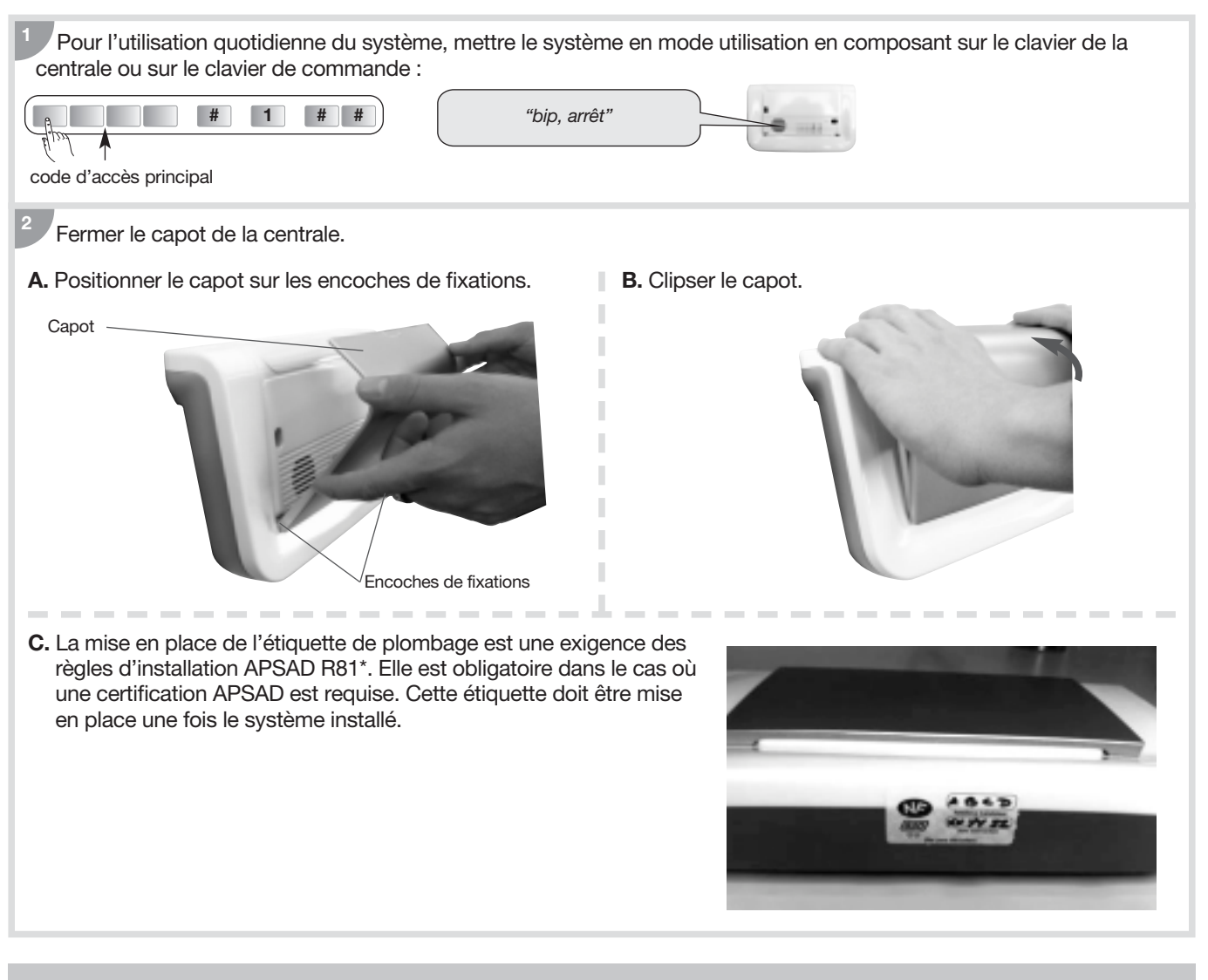

#### conseiLs iMPorTAnTs

Votre système d'alarme est facile à utiliser. Nous vous conseillons de le mettre en marche chaque fois que vous quittez votre habitation, même pour peu de temps.

- Ne pas laisser la télécommande ou le badge apparent.
- garder une télécommande de secours chez vous cachée dans une pièce.

Quelques précautions à prendre

vous êtes chez vous

- Ne pas laisser les portes et fenêtres ouvertes inutilement.
- Maintenir fermés le portail, la porte du garage, la porte de communication entre le garage et l'habitation.
- Mettre si possible le système d'alarme en Marche Présence.

Vous sortez de chez vous

- Fermer portes et fenêtres.
- Ne pas cacher les clés à proximité de la porte d'entrée.
- oter les clés des véhicules qui restent dans le garage.
- Mettre le système d'alarme en Marche Totale.

Vous allez partir en voyage

- Veiller à ce que toutes les issues soient fermées.
- Faire garder le courrier par la poste ou un voisin, éviter l'accumulation de prospectus dans la boîte aux lettres.
- Ne pas mentionner une absence sur un répondeur téléphonique.
- Mettre le système d'alarme en Marche Totale.

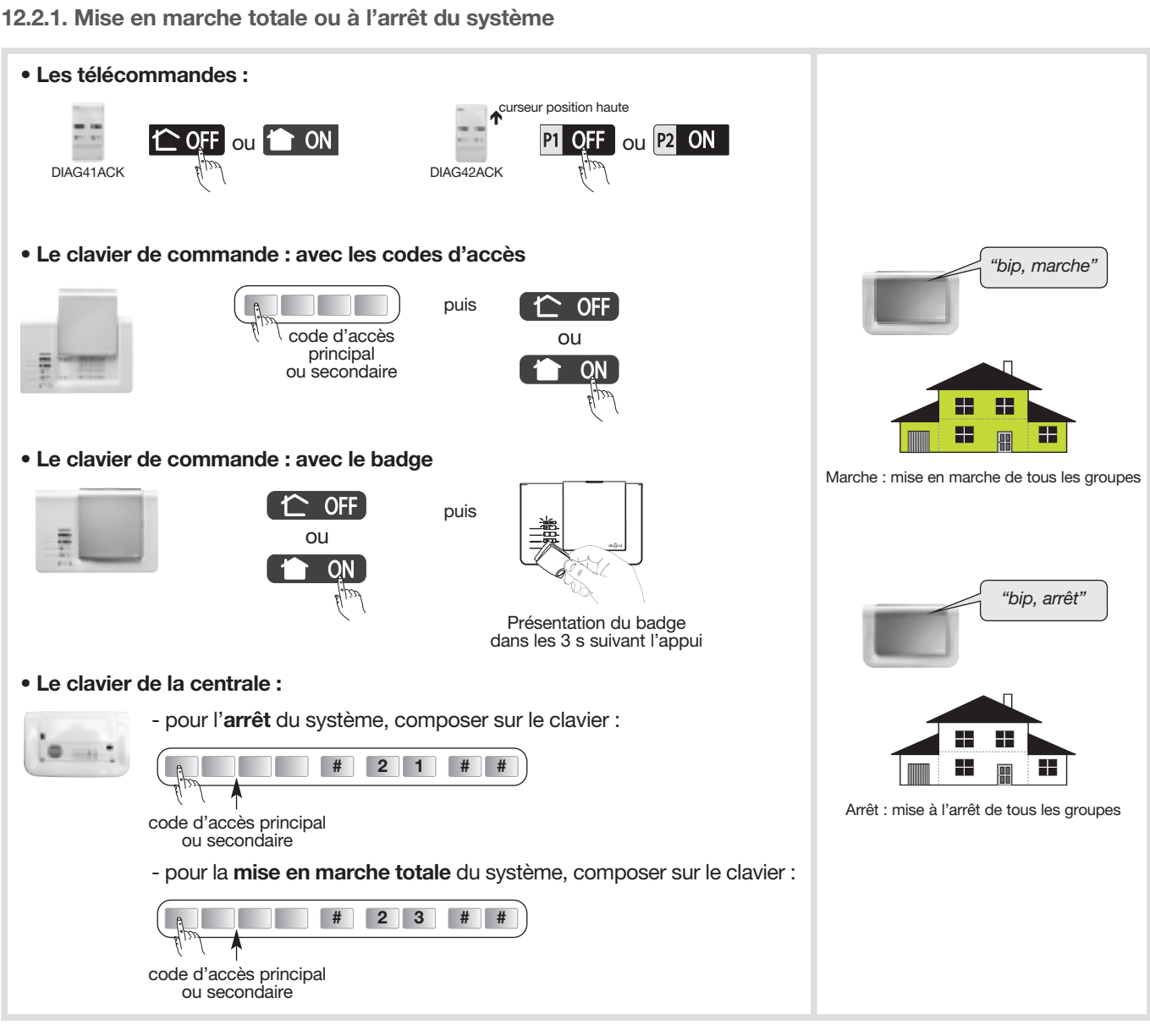

12.2. comment commander le système ?

#### 12.2.2. Utilisation des touches de commande du clavier

#### • Exemple 1 : envoyer l'ordre "Marche groupe 1"

- La commande par groupe agit sur le groupe concerné sans modifier l'état des autres groupes (voir aussi chapitre Présentation de la centrale/Fonctionnement/Les commandes possibles de la protection intrusion), - Déclenchement en puissance des sirènes en cas d'intrusion.

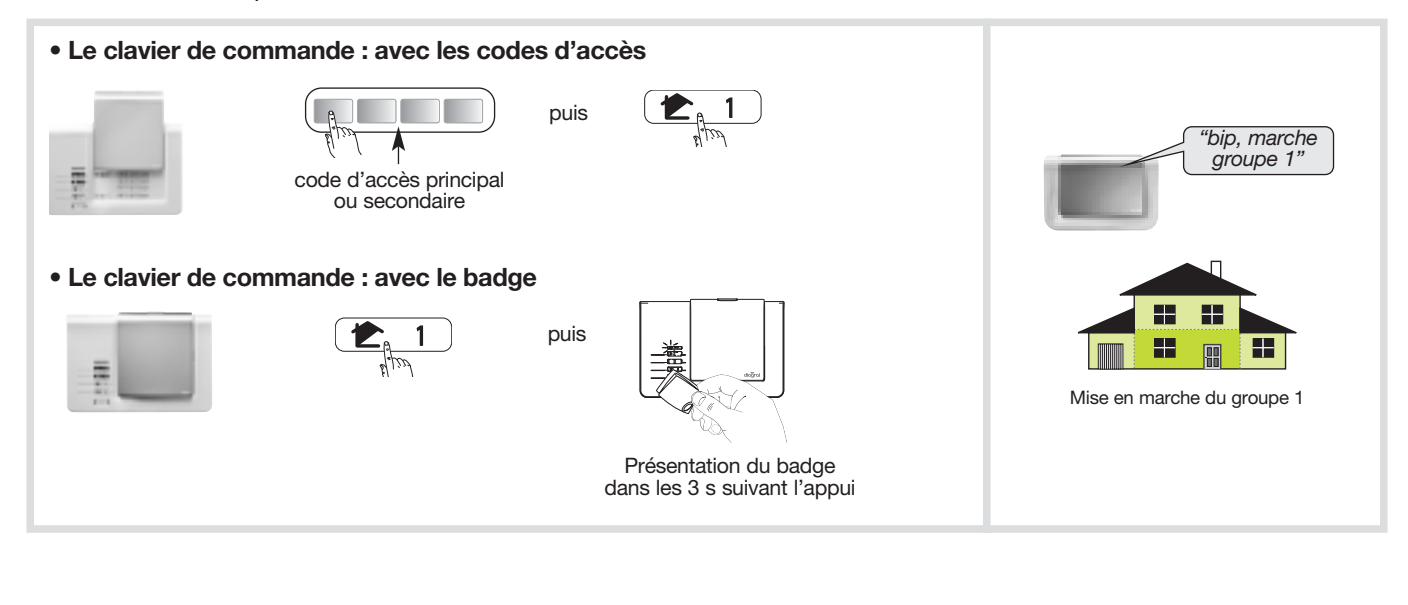

#### • Exemple 2 : envoyer l'ordre "Marche Présence"

La Marche Présence en sortie usine correspond à la mise en marche du Groupe 1 avec :

- arrêt des autres groupes,
- réaction atténuée du système en cas d'intrusion.

La Marche Présence :

- peut être associée aux groupes 1, 2, 3 et 4 (voir chapitre Programmation de la centrale/Options de programmation/Choix des groupes actifs associés à la Marche présence),
- nécessite la programmation d'une touche spécifique des moyens de commande.

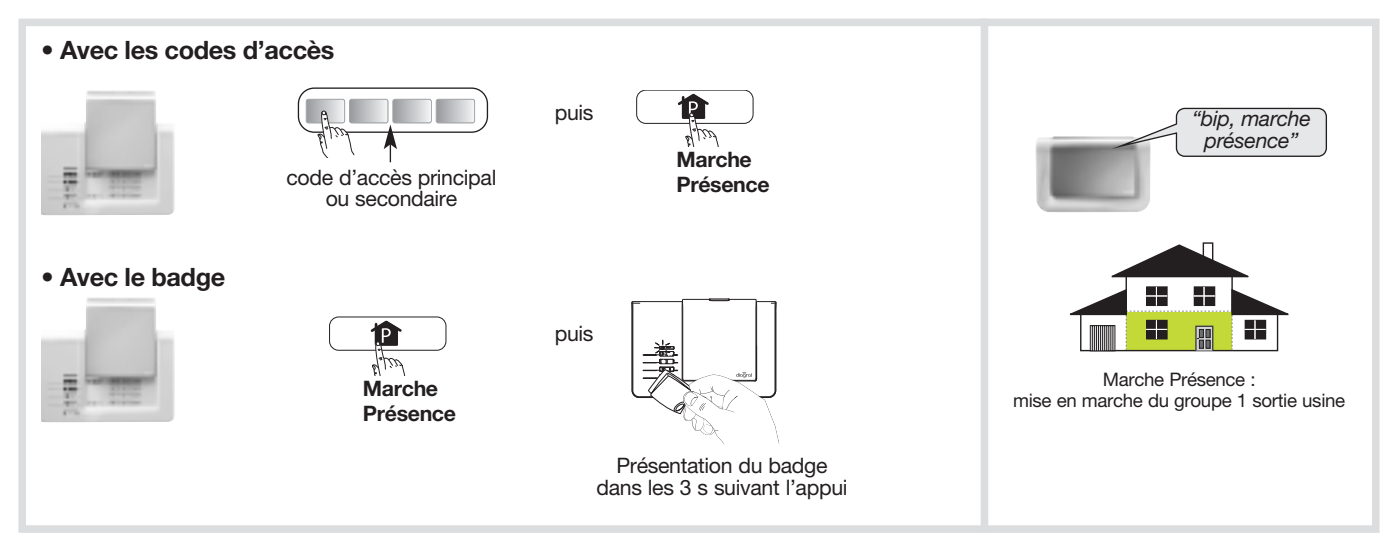

12.2.3. Mise en marche ou à l'arrêt d'un ou plusieurs groupes avec les touches du clavier

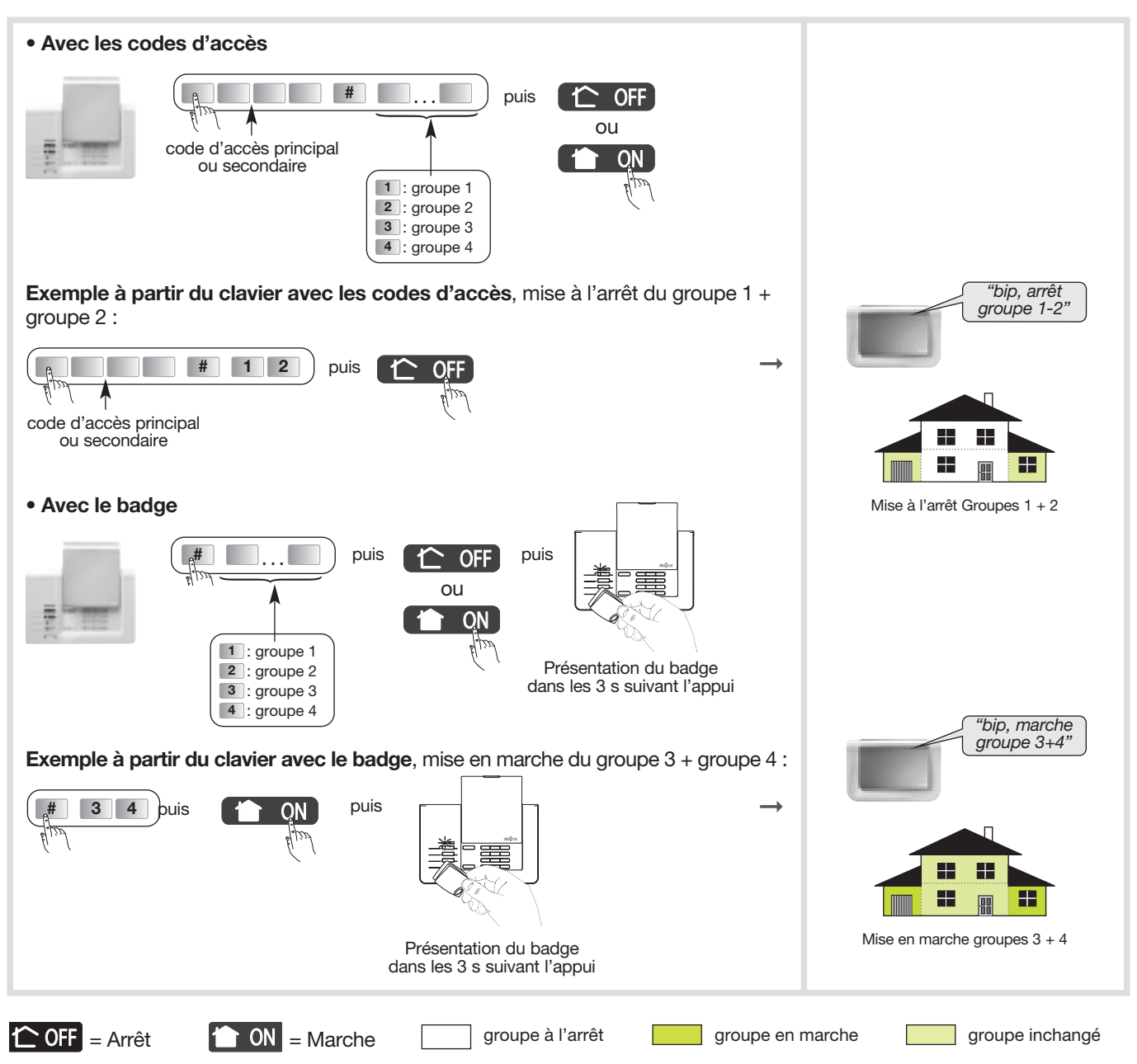

#### 12.2.4. Mise en marche avec une issue ouverte ou une anomalie

La centrale est configurée en usine pour bloquer la mise en marche du système en cas d'issue ouverte ou d'anomalie. Cette configuration d'usine peut être modifiée par programmation de la centrale.

• exemple 1 : mise en marche avec issue(s) ouverte(s) quand la centrale est en configuration usine.

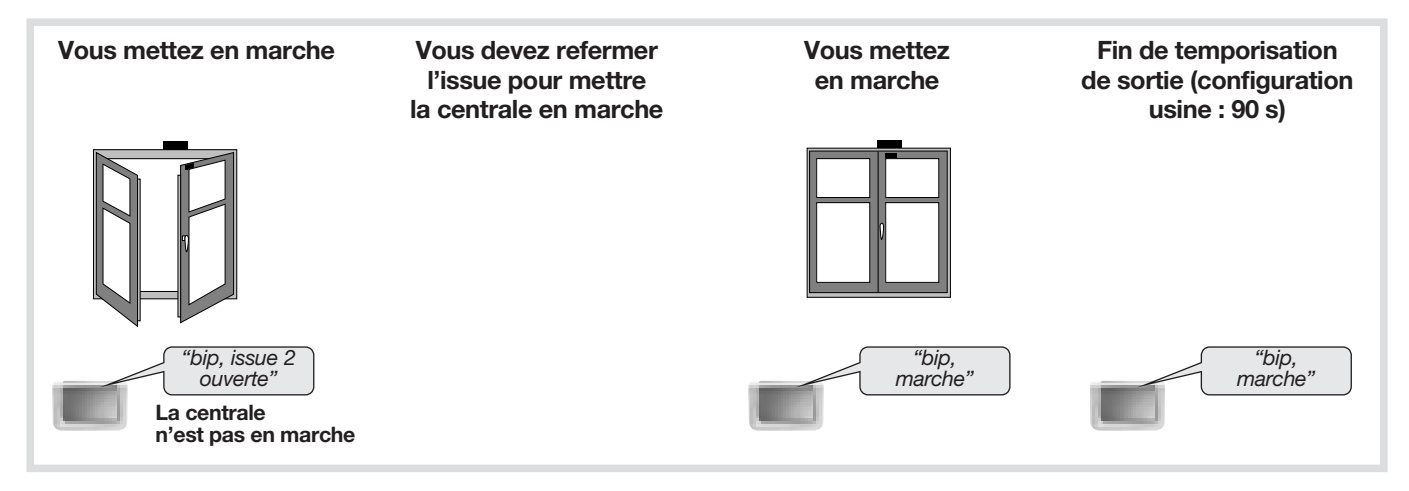

• Exemple 2 : mise en marche avec issue(s) ouverte(s) quand la centrale est programmée sans le blocage de la mise en marche (inactif).

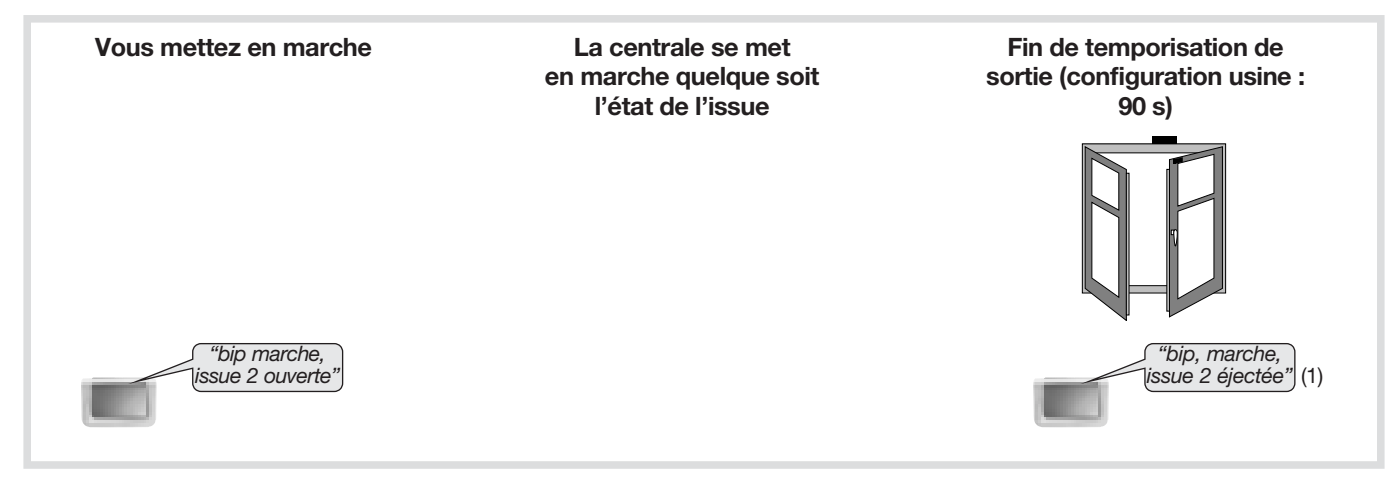

(1) Le détecteur n'est plus actif. Cette configuration peut être modifiée par programmation de la centrale (voir Guide de programmation complémentaire / Ejection automatique des issues).

# 12.3. Faire un essai réel du système

#### **ATTENTION**

- vous allez maintenant procéder à un essai réel de votre système de sécurité en mode utilisation. cet essai provoque le déclenchement des moyens d'alarme.
- nous vous recommandons de prévenir au préalable vos correspondants ainsi que vos voisins et de ne pas laisser sonner les sirènes trop longtemps.
- La puissance sonore de la sirène peut occasionner des troubles d'audition. nous vous recommandons de prendre les précautions nécessaires lors des essais et de vous équiper d'un casque de protection auditive.

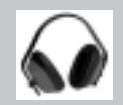

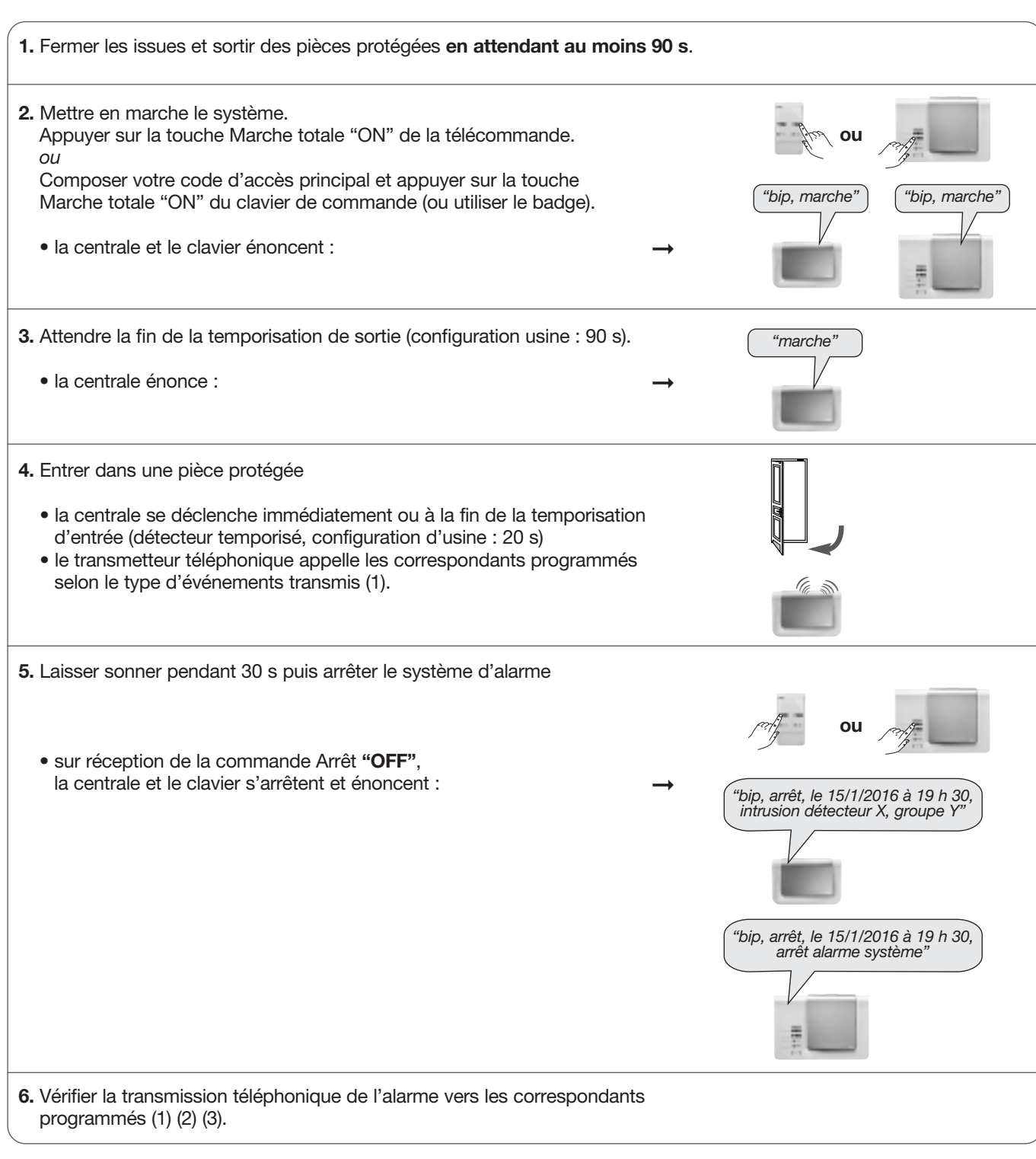

#### (1) si module de transmission installé.

- (2) L'arrêt du système stoppe la transmission d'appel vers les correspondants (en appel vocal uniquement).
- (3) Les alarmes intrusion qui apparaissent lors d'une temporisation d'entrée, ne sont transmises que 30 sec. après le
- déclenchement des sonneries et à condition que pendant cette période aucun ordre d'arrêt du système n'intervienne.

# 12.4. consultation des messages de la centrale et du clavier

#### 12.4.1. La centrale signale les alarmes

Les alarmes survenues depuis la dernière mise en marche sont signalées vocalement par la centrale lors d'une mise à l'arrêt.

#### ATTenTion : l'effacement de la mémoire d'alarme s'effectue automatiquement lors de la prochaine mise en marche.

La mémoire vocale d'alarme peut contenir jusqu'à 10 alarmes, celles-ci sont signalées de la plus récente à la plus ancienne.

La signalisation vocale précise :

- la date et heure à laquelle l'alarme est survenue,
- le type d'alarme,
- l'identité du produit à l'origine de l'alarme.

#### Protection d'intrusion

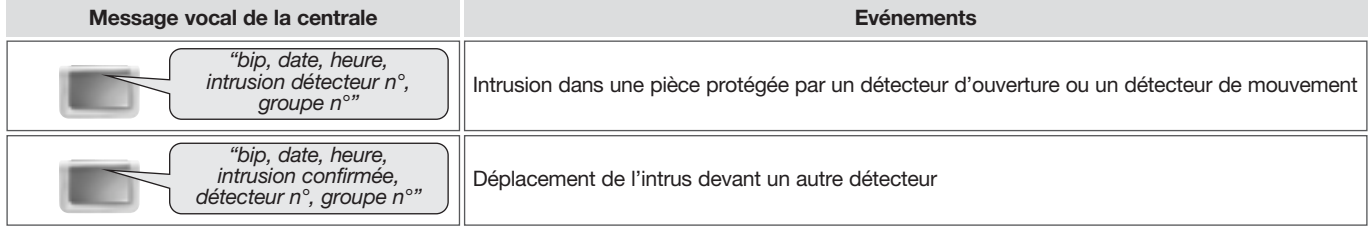

#### Protection des personnes

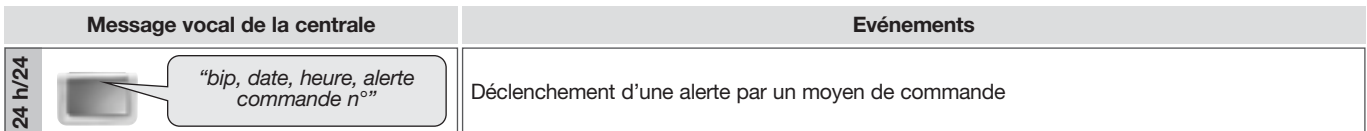

#### Protection technique du système

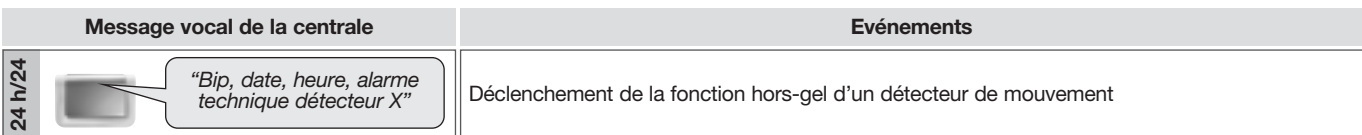

#### Protection contre la fraude du système

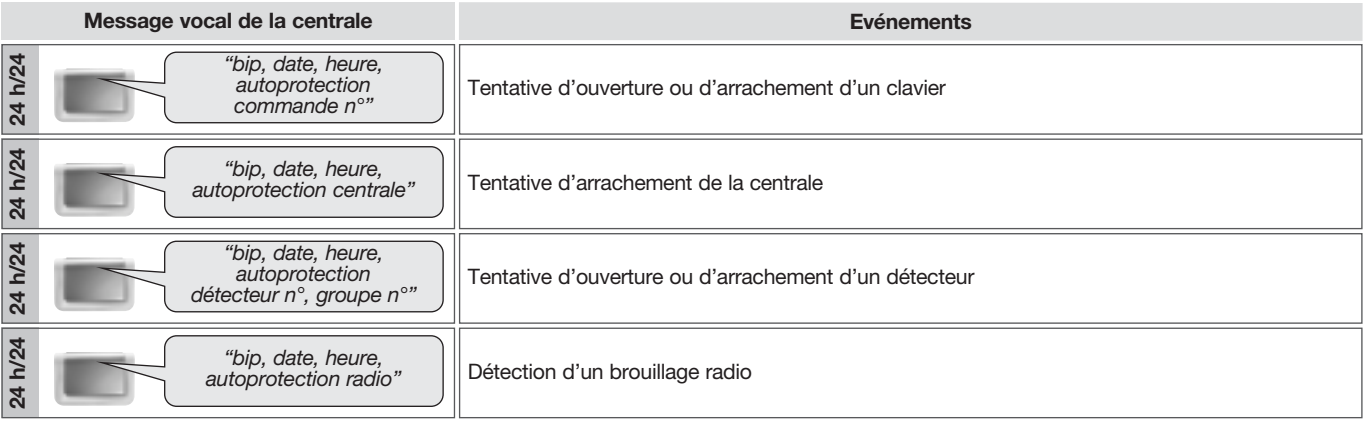

#### 12.4.2. Messages vocaux des claviers

Après une commande de protection intrusion, de changement d'état ou d'interrogation système, le clavier énonce les messages vocaux suivants :

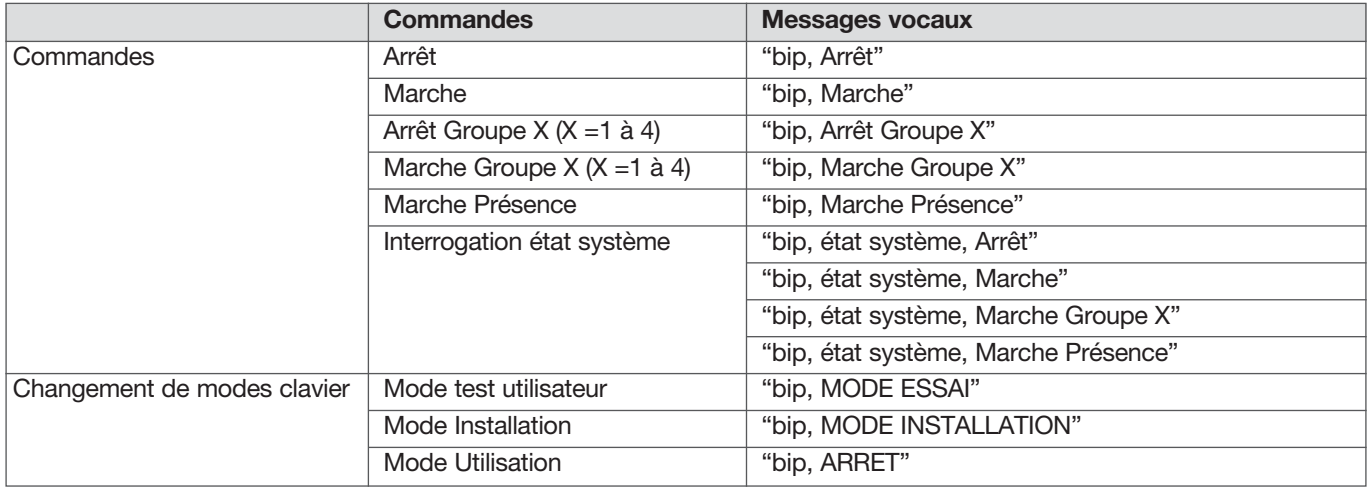

ATTenTion : seules les commandes émises depuis le clavier vocal provoquent les messages vocaux ci-dessus. Les commandes émises par un autre moyen de commande sont sans effet sur le clavier vocal.

#### Le clavier signale aussi vocalement :

• l'état des alarmes, lors d'une commande d'Arrêt,

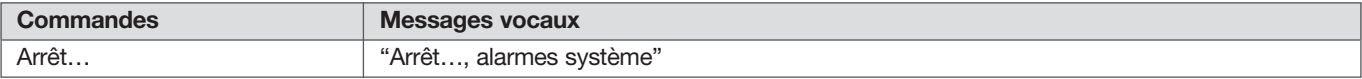

• les anomalies et l'état des issues, lors d'une commande d'arrêt, de Marche ou d'état du système.

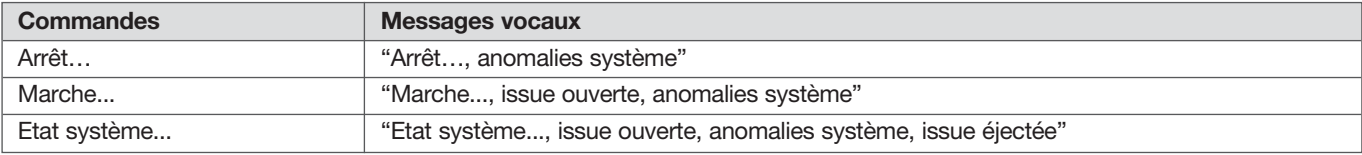

#### 12.4.3. La centrale mémorise les anomalies et signale les piles usagées

#### La centrale surveille 24h/24 l'état de tous les produits du système (sauf les télécommandes) :

- l'alimentation,
- l'autoprotection,
- la liaison radio.

#### La centrale signale les anomalies :

- à réception d'un ordre d'Arrêt ou Marche,
- par interrogation de l'état du système.

#### Anomalies d'alimentation d'un produit

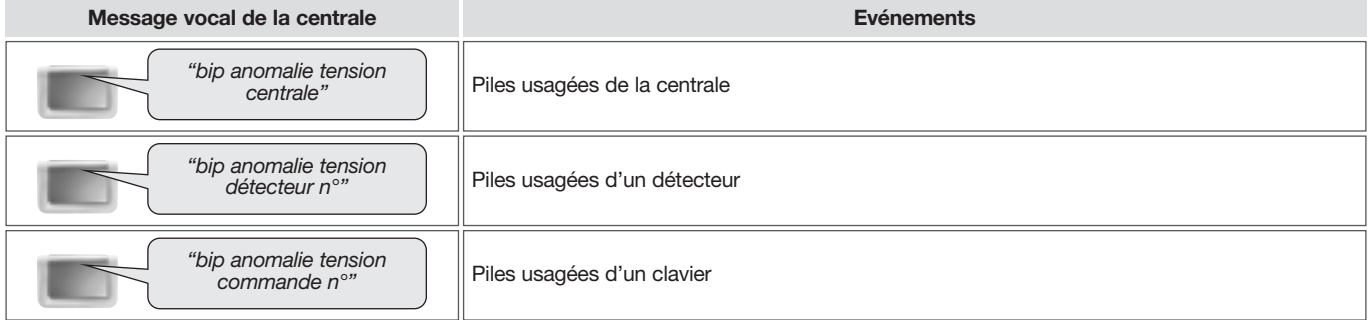

#### Anomalies d'autoprotection d'un produit

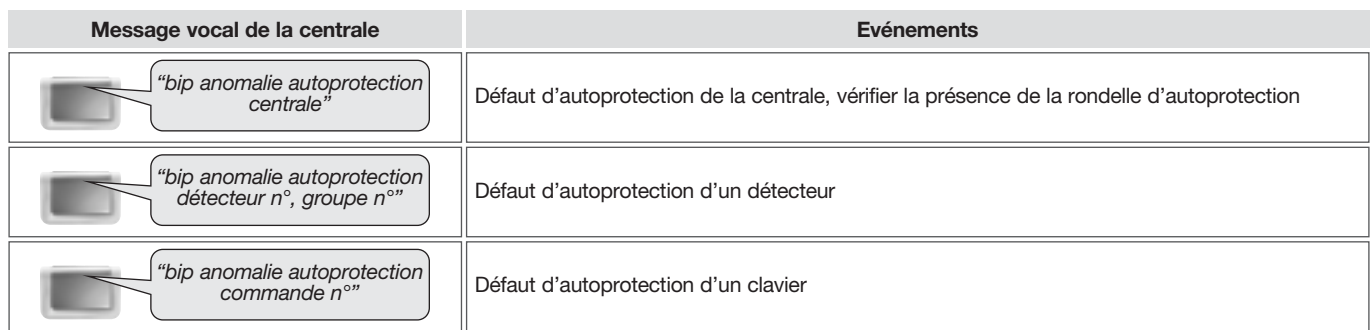

#### Anomalies de liaison radio d'un produit

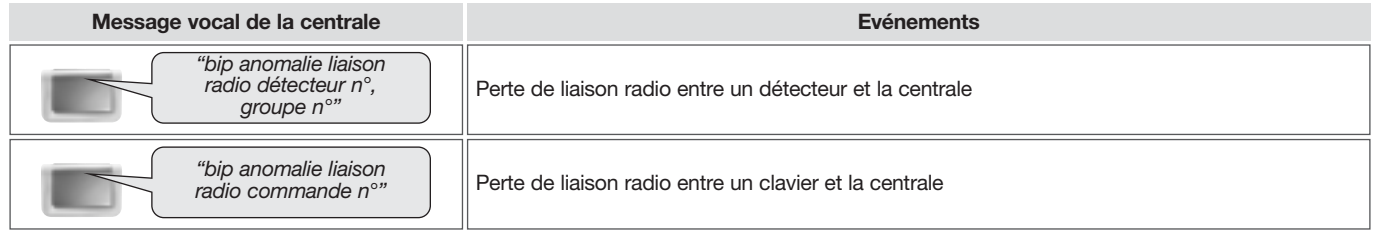

#### 12.4.4. Réactions du système d'alarme

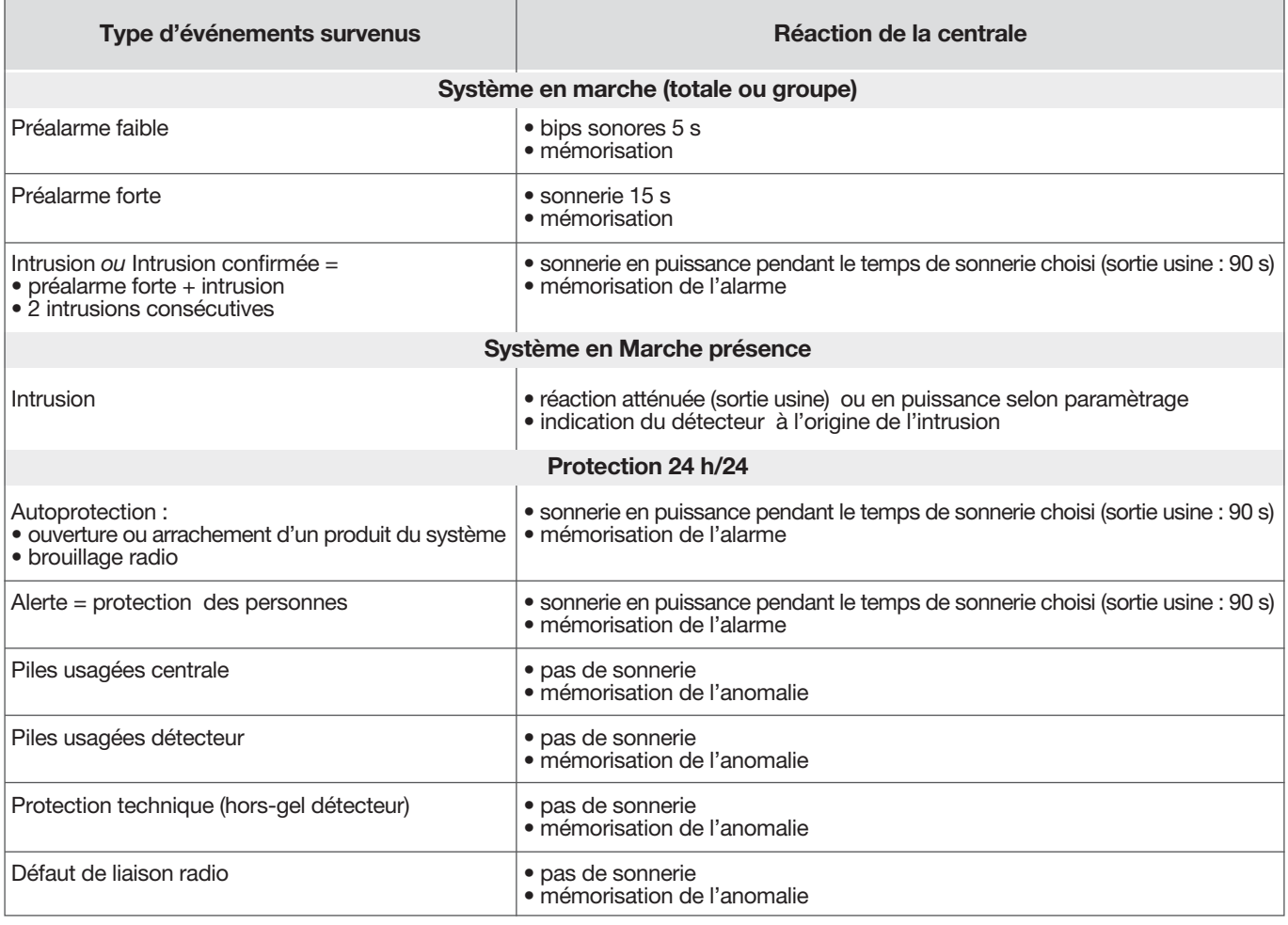

# 12.5. Fonctions complémentaires (heure d'été, heure d'hiver, interrogation état du système)

12.5.1. Passage à l'heure d'été et à l'heure d'hiver

#### Le passage en heure d'été ou en heure d'hiver se fait automatiquement

#### 12.5.2. interroger l'état du système

La consultation peut s'effectuer depuis le clavier de la centrale ou le clavier de commande.

- La commande Etat système renseigne sur :
- le mode de fonctionnement de la centrale (installation, essai) ou l'état de la protection intrusion (Arrêt, Marche, Marche Groupe 1... ) quand la centrale est en mode utilisation,
- les éventuelles anomalies mémorisées par la centrale.

• centrale ou clavier de commande avec les codes d'accès

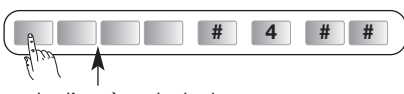

code d'accès principal

# • clavier de commande avec les codes d'accès

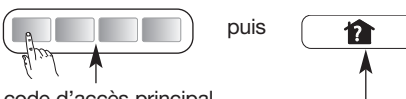

code d'accès principal

Touche de commande Etat système

→ Vous connaissez l'état de votre système ainsi que les anomalies mémorisées.

"bip état système marche groupe 1" "bip anomalie tension détecteur 2"

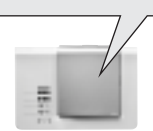

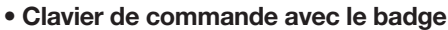

puis

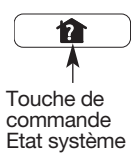

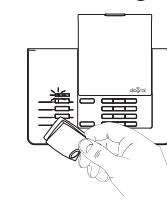

Présentation du badge dans les 3 s suivant l'appui

# 13. Maintenance

# 13.1. consultation du journal d'événements

Le journal d'événements contient les 1 000 derniers événements horodatés survenus dans le système. Il est consultable dans les 3 modes de fonctionnement : installation, essai et utilisation.

Le journal d'événements enregistre les événements suivants :

- les changements d'état de la protection intrusion,
- les éjections automatiques des issues restées ouvertes,
- les alarmes,
- les anomalies,
- la modification de configuration du système.

Les événements sont rangés du plus récent au plus ancien.

Pour accéder au journal d'événements composer sur le clavier de la centrale :

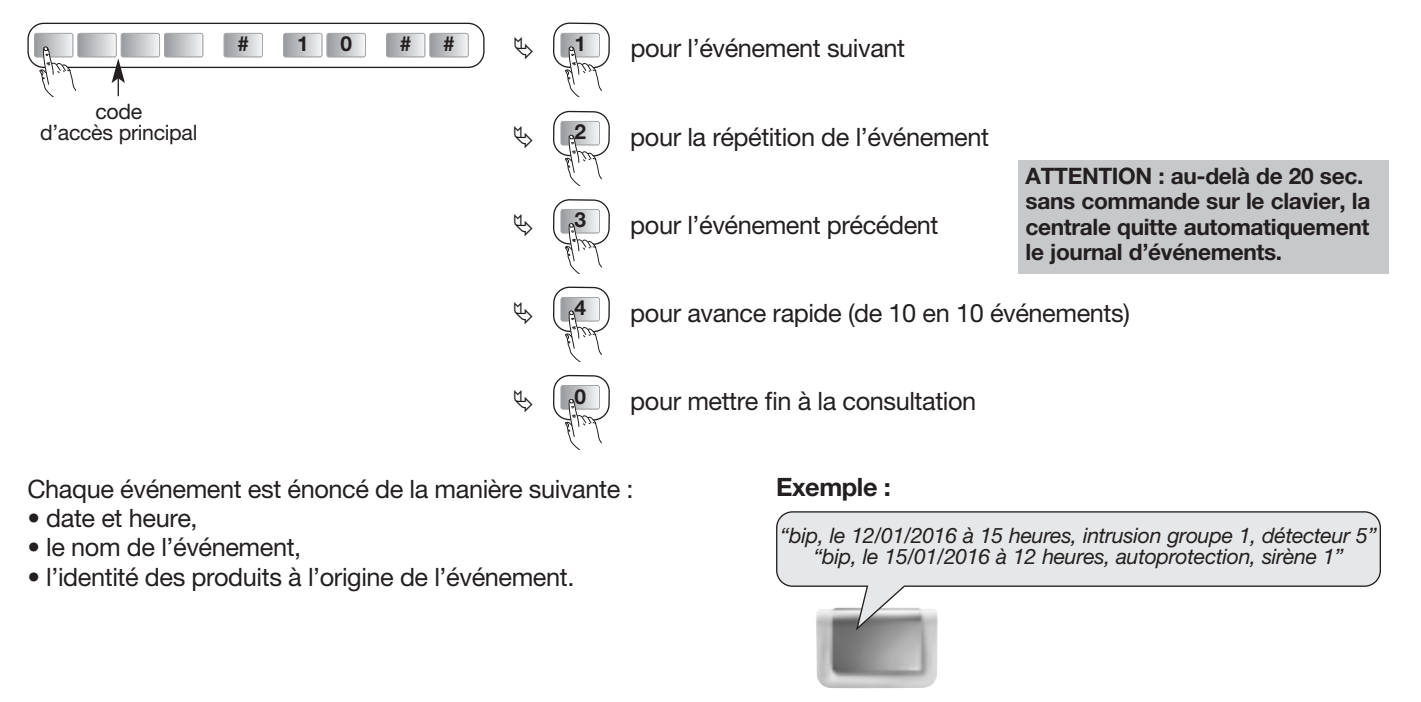

ATTenTion : dans le journal d'événements, la centrale énonce "préalarme" pour préalarme forte et pour préalarme faible.

# 13.2. En cas d'absence prolongée

ATTenTion : une fois par an ou avant une longue absence, nous vous conseillons de faire un essai fonctionnel du système de sécurité.

L'avantage du mode essai est de :

- vous permettre de tester chaque détecteur du système sans déclencher la sirène,
- tester les moyens d'alarme avec une durée de sonnerie moins longue (3 s).

## 1. Passer la centrale en mode essai

en composant sur le clavier de commande ou le clavier de la centrale :

$$
\begin{array}{|c|c|c|c|c|}\n\hline\n\text{app.} & \text{if} & \text{if} & \text{if} & \text{if} \\
\hline\n\text{app.} & \text{app.} & \text{app.} & \text{app.} & \text{app.} \\
\hline\n\end{array}
$$

code d'accès principal

#### 2. Tester chaque détecteur.

- Passer devant chaque détecteur de mouvement.
- Vérifier l'énoncé de la centrale.

ATTenTion : avant de passer devant un détecteur de mouvement, attendre 90 s dans un endroit non protégé.

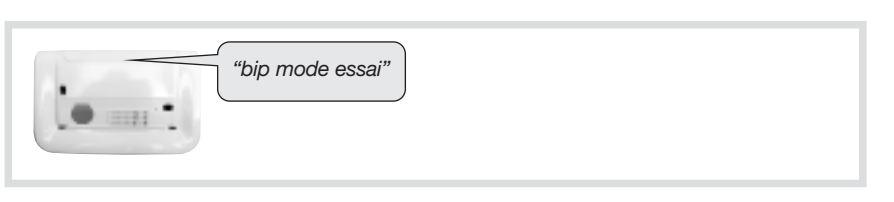

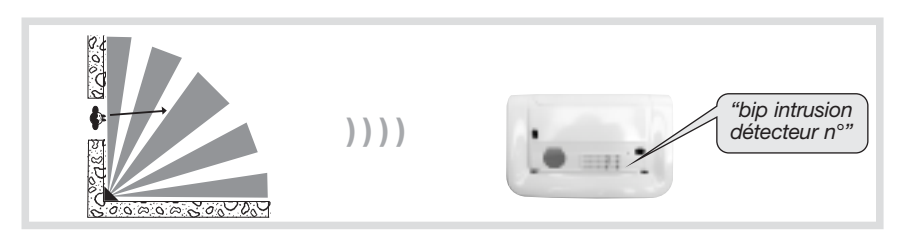

- Ouvrir puis refermer toutes les issues protégées par des détecteurs d'ouverture.
- Vérifier l'énoncé de la centrale.

#### 3. Tester chaque commande

- Appuyer sur la touche arrêt "OFF" de chaque télécommande.
- Composer votre code d'accès principal et appuyer sur la touche arrêt "OFF" de chaque clavier (ou utiliser le badge).

#### 4. Tester les moyens d'alarme

Composer sur le clavier de la centrale ou le clavier de commande :

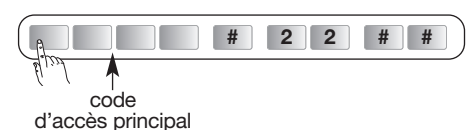

5. Passer la centrale en mode utilisation en composant sur le clavier de commande ou le clavier de la centrale :

$$
\begin{array}{|c|c|c|c|}\n\hline\n\text{max} & \text{if} & \text{if} & \text{if} & \text{if} \\
\hline\n\text{min} & \text{node} & & \text{if} & \text{if} & \text{if} \\
\hline\n\end{array}
$$

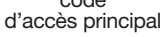

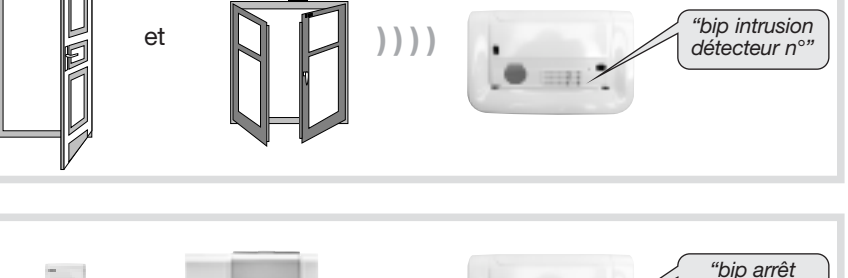

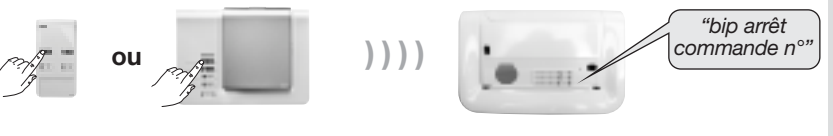

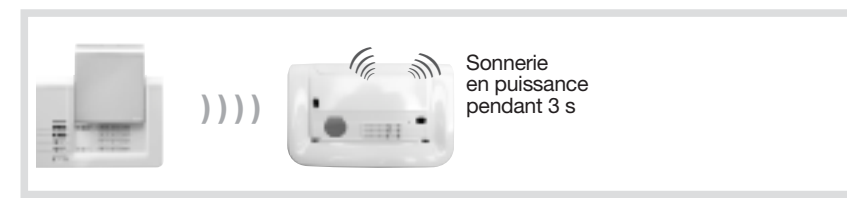

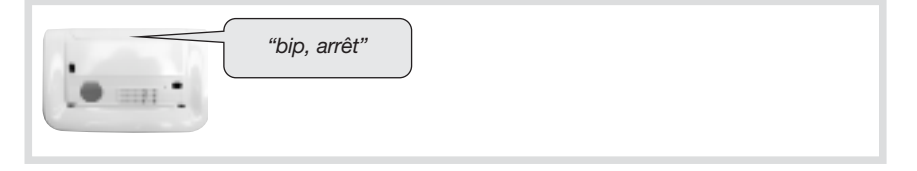

# 13.3. changement des piles d'une centrale sans module de transmission

Dès l'apparition du défaut d'alimentation, la centrale énonce "anomalie tension centrale" après une commande. Changer les piles par des piles du même type (3 piles alcalines LR20 - 1,5 V).

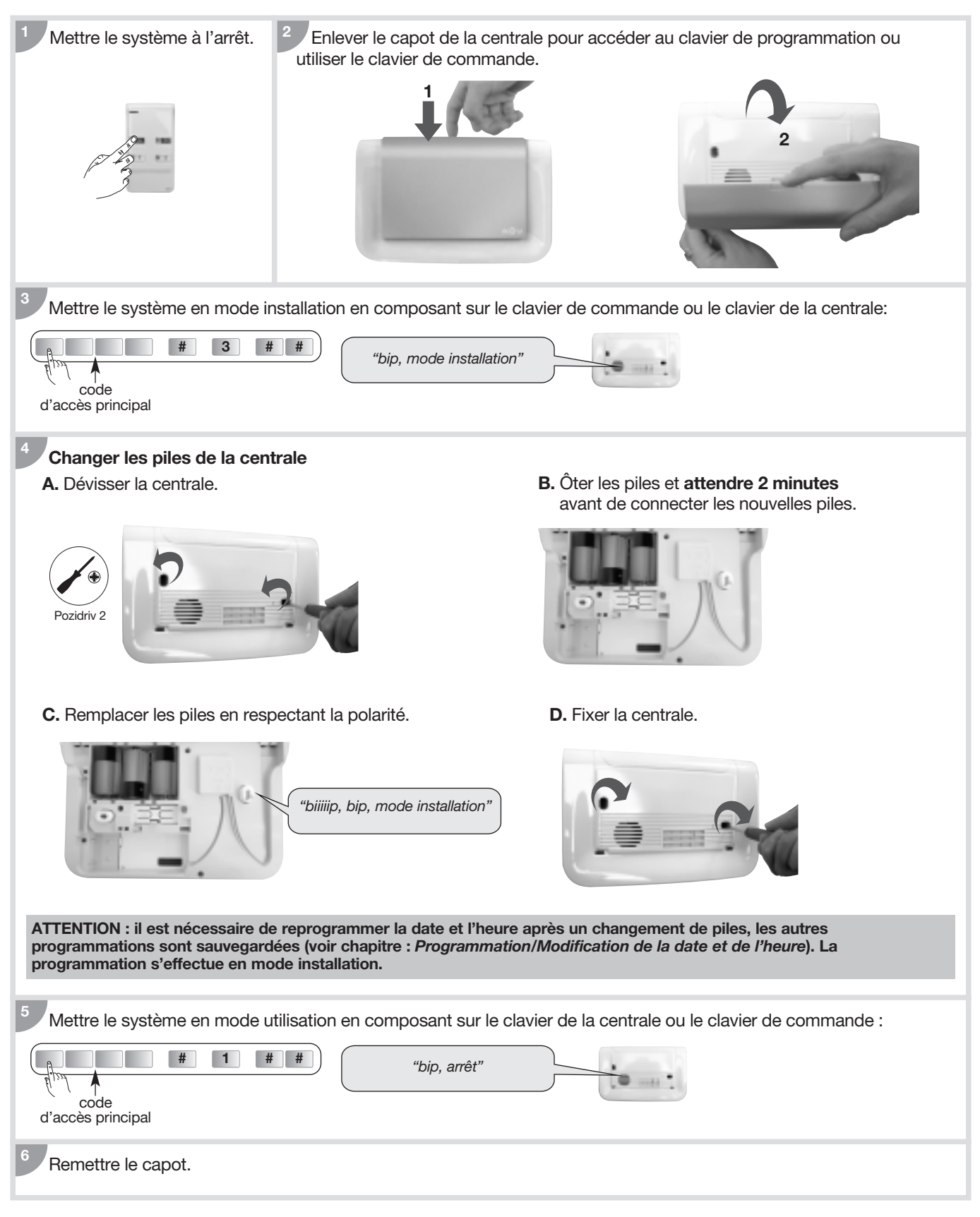

## 13.4. changement de l'alimentation d'une centrale avec module de transmission

Dès l'apparition du défaut d'alimentation, la centrale énonce "anomalie tension centrale" après une commande.

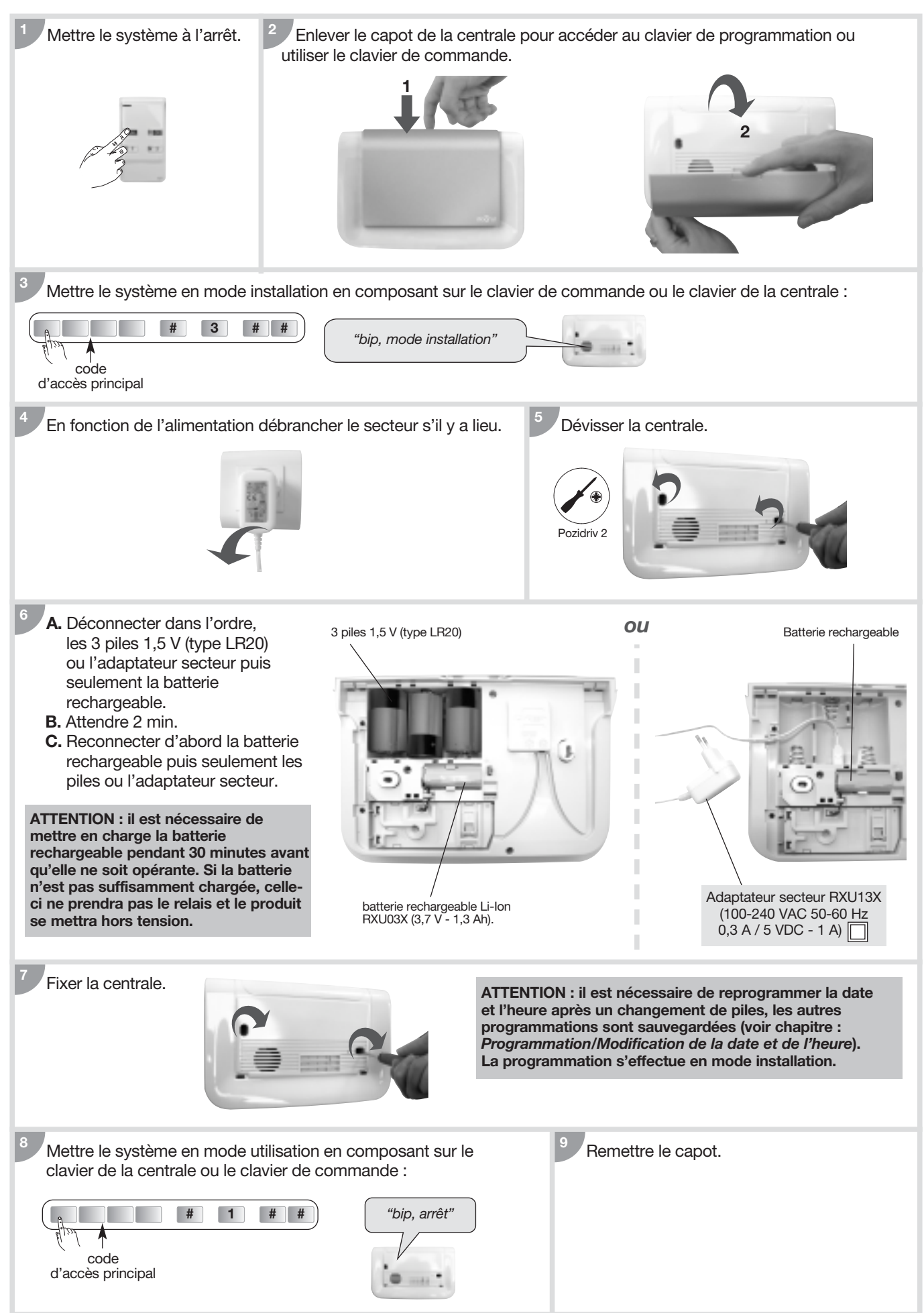

# 13.5. changement des piles de la télécommande

si le voyant rouge s'éclaire faiblement lors d'un appui sur une touche, changer les piles de la télécommande par des piles du même type (2 piles lithium bouton type CR2016).

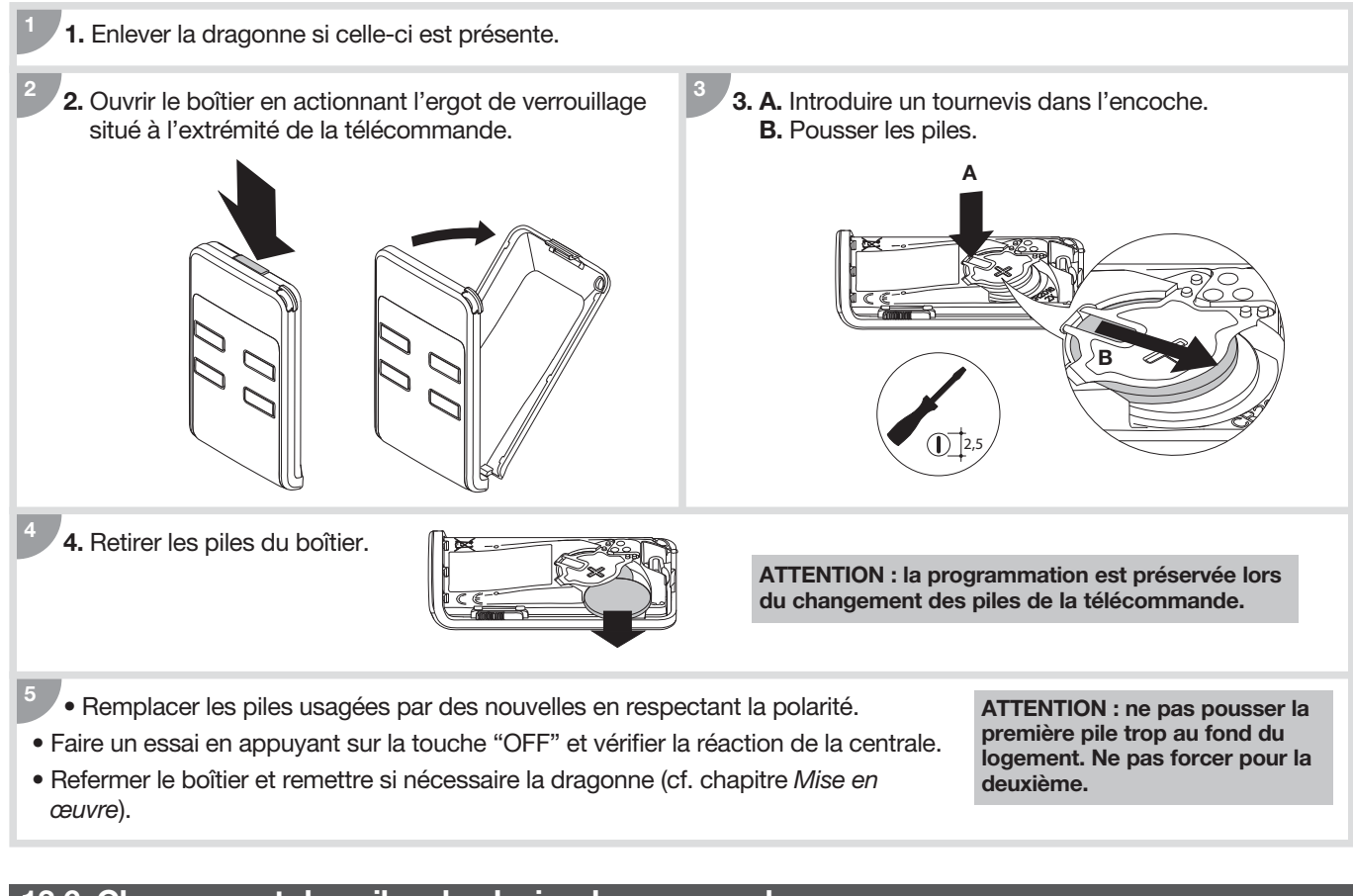

# 13.6. changement des piles du clavier de commande

La centrale signale le défaut d'alimentation du clavier de commande par un message vocal : "Anomalie tension commande X". si le voyant rouge et le rétroéclairage ne s'allument plus lors de l'appui sur une touche ou que le niveau sonore de la synthèse vocale est limité au niveau faible (cf. § Réglage du niveau sonore de la synthèse vocale), changer les piles du clavier par des piles du même type (4 piles alcalines LR03 - 1,5 V).

1. Mettre la centrale et le clavier en mode installation en composant sur le clavier :

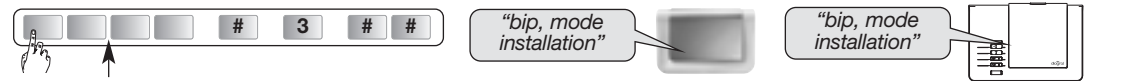

code d'accès principal

- 2. Ouvrir le clavier (cf. Mise en œuvre/Ouverture).
- 3. Enlever les piles.
- 4. Avant de reconnecter les nouvelles piles, appuyer sur une touche du clavier pour effacer le défaut alimentation. Le défaut de piles clavier s'efface automatiquement sur la centrale 10 mn après le changement des piles.
- 5. Remplacer les piles en respectant la polarité.
- 6. Replacer le clavier sur son socle.
- 7. Mettre la centrale et le clavier en mode utilisation en composant sur le clavier :

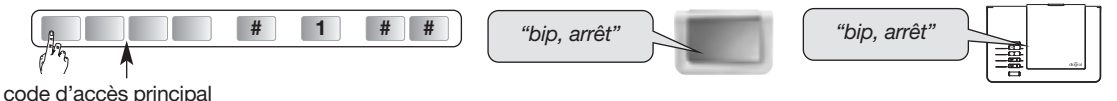

ATTENTION : les paramètres du clavier sont sauvegardés lors du changement de l'alimentation.

# 13.7. changement des piles du détecteur de mouvement

La centrale signale le défaut d'alimentation du détecteur par un message vocal : "Anomalie tension détecteur X". Pour vérifier si l'alimentation du détecteur est défectueuse, appuyer sur le bouton test du détecteur. si le voyant test ne s'éclaire plus, changer les piles par des piles du même type (2 piles alcalines LR03 -1,5 V).

1. Mettre la centrale en mode installation en composant sur son clavier :

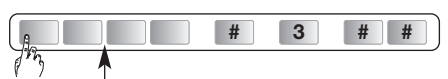

code d'accès principal

#### La programmation du détecteur est sauvegardée lors du changement des piles.

- 2. Ouvrir le boîtier du détecteur.
- 3. Oter les piles.
- 4. Attendre 2 min avant de replacer les piles dans leur logement en respectant la polarité.
- 5. Refermer le détecteur.
- 6. Attendre 90 s (stabilisation de la lentille de détection).
- 7. Appuyer plus de 5 secondes sur la touche "test" de chaque détecteur de mouvement, il passe en mode test pour une période de 90 s, la centrale énonce :

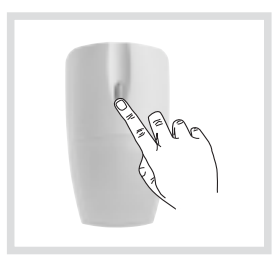

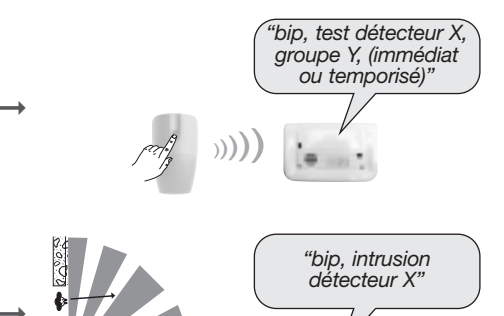

)))))

- 8. Circuler dans la zone protégée par le détecteur de mouvement, la centrale énonce :
- 9. Repasser la centrale en mode utilisation en composant sur son clavier :

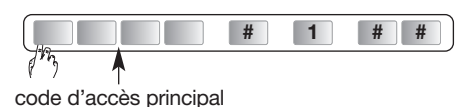

#### 13.8. changement des piles du détecteur d'ouverture

La centrale signale le défaut d'alimentation du détecteur par un message vocal : "Anomalie tension détecteur X". Pour vérifier si l'alimentation du détecteur est défectueuse, appuyer sur le bouton test du détecteur. si le voyant test ne s'éclaire plus, changer les piles par des piles du même type (2 piles alcalines LR03 -1,5 V).

1. Mettre la centrale en mode installation en composant sur son clavier :

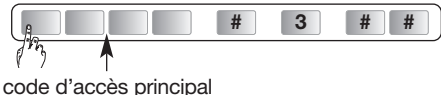

#### La programmation du détecteur est sauvegardée lors du changement des piles.

- 2. Ouvrir le boîtier du détecteur.
- 3. Oter les piles.
- 4. Attendre 2 min avant de replacer les piles dans leur logement en respectant la polarité.
- 5. Refermer le détecteur.
- 6. Appuyer plus de 5 secondes sur la touche "test" de chaque détecteur d'ouverture, il passe en mode test pour une période de 90 s, la centrale énonce :

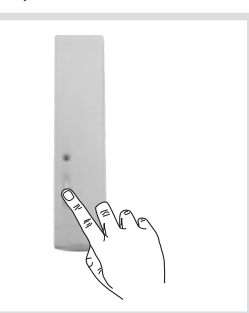

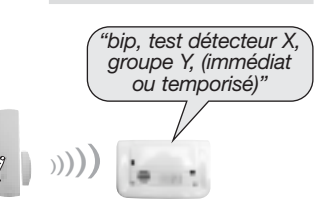

)))))

"bip, intrusion détecteur X<sup>®</sup>

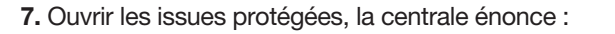

8. Repasser la centrale en mode utilisation en composant sur son clavier :

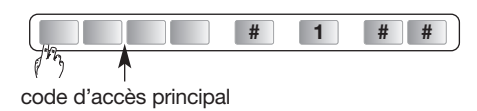

il est impératif de remplacer les piles fournies par des piles alcalines du même type. vous êtes priés de jeter les piles usagées dans des poubelles prévues à cet effet.

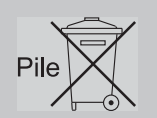

# 14. Que faire si... ?

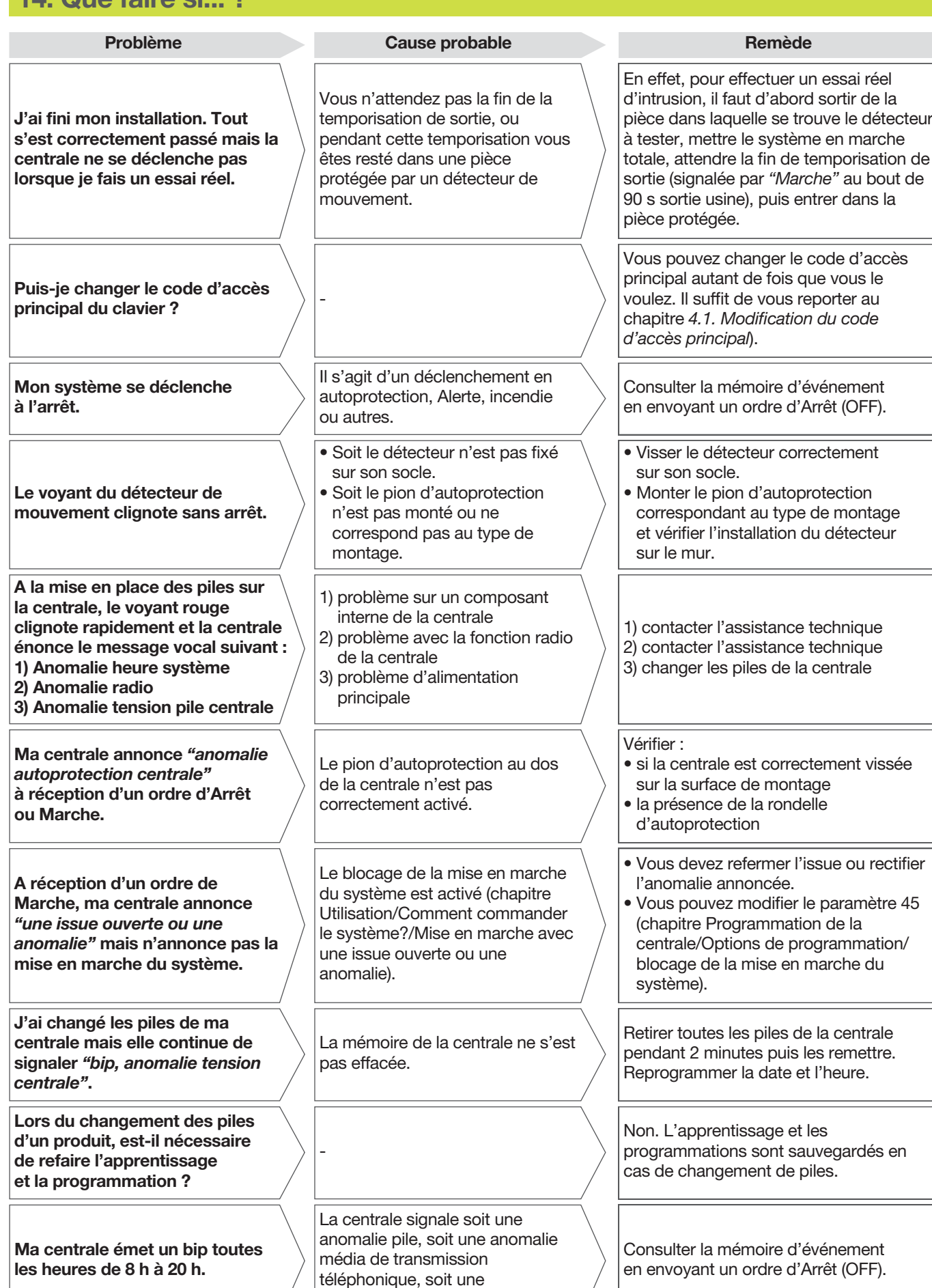

indisponibilité de liaison radio.

# 15. Récapitulatif des paramètres de la centrale

# Paramètres du code d'accès principal

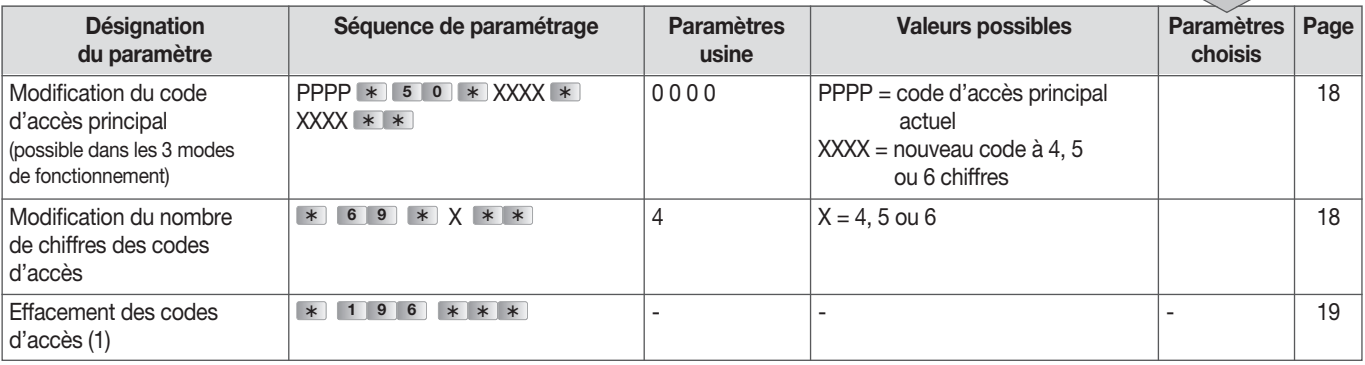

(1) Cet effacement n'est possible que pendant les 30 mn qui suivent la remise en place des piles de la centrale.

# Paramètres de la centrale

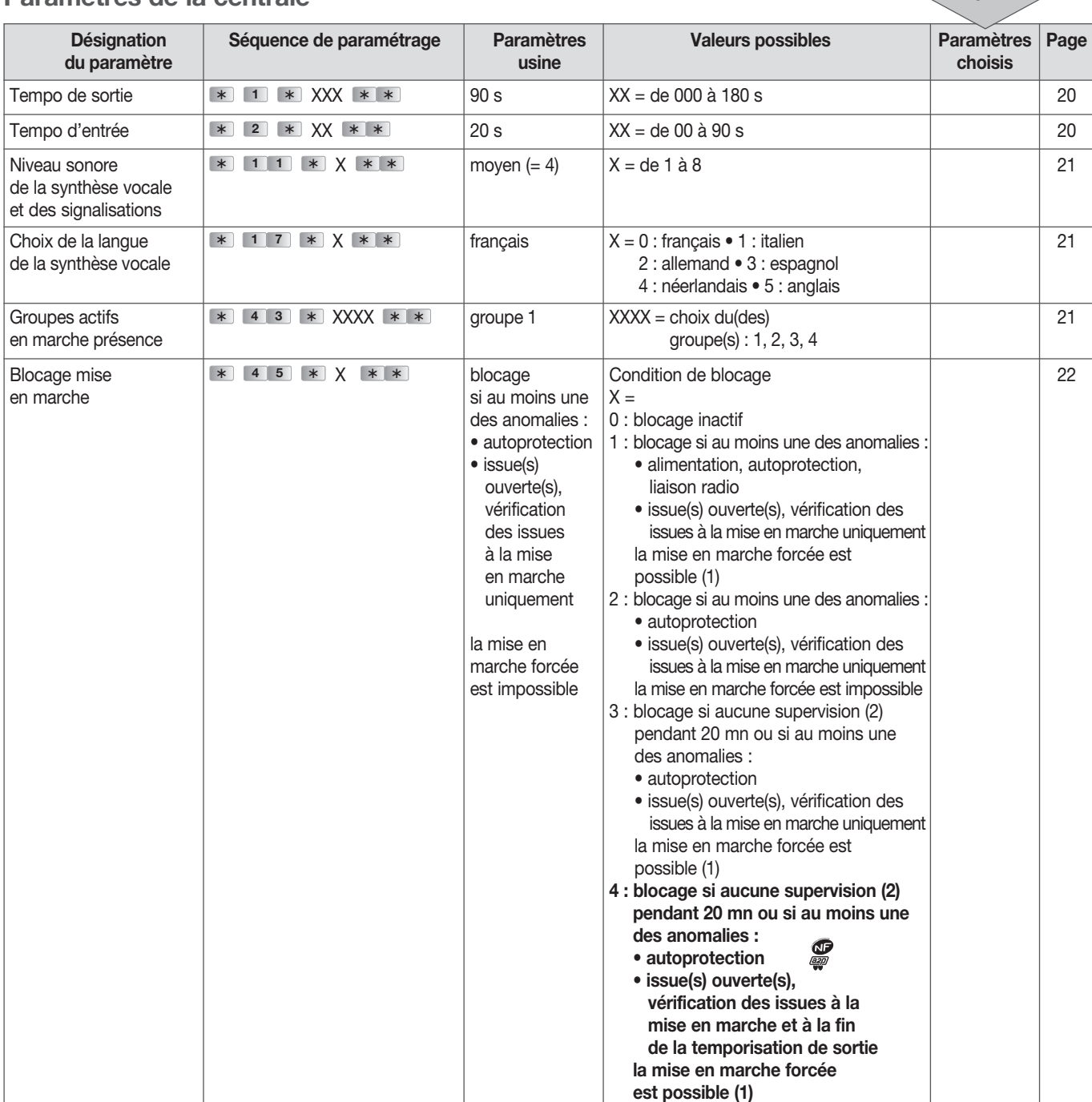

(1) Envoi de 4 commandes de mise en marche en moins de 10 s

(2) Message radio de surveillance transmis toutes les 20 mn par les éléments du système vers la centrale d'alarme.

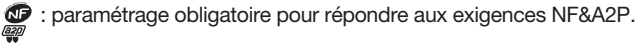

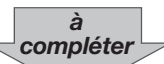

à compléter

# Paramètres de la centrale (suite)

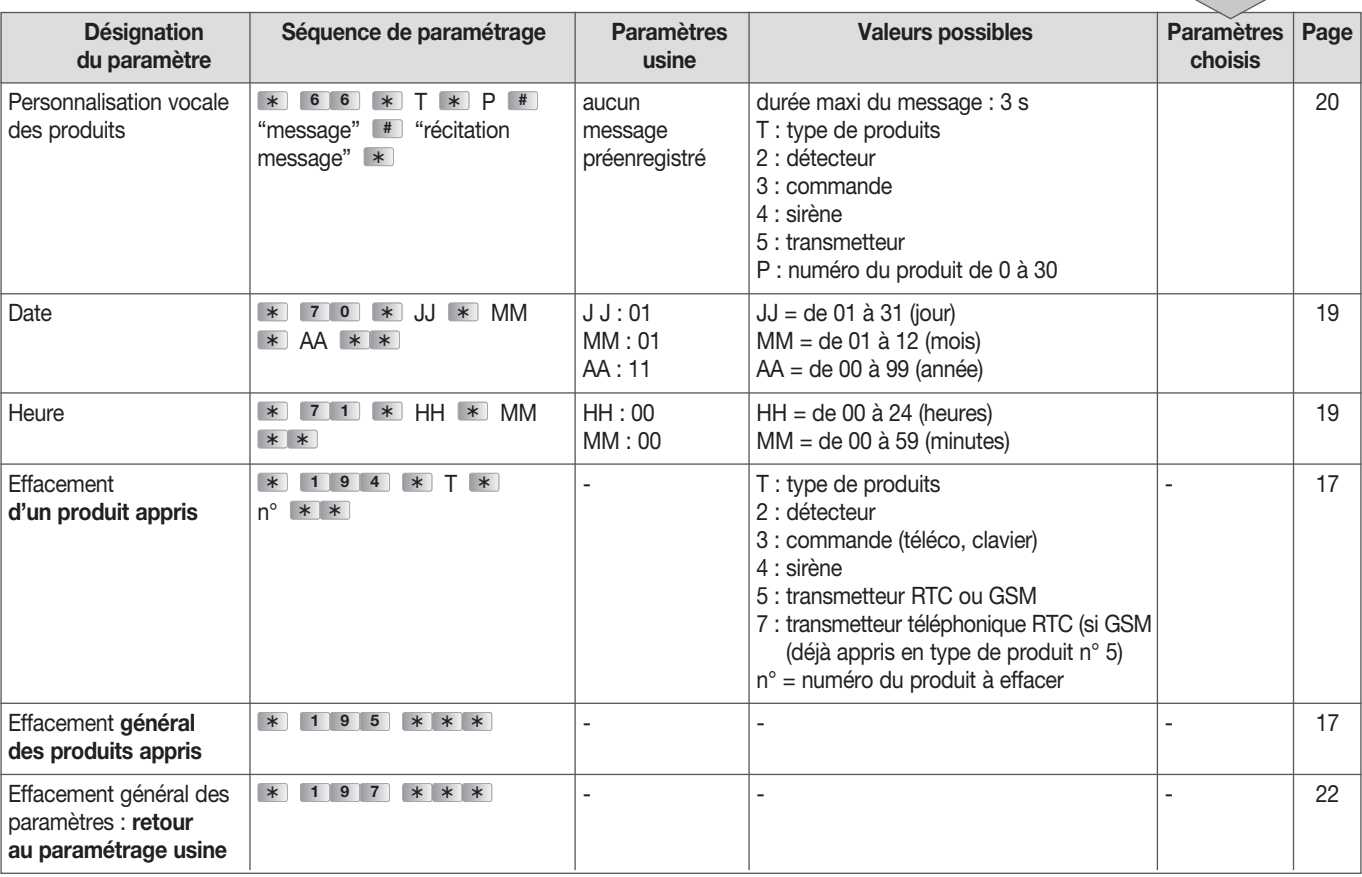

#### Pour consulter ou modifier les paramètres, utiliser le tableau récapitulatif des paramètres de la centrale :

1. Ouvrir le capot de la centrale et passer le système en mode installation en composant sur le clavier :

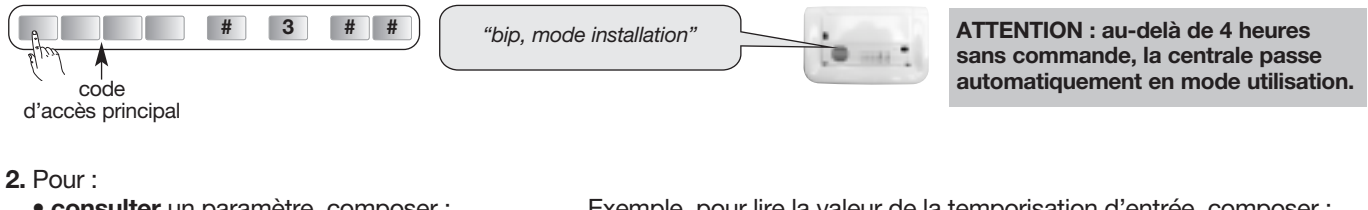

- - consulter un paramètre, composer :

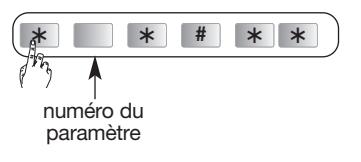

Exemple, pour lire la valeur de la temporisation d'entrée, composer :

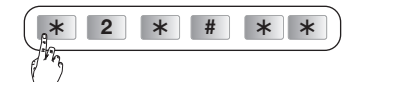

"bip + énoncé de la valeur ÷

à compléter

ATTenTion : si le paramètre n'est pas consultable la centrale émet 3 BiP.

• programmer un paramètre, composer la "séquence de paramétrage'' (voir le tableau récapitulatif des paramètres de la centrale) :

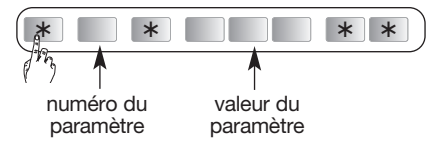

Exemple, pour programmer la temporisation d'entrée à 40 s (configuration d'usine : 20 s), composer :

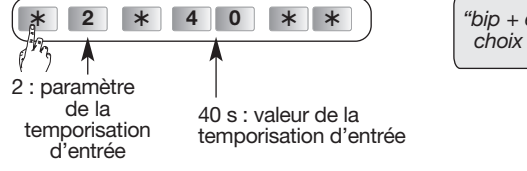

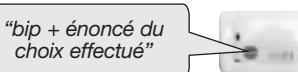

3. La programmation terminée, mettre le système en mode utilisation en composant sur le clavier :

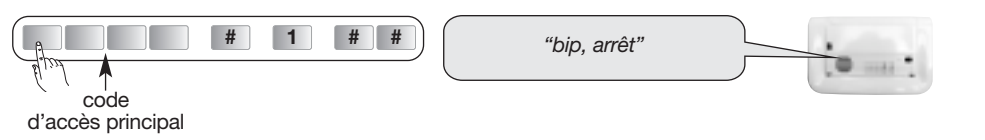

# Récapitulatif des commandes de la centrale

ATTENTION : les commandes doivent être précédées du code d'accès principal **de la contrastante de la contrastante** 

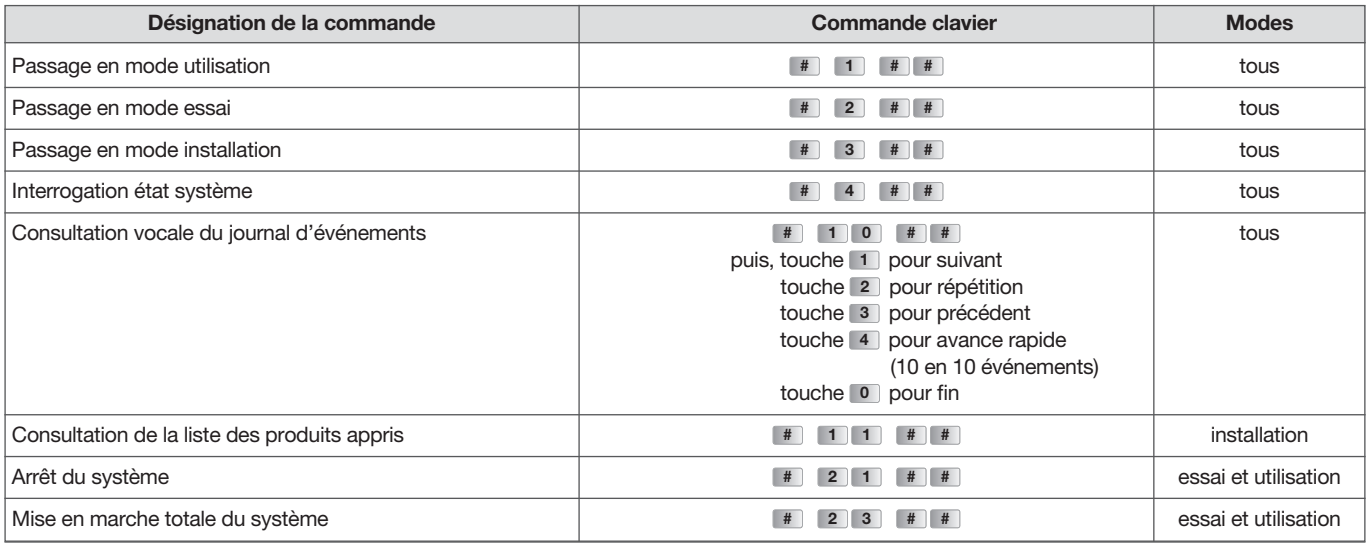

# 16. Aide-mémoire

# 16.1. identification et emplacement des détecteurs

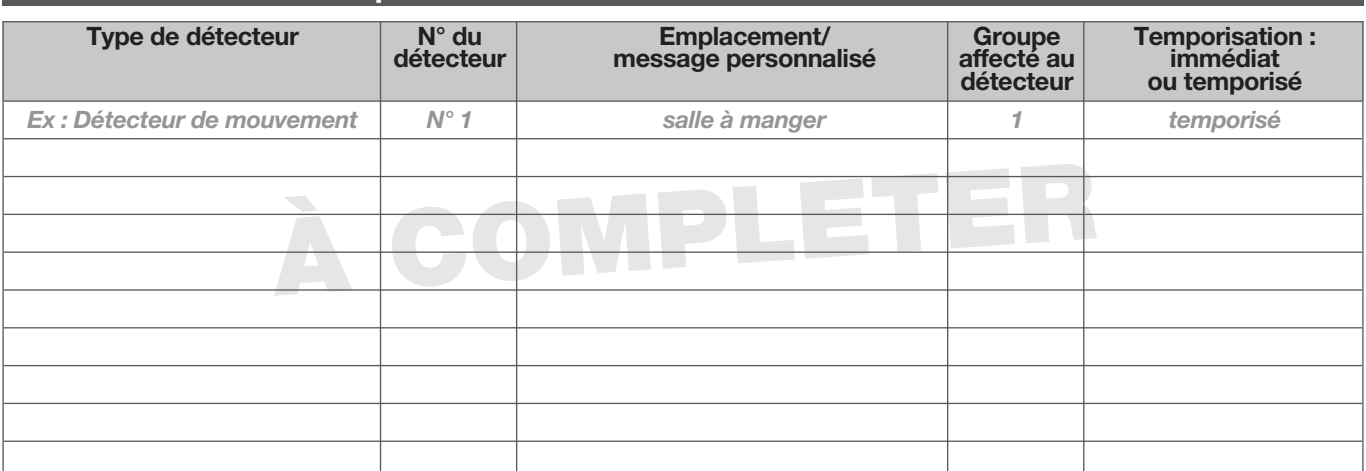

# 16.2. Liste des commandes (télécommandes, claviers)

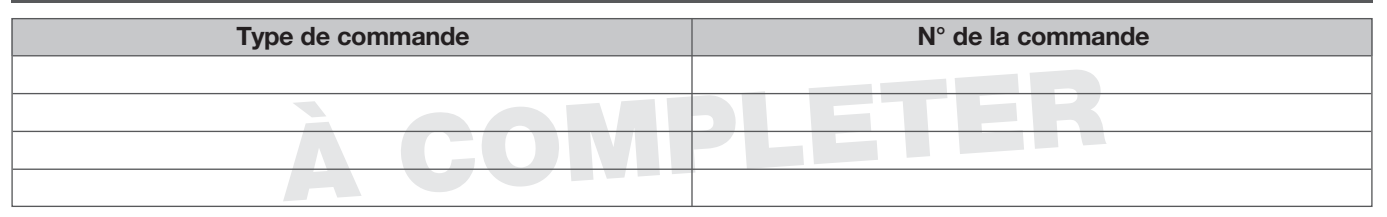

## 16.3. Touches de commandes personnalisables

## • Télécommande 4 fonctions DIAG41ACK

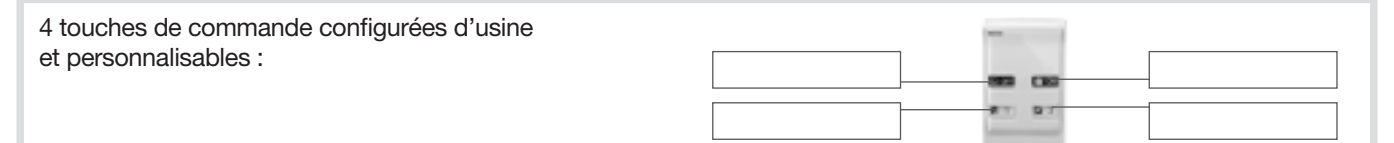

#### • Télécommande 8 fonctions DIAG42ACK

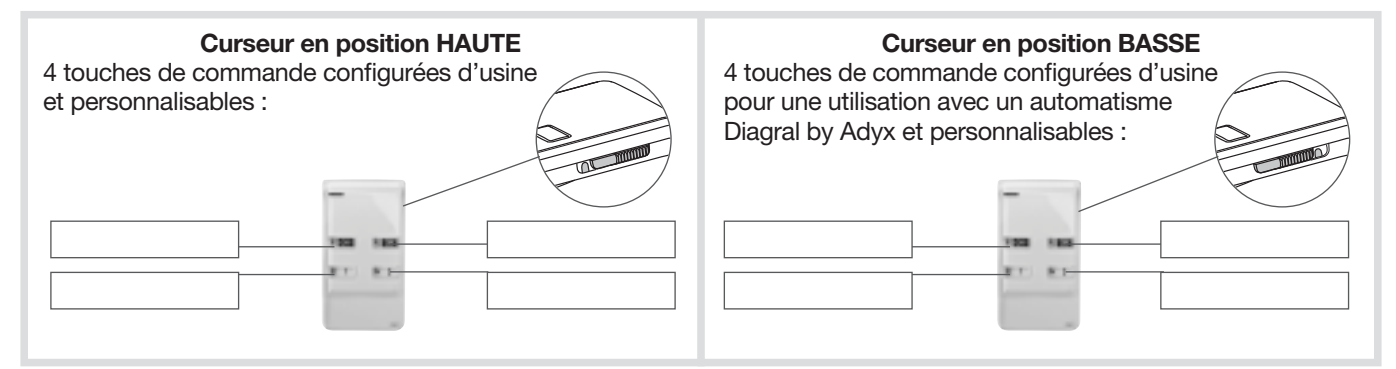

#### • Clavier de commande DIAG45ACK

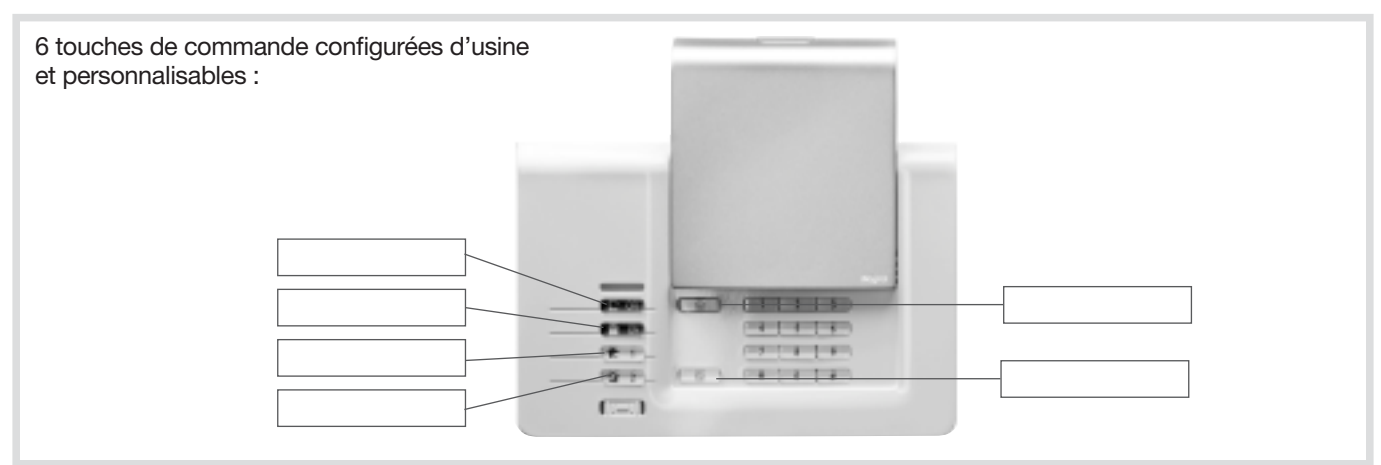

# 17. caractéristiques techniques

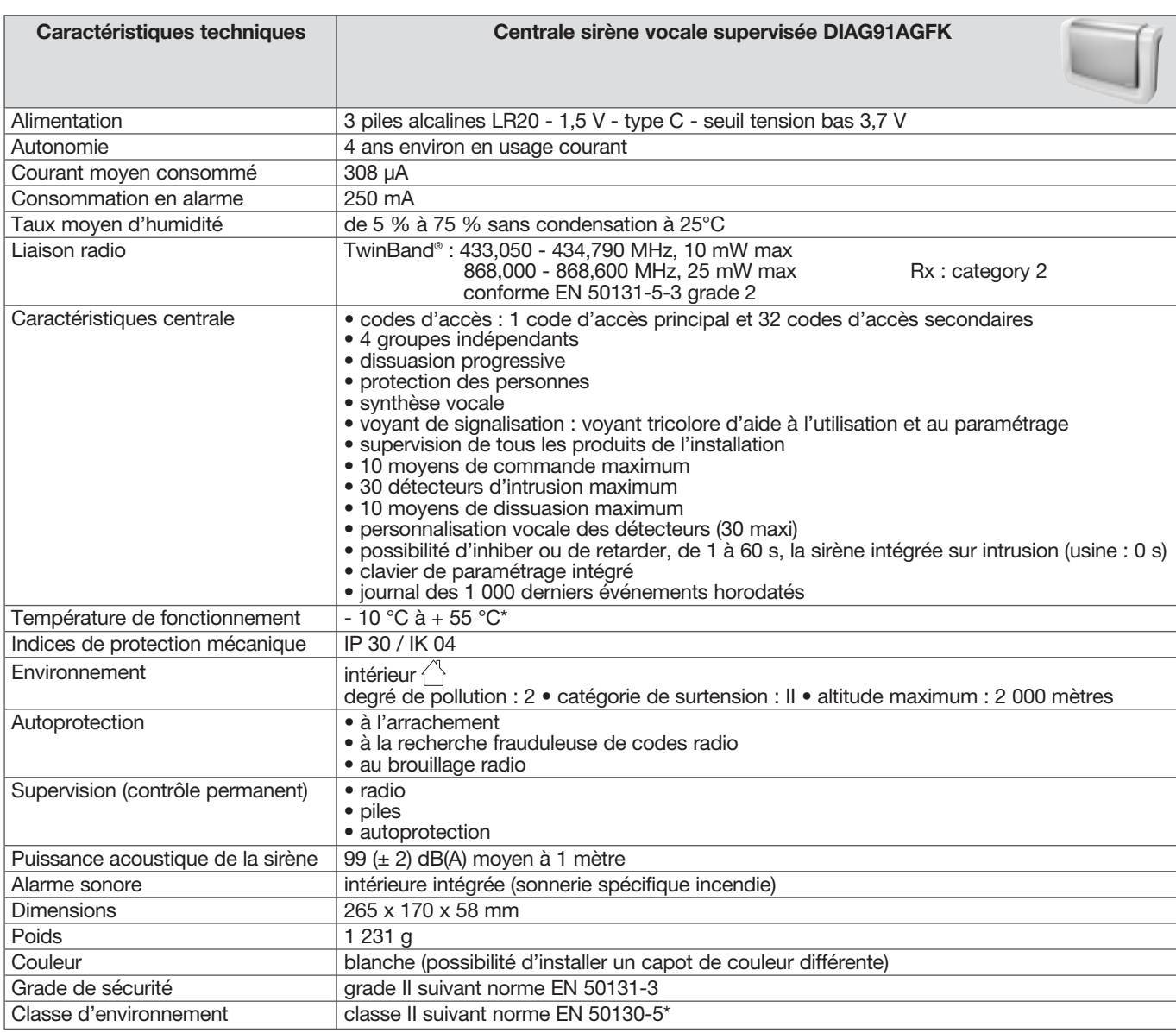

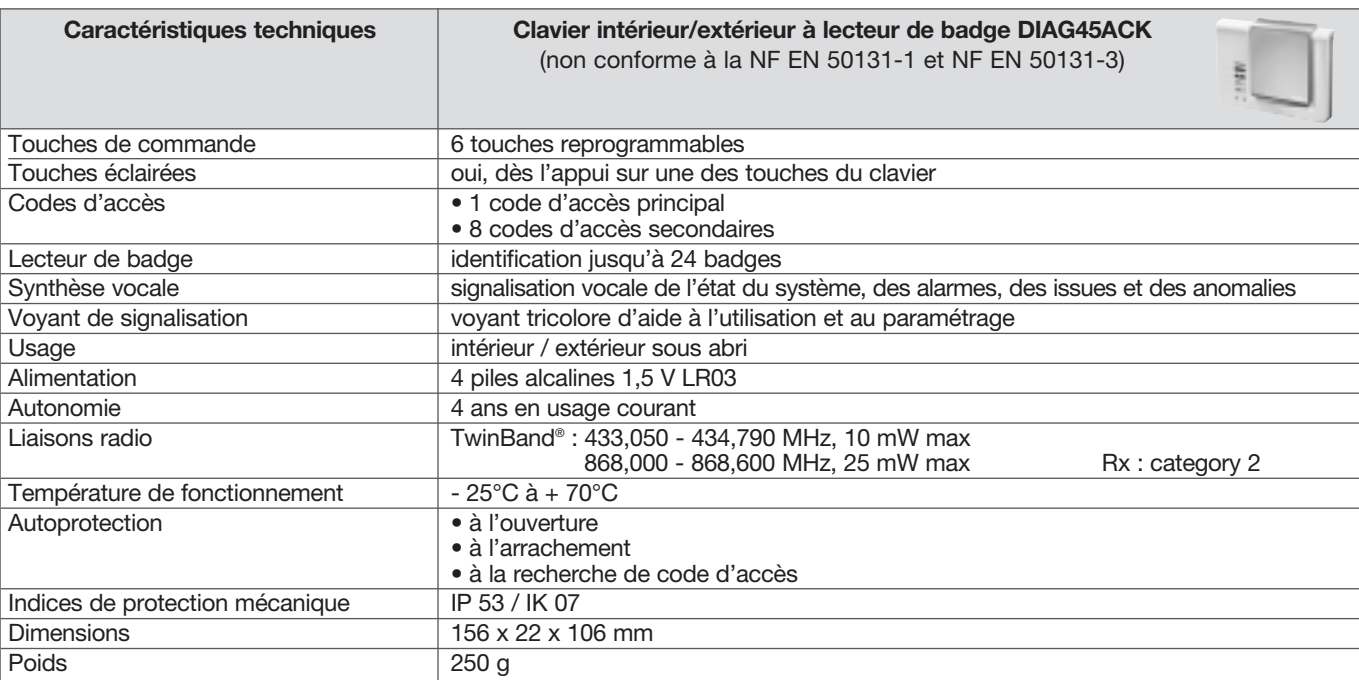

\* Dans le cas ou la centrale est équipée du module de transmission DIAG55AAX, la température de fonctionnement est garantie entre 0 et + 40 ° c

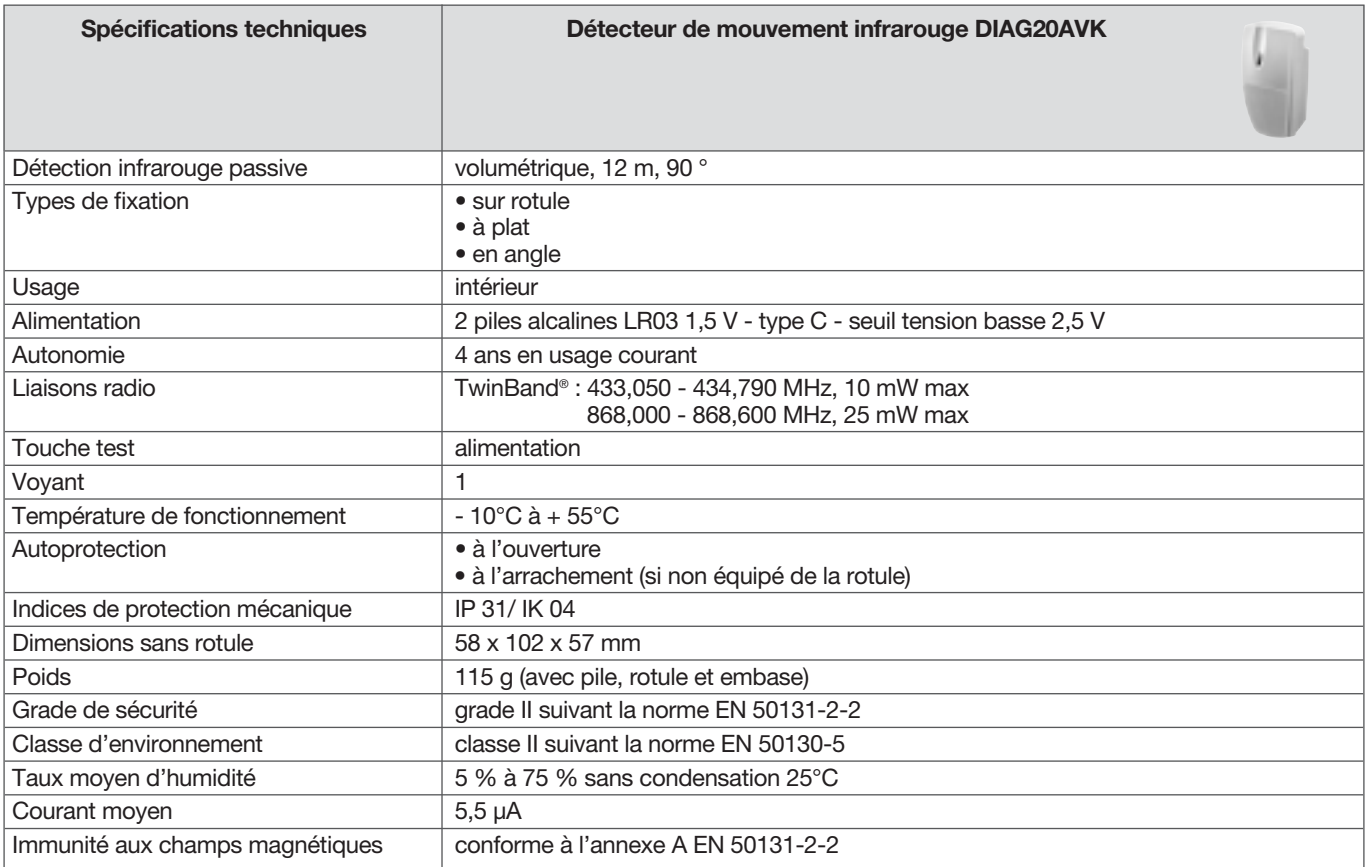

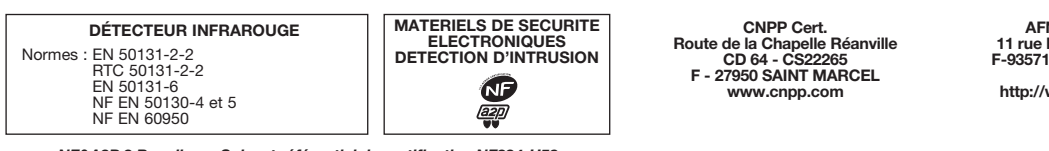

AFNOR Certification<br>11 rue Francis de Pressensé<br>F-93571 La Plaine Saint Denis<br>Cedex<br>http://www.marque-nf.com

NF&A2P 2 Boucliers - Suivant référentiel de certification NF324-H58

MARQUE COMMERCIALE : Diagral<br>REFERENCES PRODUITS : DIAG20AVK **REFERENCES PRODUITS : DIAG20AVK<br>N° DE CERTIFICATION : 2621300007**  $N^{\circ}$  DE CERTIFICATION :

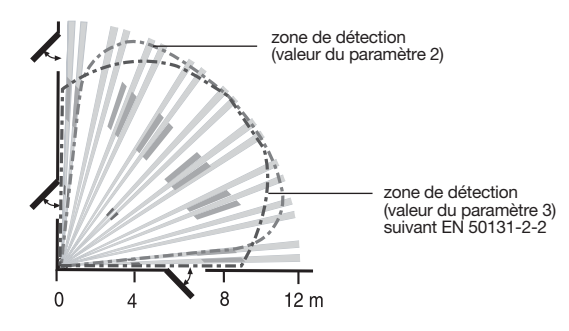

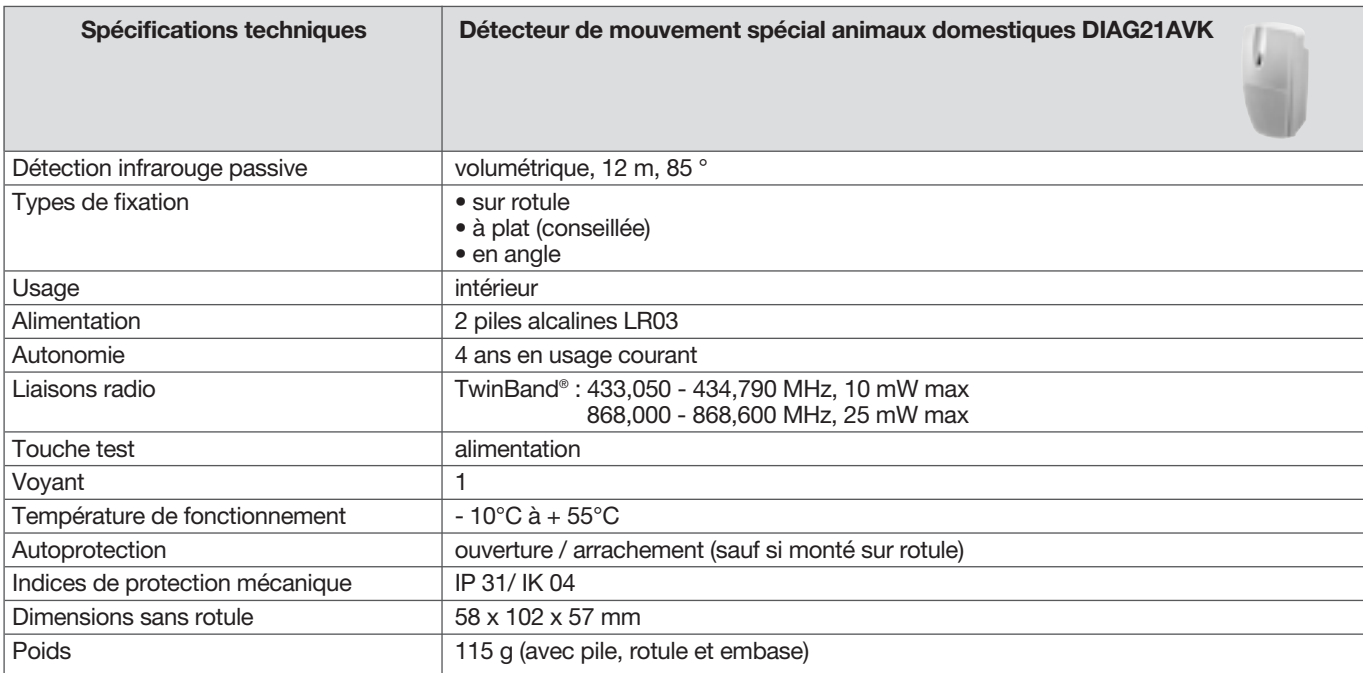

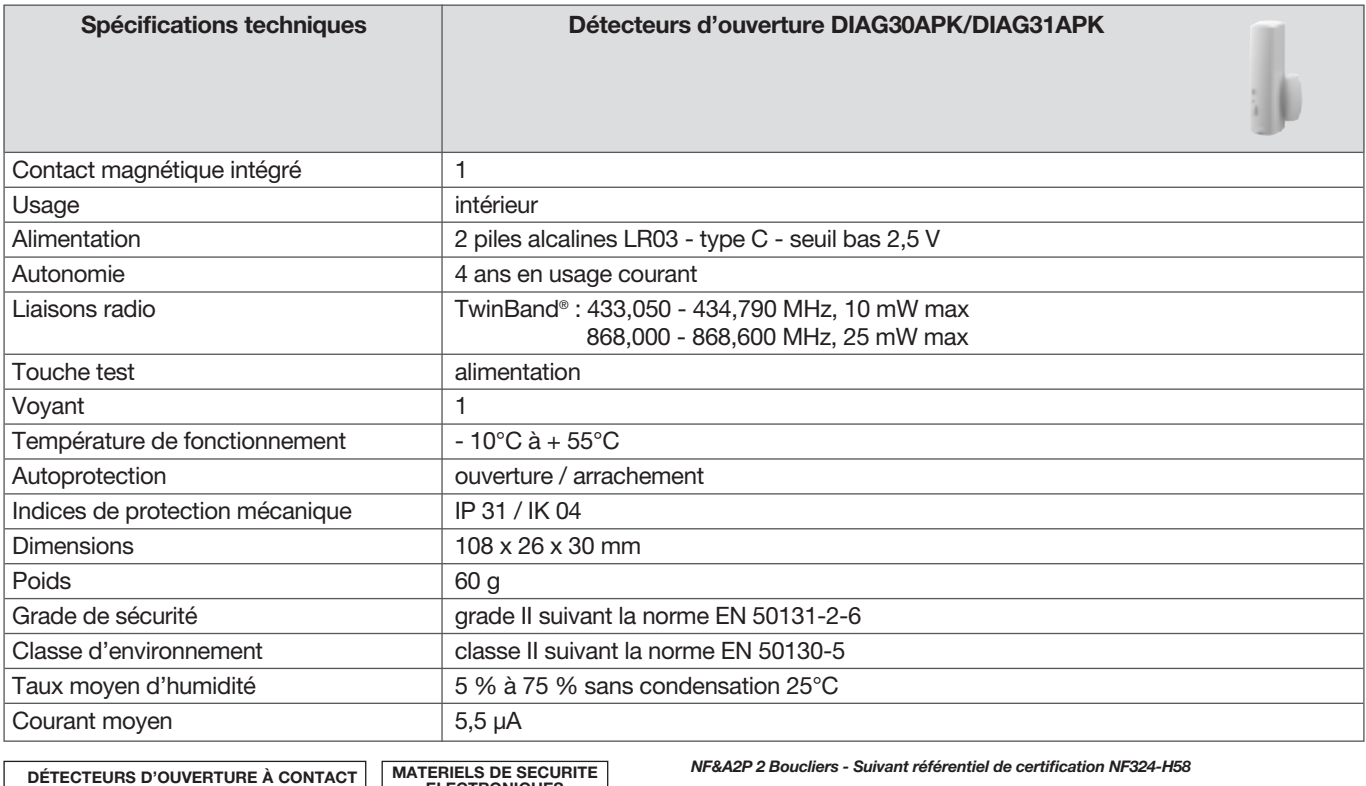

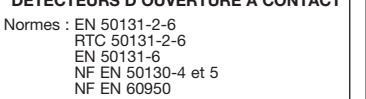

MATerieLs de securiTe eLecTroniQues deTecTion d'inTrusion

MARQUE COMMERCIALE : reFerences ProduiTs : diAg30APK / diAg31APK n° de cerTiFicATion : diAg30APK : 2121300008 cnPP cert. route de la chapelle réanville cd 64 - cs22265 F - 27950 sAinT MArceL www.cnpp.com

Diagral<br>DIAG30APK / DIAG31APK<br>DIAG30APK : 2121300008<br>DIAG31APK : 2121300008 AFNOR Certification<br>11 rue Francis de Pressensé<br>F-93571 La Plaine Saint Denis<br>Cedex<br>http://www.marque-nf.com

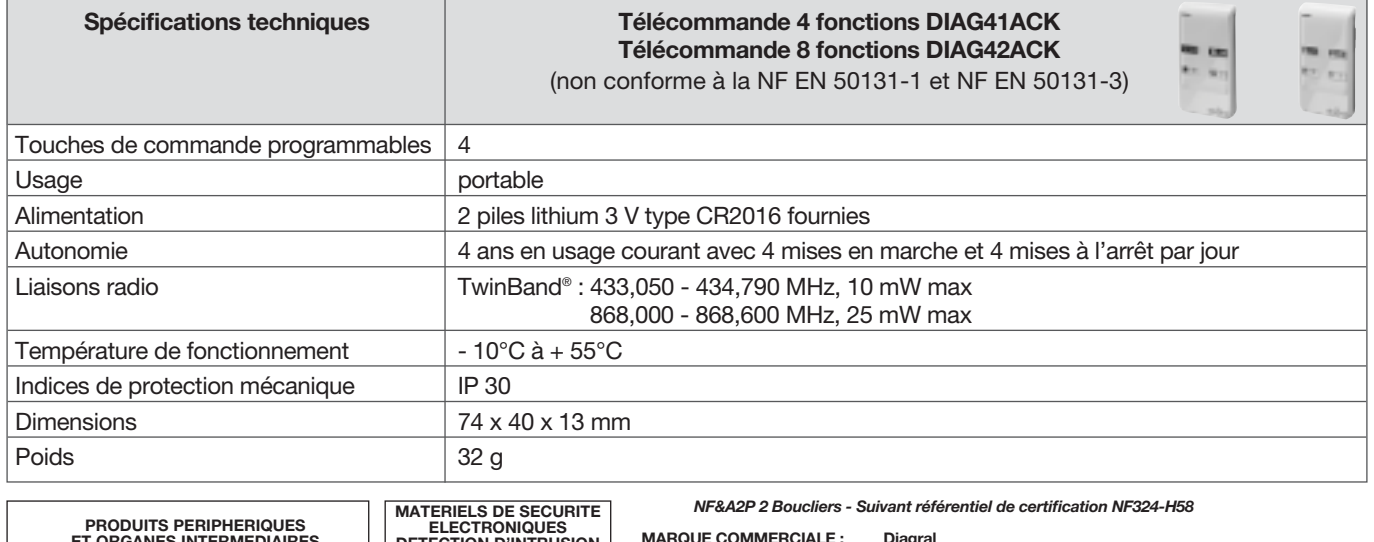

eT orgAnes inTerMediAires Normes : NF C 48-205, C 48-434 NF C 48-200 ou NF EN 50130-4 et 5 NF EN 60950 ou NF EN 60065 DETECTION D'INTRUSION<br>Exp MArQue coMMerciALe : diagral reFerences ProduiTs : diAg41AcK N° DE CERTIFICATION : 112130-05

cnPP cert. route de la chapelle réanville cd 64 - cs22265 F - 27950 sAinT MArceL www.cnpp.com

AFNOR Certification<br>11 rue Francis de Pressensé<br>F-93571 La Plaine Saint Denis<br>Cedex<br>http://www.marque-nf.com

# Description des symboles

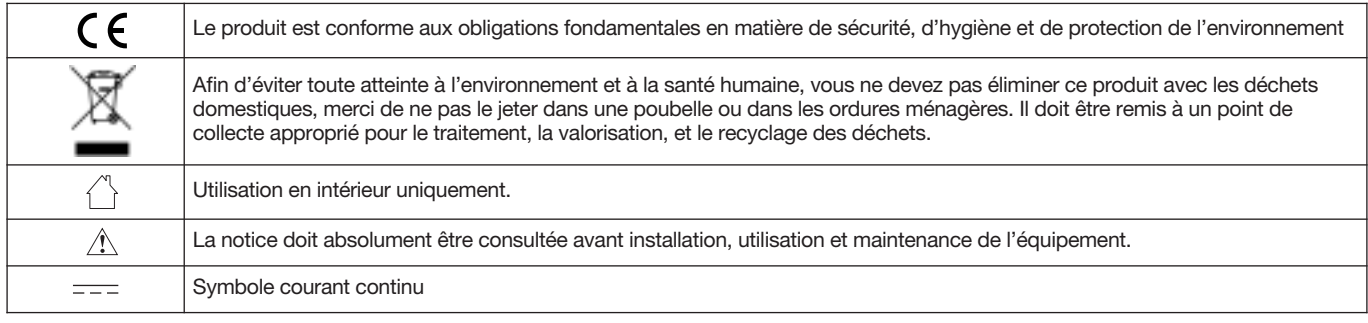

# diagral

Nous apprécions vos suggestions

si vous avez des remarques pour l'amélioration de nos guides et de nos produits, n'hésitez pas à nous les communiquer par écrit ou par e-mail (assistancetechnique@diagral.fr) en précisant la date d'achat du matériel.

Nous vous en remercions par avance.

Pour obtenir des conseils lors de la pose de votre système ou avant tout retour de matériel,

contacter l'assistance technique Diagral au **: 0 825 051 809** *Service* 0,15 €/ min

une équipe de techniciens qualifiés vous indiquera la procédure à suivre la mieux adaptée à votre cas. vous trouverez sur notre site www.diagral.fr les réponses aux questions les plus fréquentes, les principales notices techniques...